# **DESAIN INTERAKSI** *PLATFORM* **CERAMAH MENGGUNAKAN METODE KANSEI ENGINEERING**

<span id="page-0-0"></span>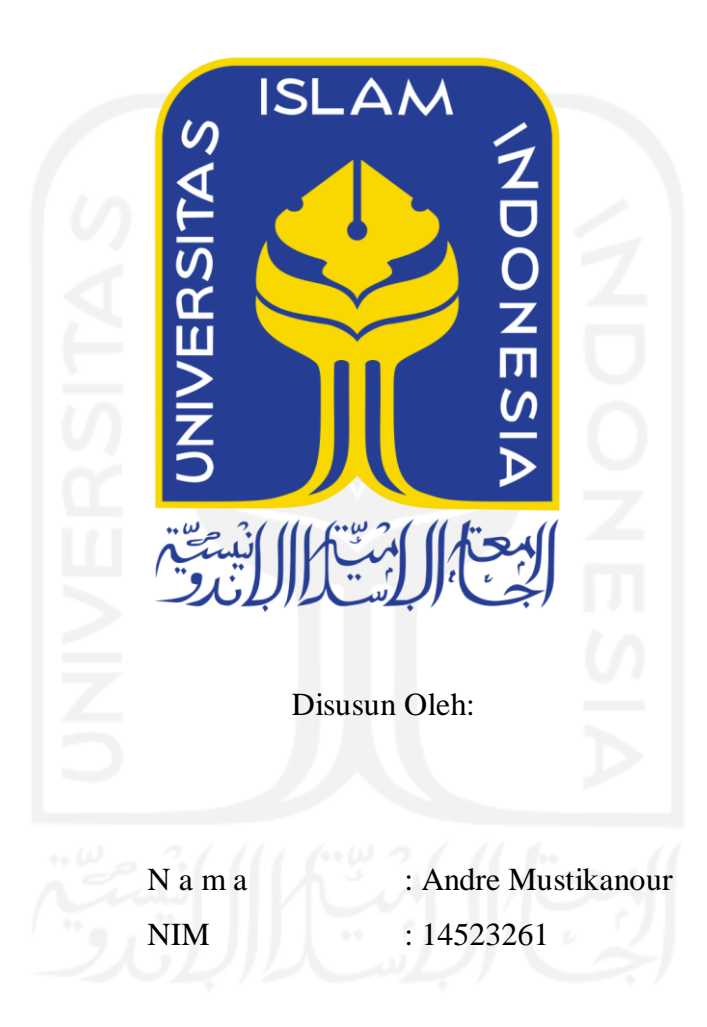

# **PROGRAM STUDI INFORMATIKA – PROGRAM SARJANA FAKULTAS TEKNOLOGI INDUSTRI UNIVERSITAS ISLAM INDONESIA**

**2021**

# **HALAMAN PENGESAHAN DOSEN PEMBIMBING**

# <span id="page-1-0"></span>**DESAIN INTERAKSI** *PLATFORM* **CERAMAH MENGGUNAKAN METODE KANSEI ENGINEERING**

# **TUGAS AKHIR**

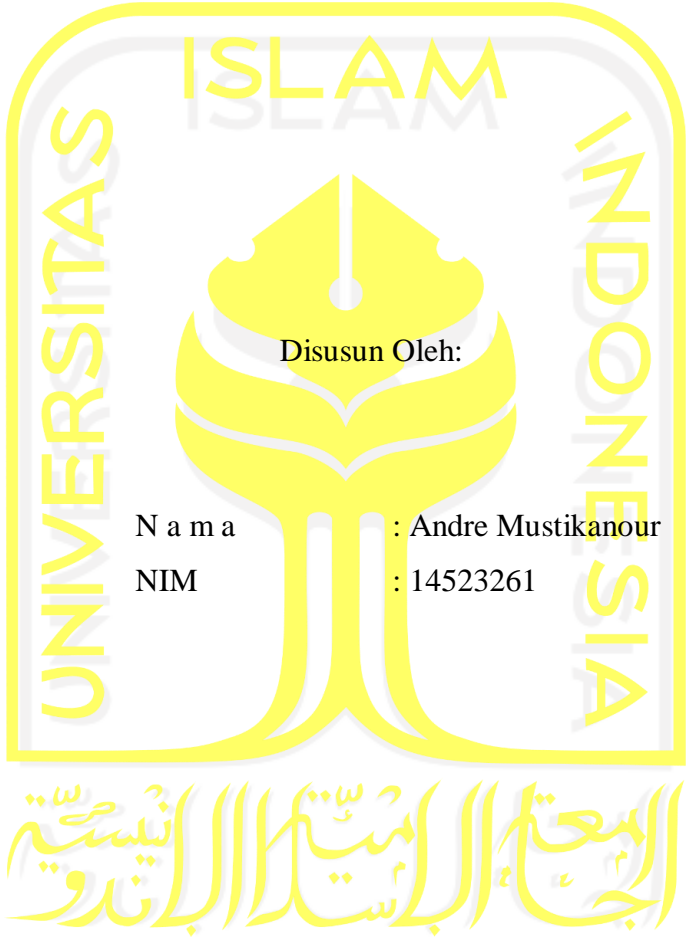

Yogyakarta, 8 Februari 2021

Pembimbing 1 Pembimbing 2

( Andhika Giri Persada, S.Kom., M.Eng. ) (Ahmad Fathan Hidayatullah, S.T., M.Cs.)

## **HALAMAN PENGESAHAN DOSEN PENGUJI**

# <span id="page-2-0"></span>**DESAIN INTERAKSI** *PLATFORM* **CERAMAH MENGGUNAKAN METODE KANSEI ENGINEERING TUGAS AKHIR**

Telah dipertahankan di depan sidang penguji sebagai salah satu syarat untuk memperoleh gelar Sarjana Komputer dari Program Studi Teknik Informatika di Fakultas Teknologi Industri Universitas Islam Indonesia

Yogyakarta, 8 Februari 2021

Tim Penguji

Andhika Giri Persada, S.Kom., M.Eng.

**Anggota 1**

Beni Suranto, ST., M.SoftEng.

**Anggota 2**

Galang Prihadi Mahardhika, S.Kom., M.Kom.

Ketua Program Studi Informatika – Program Sarjana

Mengetahui,

Fakultas Teknologi Industri

Universitas Islam Indonesia

(Dr. Raden Teduh Dirgahayu, S.T., M.Sc.)

#### **HALAMAN PERNYATAAN KEASLIAN TUGAS AKHIR**

<span id="page-3-0"></span>Yang bertanda tangan di bawah ini:

Nama : Andre Mustikanour NIM : 14523261

Tugas akhir dengan judul:

# **DESAIN INTERAKSI** *PLATFORM* **CERAMAH MENGGUNAKAN METODE KANSEI ENGINEERING**

Menyatakan bahwa seluruh komponen dan isi dalam tugas akhir ini adalah hasil karya saya sendiri. Apabila dikemudian hari terbukti ada beberapa bagian dari karya ini adalah bukan hasil karya sendiri, tugas akhir yang diajukan sebagai hasil karya sendiri ini siap ditarik kembali dan siap menanggung resiko dan konsekuensi apapun.

Demikian surat pernyataan ini dibuat, semoga dapat dipergunakan sebagaimana mestinya.

Yogyakarta, 8 Februari 2021

(Andre Mustikanour)

## **HALAMAN PERSEMBAHAN**

## *Alhamdulillahirobbil'alamin*

<span id="page-4-0"></span>Dengan rasa syukur kepada Allah subhanahu wata'ala saya persembahkan hasil karya tulis ini khususnya kepada:

Orangtua tercinta keluarga saya yang selalu memberikan semangat, dukungan, nasihat, motivasi serta do'a yang tiada hentinya. Terima kasih kepada *stakeholder* yang terlibat dalam membantu jalannya penelitian ini. Terimakasih kepada keluarga Teknik Informatika dan juga terima kasih kepada seluruh dosen Teknik Informatika yang telah memberikan ilmu dan pengalamannya.

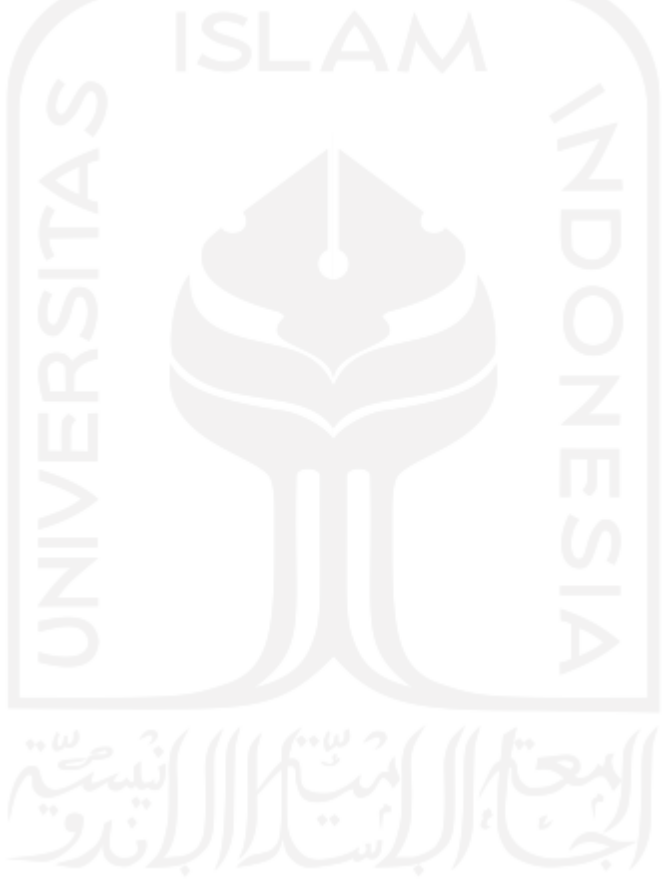

# **HALAMAN MOTO**

"Mulai aja dulu" - Tagline Tokopedia

<span id="page-5-0"></span>:"The most successful men work smart, not hard"

- Bangambiki Habyarimana, [The Great Pearl of Wisdom](https://www.goodreads.com/work/quotes/46911351)

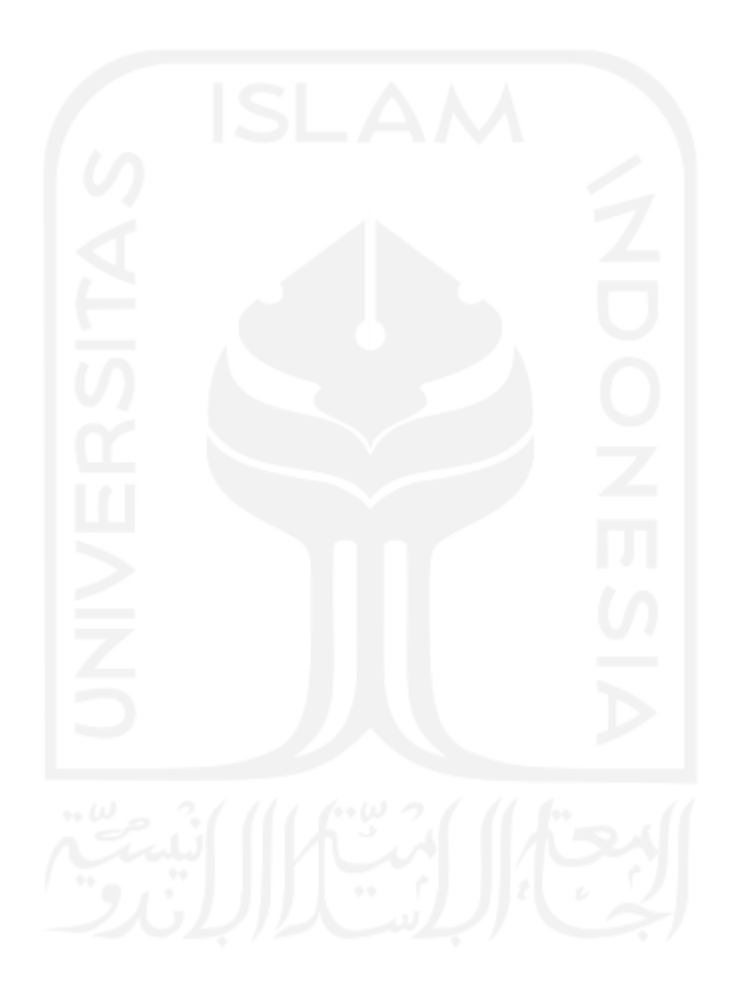

### **KATA PENGANTAR**

#### <span id="page-6-0"></span>*Assalamualaikum Wr. Wb*

*Alhamdulillahhirrobbil'alamiin*, segala puji dan syukur penulis panjatkan kepada Allah subhanahu wa ta'ala atas berkat rahmat dan nikmat-Nya Tugas Akhir ini dapat terselesaikan dengan baik. Sholawat serta salam senantiasa penulis haturkan kepada nabi besar Muhammad shalallahu alaihi wassalam beserta pengikutnya yang telah berjuang dan membawa umat manusia menuju agama Islam yang di ridhoi oleh Allah subhanahu wa ta'ala. Adapun Tugas Akhir ini merupakan salah satu syarat untuk menyelesaikan studi Starata-1 pada Jurusan Teknik Informatika Fakultas Teknologi Industri Universitas Islam Indonesia. Untuk itu penullis mengucapkan beribu-ribu terima kasih kepada:

- 1. Bapak kedua orang tua saya dan keluarga tercinta yang telah banyak memberikan dukungan serta doa untuk peneliti.
- 2. Bapak Raden Teduh Dirgahayu selaku Ketua Prodi Informatika, Fakultas Teknologi Industri, Universitas Islam Indonesia.
- 3. Bapak Andhika Giri Persada dan Ahmad Fathan Hidayatullah selaku Dosen Pembimbing Tugas Akhir yang telah membimbing serta memberikan arahan kepada peneliti.
- 4. Semua pihak yang tidak dapat disebutkan yang telah membantu hingga Tugas Akhir ini selesai.

Penulis menyadari bahwa laporan Tugas Akhir ini masih banyak kekurangan dan jauh dari kata sempurna. Semoga laporan Tugas Akhir ini dapat bermafaat bagi kita semua. Amin. *Wassalamualaikum Wr. Wb.*

Yogyakarta, 8 Februari 2021

( Andre Mustikanour )

#### **SARI**

<span id="page-7-0"></span>Perkembangan teknologi telah mempengaruhi dunia pada berbagai bidang. Apalagi, dengan terciptanya internet yang mempermudah penyebaran informasi, memperlancar komunikasi, dan hal sejenis lainnya. Dengan adanya internet kita mendapatkan ceramah ataupun pengajian yang tidak sempat ataupun tidak bisa kita datangi, dan persebaran informasi dan ilmu pengetahuan tentang hal keagamaan menjadi lebih cepat dan jangkauannya lebih luas. Dikarenakan cepatnya persebaran infomasi melalui internet menyebabkan faktor kebingungan yang dihadapi para masyarakat yaitu bingung memilih pengajaran seperti apa dan melalui media apa, karena terlalu banyaknya konten-konten yang tersebar di banyak *platform* dan tidak fokus di satu *platform*.

Pada penelitian ini, akan diterapkan metode *Kansei engineering* yaitu metode yang digunakan untuk membuat sebuah desain produk berdasarkan perasaan psikologis calon pengguna dan setelahnya dilakukan perhitungan multivariat untuk menghasilkan rekomendasi atas desain produk tersebut.

Hasil dari penelitian ini adalah sebuah purwarupa atau *prototype platform* atau desain interaksi *platform* ceramah yang didalammnya terdapat media-media konten ceramah dengan mengikuti keinginan calon penggunaanya dengan menggunakan metode *Kansei engineering.*

Kata kunci—*platform,* **ceramah, desain interaksi,** *kansei engineering.*

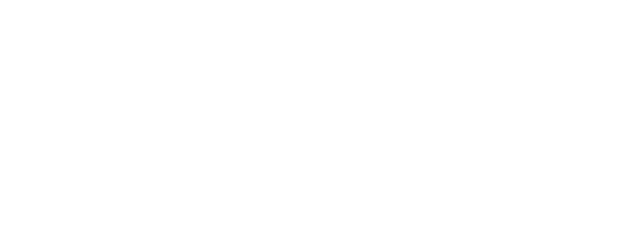

# **GLOSARIUM**

<span id="page-8-0"></span>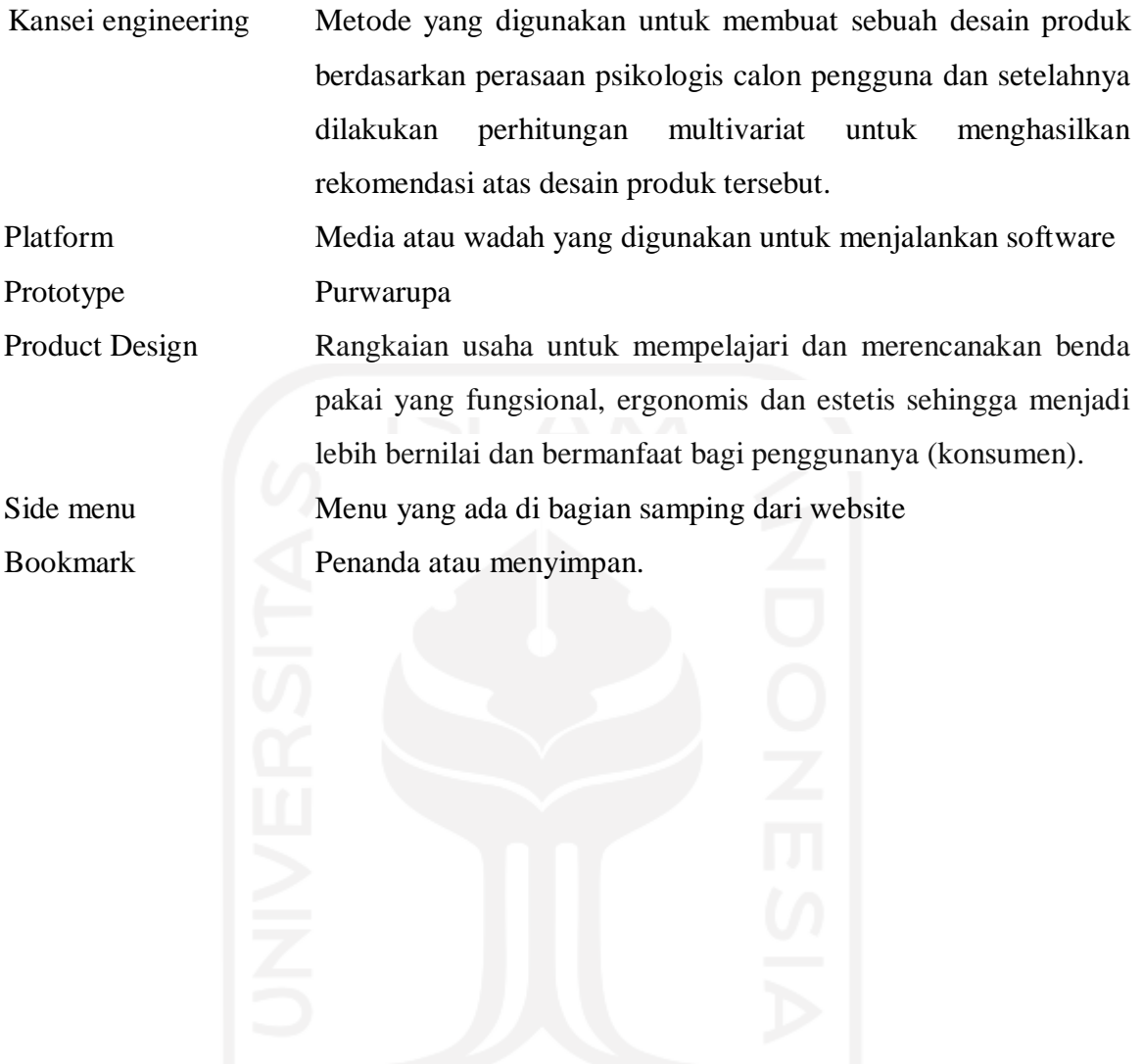

ix

# <span id="page-9-0"></span>**DAFTAR ISI**

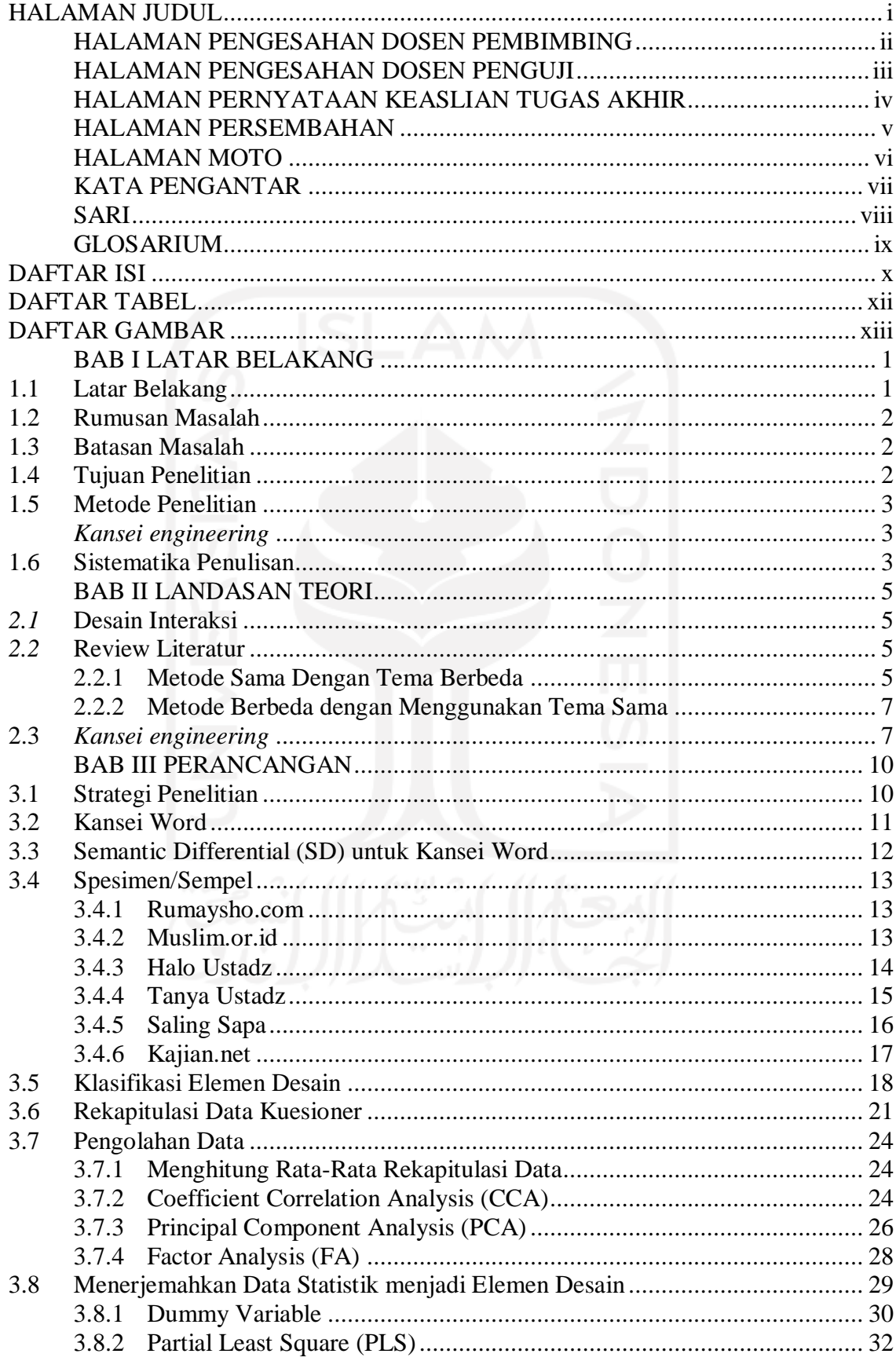

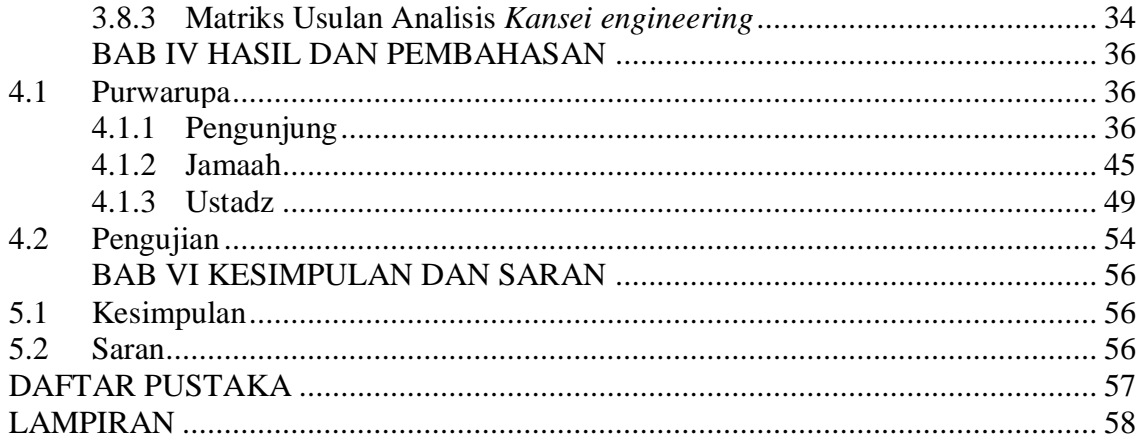

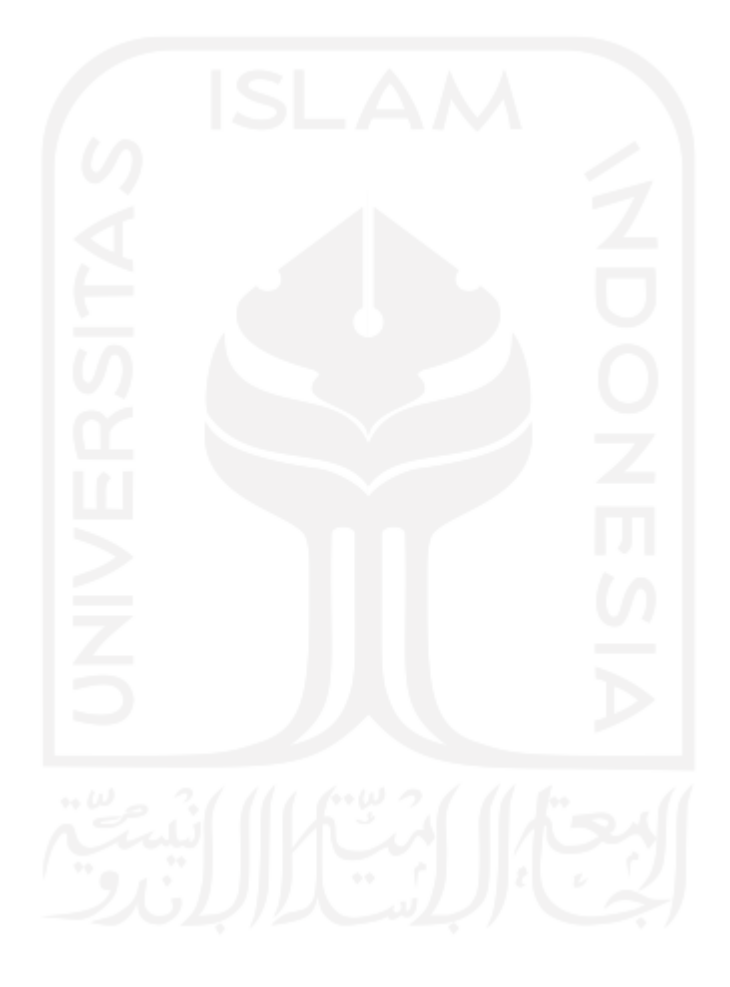

# **DAFTAR TABEL**

<span id="page-11-0"></span>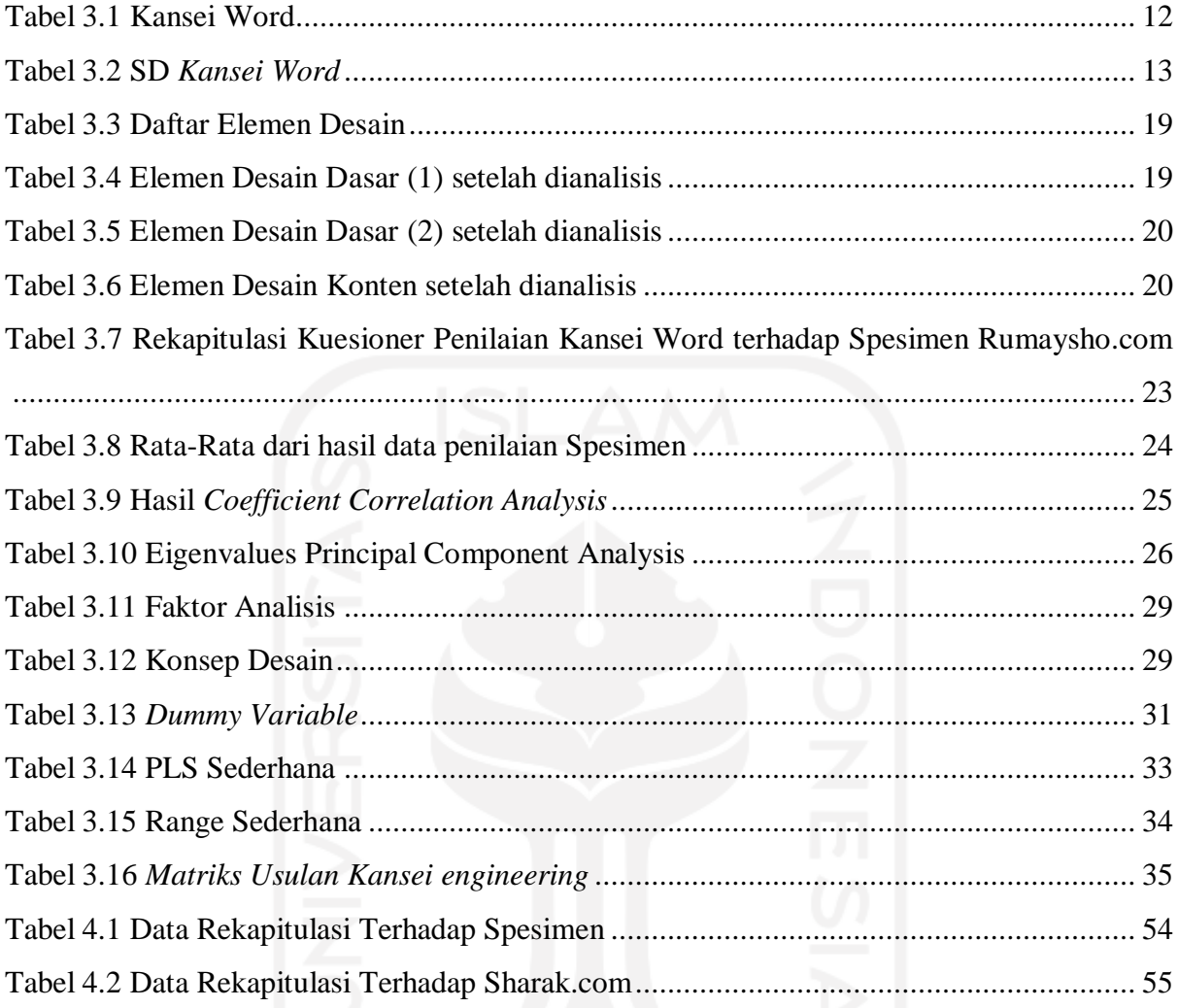

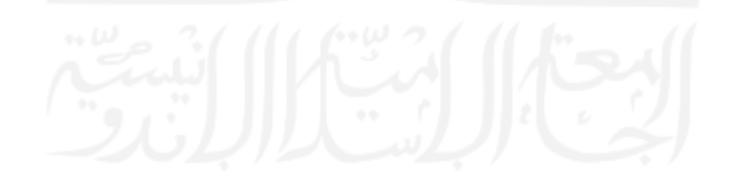

# **DAFTAR GAMBAR**

<span id="page-12-0"></span>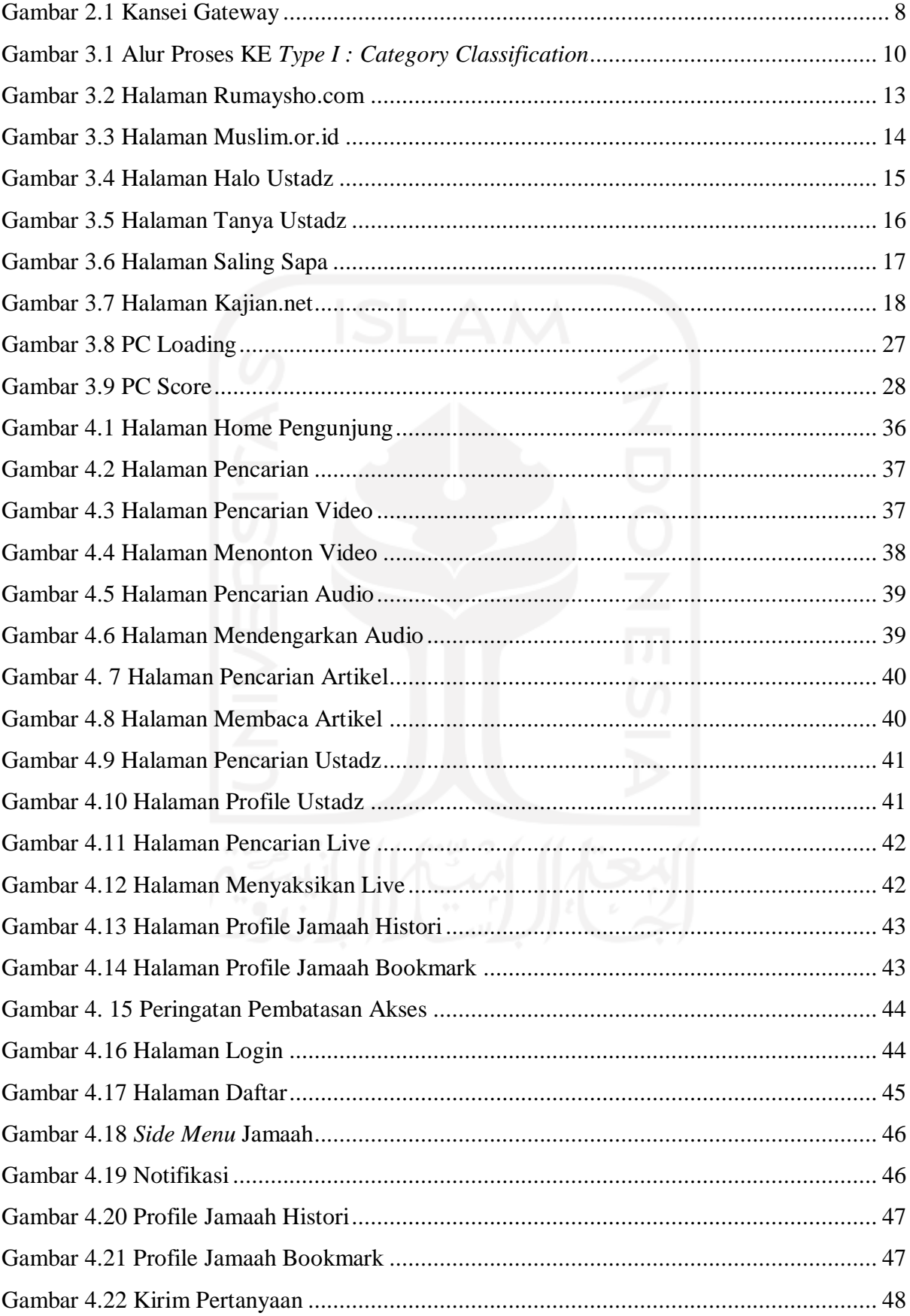

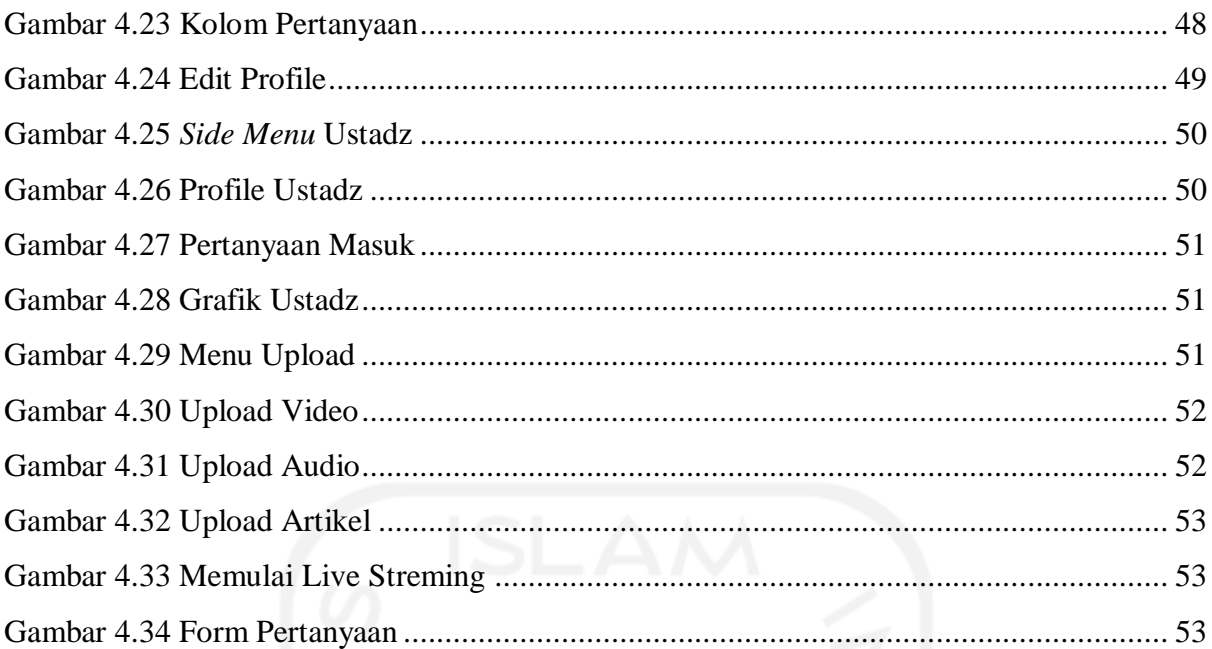

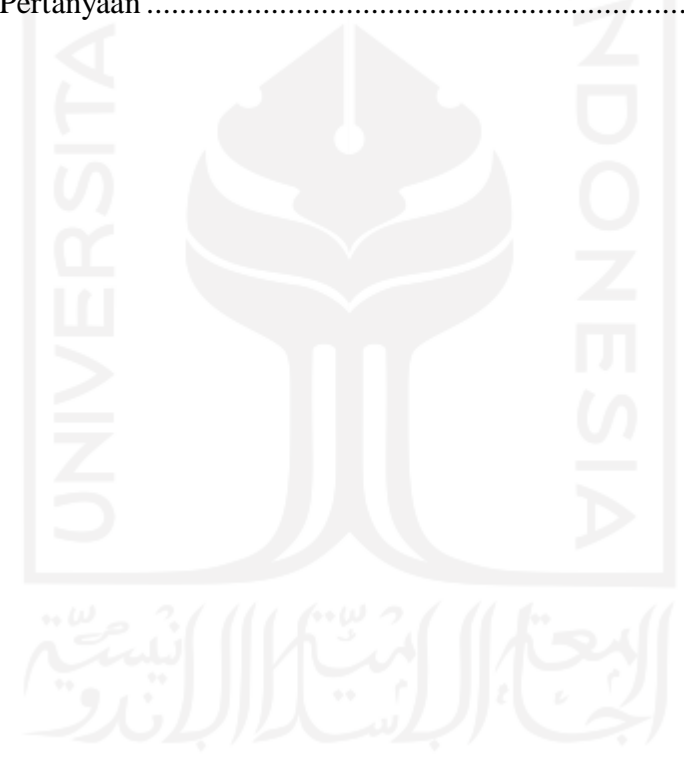

# **BAB I LATAR BELAKANG**

### <span id="page-14-1"></span><span id="page-14-0"></span>**1.1 Latar Belakang**

Perkembangan teknologi telah mempengaruhi dunia pada berbagai bidang. Apalagi, dengan terciptanya internet yang mempermudah penyebaran informasi, memperlancar komunikasi, dan hal sejenis lainnya. Dengan adanya internet kita mendapatkan ceramah ataupun pengajian yang tidak sempat ataupun tidak bisa kita datangi, dan persebaran informasi dan ilmu pengetahuan tentang hal keagamaan menjadi lebih cepat dan jangkauannya lebih luas. Dikarenakan cepatnya persebaran infomasi melalui internet menyebabkan faktor kebingungan yang dihadapi para masyarakat yaitu bingung memilih pengajaran seperti apa dan melalui media apa, karena terlalu banyaknya konten-konten yang tersebar di banyak *platform* dan tidak fokus di satu *platform*.

Demi mencari infomasi terkait permasalahan lebih dalam, penulis melakukan beberapa wawancara tidak terstruktur kepada beberapa orang. Ditemukan bahwa para penikmat ceramah melalui internet, banyak mendapatkan ceramah online melalui video yang tersebar di Youtube, yang diupload oleh akun-akun Youtube yang belum tentu dapat mempertanggung jawabkan konten yang sudah disebarkan. Tidak hanya itu saja, penulis juga menemukan bahwa dari 9 orang yang diwawancara singkat, 4 orang mendapatkan ceramah melalui Youtube tapi tidak terlalu memperhatikan video ceramah tersebut. Mereka hanya mendengarkan suara penceramah saja. Setelah mendapatkan data tersebut, dilakukan pencarian data lebih mendalam dengan 15 partisipan untuk mendapatkan informasi tentang media atau konten seperti apa dalam ceramah yang diinginkan. Berdasarkan data dari 15 partisipan tersebut, didapatkan bahwa 53.3% memilih konten ceramah melalui video, 33.3% memilih konten ceramah melalui audio, dan 13.3% lebih memilih konten ceramah melalui tulisan. Dapat disimpulkan bahwa ceramah secara online bisa dilakukan melalui beberapa konten, yaitu secara video, audio, dan tulisan. Solusi yang dapat ditawarkan oleh penulis adalah sebuat desain *platform* ceramah dimana para penggunanya dapat menyebarkan berbagai konten keagamaan tetapi berasal dari satu *platform*, dan dapat berkomunikasi dengan para pengajar atau ustadz.

Dalam penelitian ini, penulis menggunakan metode *Kansei engineering* yaitu metode yang digunakan untuk membuat sebuah desain produk berdasarkan perasaan psikologis calon pengguna dan setelahnya dilakukan perhitungan multivariat untuk menghasilkan rekomendasi atas desain produk tersebut. Pada penelitian ini, produk tersebut adalah desain interaksi *platform* ceramah. Penggunaan *kansei engineering* bertujuan agar dapat menentukan bagaimana desain interaksi *platform* ceramah yang memiliki tiga media konten yaitu video, audio, dan artikel yang dilandasi oleh perasaan psikologis yang berdasarkan perasaan, penglihatan, dan perabaan terhadap calon pengguna.

Oleh karena itu, berdasarkan penjelasan yang telah diuraikan sebelumnya, penelitian ini memiliki tujuan antara lain adalah membuat desain interaksi *platform* ceramah yang didalammnya terdapat media-media konten ceramah dengan mengikuti keinginan calon penggunaanya dengan menggunakan metode *kansei engineering*, dan hasil penelitian ini diharapkan dapat menjadi panduan dan solusi dalam merancang *platform* ceramah sebagai salah satu cara dalam sarana penyebaran ilmu dan informasi keagamaan sehingga aplikasi yang diciptakan dapat merumuskan goals dari keinginan pengguna.

## <span id="page-15-0"></span>**1.2 Rumusan Masalah**

Berdasarkan uraian yang disampaikan dalam latar belakang, dapat dirumuskan sebuah permasalahan yaitu, bagaimana mengidentifikasi dan menganalisis data pengguna dengan menggunakan metode *kansei engineering* dan diterjemahkan ke dalam suatu desain interaksi untuk *platform* ceramah.

# <span id="page-15-1"></span>**1.3 Batasan Masalah**

Agar penelitian lebih terarah dan memudahkan dalam pembahasan, maka diperlukannya batasan masalah dalam sebuah penelitian. Beberapa batasan yang digunakan dalam desain interaksi aplikasi aplikasi podcast bidang keagamaan adalah sebagai berikut :

- a. Perancangan desain interaksi yang dibuat sesuai dengan hasil penelitian dengan metode *Kansei engineering*.
- b. Perancangan desain interaksi *platform* ini dibuat untuk pengguna ceramah online dan para penceramah atau pembuat konten ceramah.
- c. Terdapat enam (6) website atau aplikasi mobile sejenis yang digunakan sebagai sempelatau spesimen untuk membuat *platform* ceramah.

#### <span id="page-15-2"></span>**1.4 Tujuan Penelitian**

Berdasarkan uraian yang disampaikan dalam latar belakang dan batasan masalah, maka tujuan penelitian ini adalah:

a. Mengidentifikasi desain tampilan dengan menganalisis karakteristik berdasarkan website atau aplikasi sejenis dan berdasarkan penilaian target pengguna/partisipan.

b. Memberikan saran atau rekomendasi dan gambaran website dengan hasil analisis desain tampilan berdasarkan data yang diberikan oleh partisipan

### <span id="page-16-0"></span>**1.5 Metode Penelitian**

Metode yang digunakan untuk menyelesaikan permasalahan dalam penelitian ini adalah sebagai berikut:

# <span id="page-16-1"></span>*Kansei engineering*

:

*Kansei engineering* adalah sebuah metode untuk menginvestigasi berdasarkan perasaan psikologis calon pengguna ketika tertarik pada suatu produk, serta mencari hubungan antara perasaan dan karakteristik produk (Lokman A. M., 2010). Metode ini bisa mendefinisikan perancangan produk berdasarkan permintaan pengguna yang sudah didefinisikan, dan akhirnya dapat menghasilkan suatu produk yang tidak hanya sesuai dengan kebutuhan pengguna tapi juga dapat digunakan untuk menunjang kinerja produk.

Tahapan yang sudah ada pada *Kansei engineering* yaitu diawali dengan *Kansei Assessment* yaitu menentukan strategi, diikuti dengan *Kansei Analysis* yaitu pengolahan data partisipan, dan menerjemahkan data yang sudah diolah ke dalam *Product Design*, seperti pada gambar 1.1

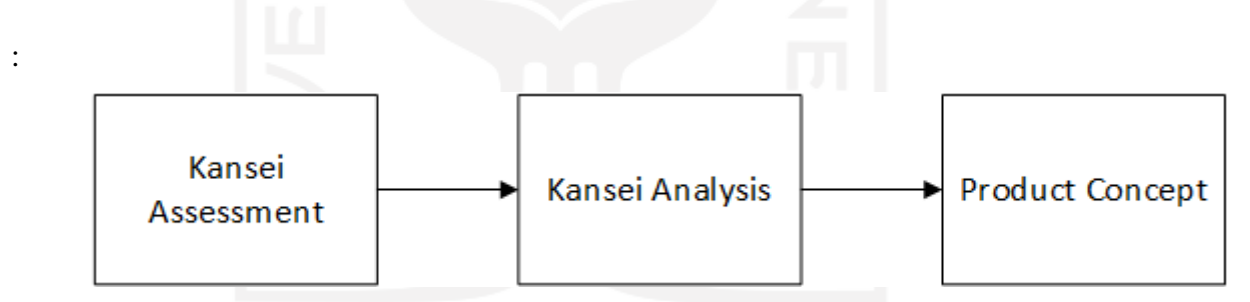

Gambar 1.1 Tahapan *Kansei engineering*

#### <span id="page-16-2"></span>**1.6 Sistematika Penulisan**

Agar penulisan tugas akhir ini lebih mudah dipahami dan terstruktur, maka secara garis besar sistematika penulisan disusun sebagai berikut:

# BAB I PENDAHULUAN

Pada bab ini menguraikan secara singkat latar belakang permasalahan, rumusan masalah, batasan masalah, tujuan penelitian, metode yang digunakan pada penelitian, dan sistematika penulisan.

# BAB II LANDASAN TEORI

Pada bab ini membahas konsep, teori, dan hasil penelitian yang menggunakan metode sejenis tetapi menggunakan tema berbeda serta hasil penelitian yang menggunakan tema sejenis tetapi berbeda metode guna untuk memecahkan masalah penelitian.

# BAB III PERANCANGAN

Pada bab ini memuat uraian tentang langkah-langkah penyelesaian masalah dalam penelitian yang akan dijadikan acuan untuk merancang desain interaksi, serta merencanaan apa saja yang diperlukan.

# BAB IV HASIL DAN PEMBAHASAN

Pada bab ini membahas tahapan perancangan desain interaksi yang sesuai dengan tujuan yang diharapkan dan hasil uji desain interaksi tersebut.

# BAB VI SIMPULAN DAN SARAN

Pada bab ini berisikan kesimpulan yang dirangkum secara singkat berdasarkan hasil dari penelitian serta memberikan saran yang diperlukan untuk penelitian selanjutnya

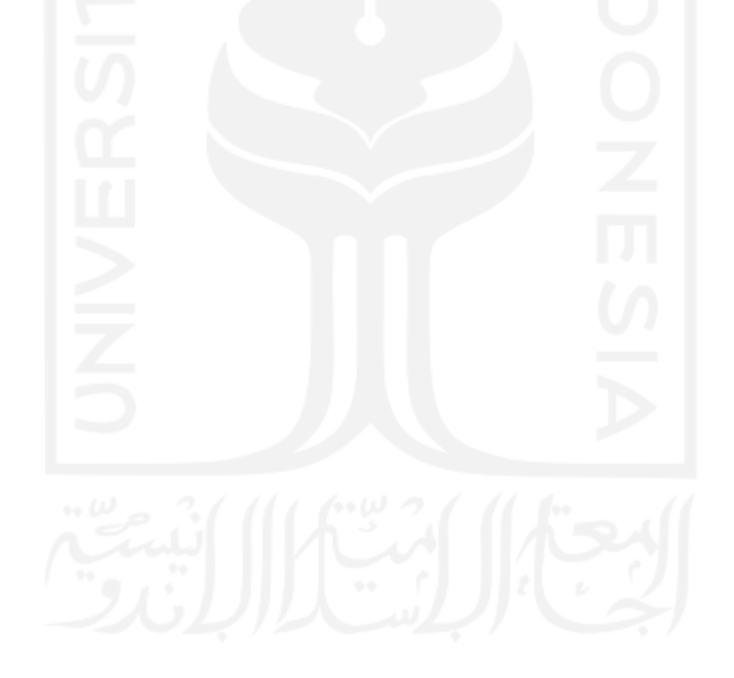

# **BAB II LANDASAN TEORI**

#### <span id="page-18-1"></span><span id="page-18-0"></span>*2.1* **Desain Interaksi**

Desain interaksi dibutuhkan oleh pengguna agar bisa berinteraksi dengan komputer, dari semua tampilan software harus dapat dimengerti oleh manusia (Shneiderman, 2010). Dengan adanya *user interface* dapat menjembatani antara manusia dengan bahasa mesin untuk saling berkomunikasi. Dengan perkembangan tersebut muncul istilah desain interaksi, yang dimana ilmu ini mempelajari bagaimana tampilan yang baik agar pengguna nyaman menggunakan sebuah software. *Interaction Design* yang disingkat menjadi IxD merupakan salah satu disiplin ilmu dari *User Experience* yang berhubungan erat dengan HCI (*Human Computer Interaction*) yang mempelajari hubungan antara pengguna, tujuannya, kebutuhan, tasks, pengalaman dan apa yang pengguna inginkan (Preece, 2015). Nyatanya pada fakta dilapangan juga pengguna lebih memperhatikan aplikasi dan website yang mudah dipahami dalam tampilan dan penyampaian. Setelah hal tersebut terpenuhi selanjutnya akan melihat kebagian fitur dan lain sebagainya. Dalam penelitian ini, desain interaksi yang diteliti berdasarkan karakteristik dan keinginan penggunanya. Serta memberikan saran bentukan desain yang diharapkan oleh pengguna ke pengambang.

#### <span id="page-18-2"></span>*2.2* **Review Literatur**

Dalam penelitian ini menggunakan beberapa literatur atau jurnal implementasi sebagai rujukan dan panduan yang terdiri dari metode yang sama tetapi berbeda studi kasus dan metode yang tidak sama tetapi memiliki studi kasus yang sama, yang dapat dilihat di bawah ini.

### <span id="page-18-3"></span>**2.2.1 Metode Sama Dengan Tema Berbeda**

Penelitian oleh Indra Griha Tofik Isa dan Ana Hadiana (2017) yang merupakan implementasi dari *kansei engineering* dengan studi kasus E-Learning berbasis web. Dalam penelitian ini proses *kansei engineering* dilakukan sesuai langkah-langkah yang ada, dan penjelasan yang cukup jelas dan terperinci. Target penelitian adalah siswa SMK Negeri Sukabumi dengan partisipan sebanyak 30 orang, dengan jumlah kansei word sebanyak 20 buah yang selanjutnya diseleksi menggunakan SD, memiliki spesimen/sampel sebanyak 10 website, serta dijelaskan juga klasifikasi kategori desain yang dipergunakan. Perhitungan dengan metode multivariat menggunakan 3 metode yaitu Coefficient Correlation Analysis (CCA), Principal Component Analysis (PCA) yang melewati 3 tahap yaitu PC Loading; PC Score; dan PC Vactor., Factor Analysis (FA). Dalam menerjemahkan data ke dalam elemen desain menggunakan Partial Least Square (PLS).

Dalam Penelitian oleh Indra Griha Tofik Isa dan Ana Hadiana (2017) terdapat Klasifikasi Elemen Desain yang dilakukan terhadap 10 spesimen, yang penulis digunakan sebagai acuan dalam pemilihan klasifikasi elemen desain pada penelitian ini.

Penelitian oleh Arief Ginanjar dan Yiyi Supendi (2018) yang merupakan implementasi dari *kansei engineering* dengan studi kasus website mobile portal berita pendidikan dan kesehatan anak-anak. Target dalam penelitian ini adalah 30 orang dengan umur >= 20 tahun dan telah menikah. Pencarian kansei word menggunakan pencarian google dengan kata kunci 'Child Website' dan menghasilkan 26 kansei word setelah melalui proses penyaringan dan seleksi. Metode multivariat yang digunakan adalah Cronbach's Alpha, Coefficient Correlation Analysis (CCA), Principal Component Analysis (PCA), Factor Analysis (FA) dan untuk menerjemahkan data ke dalam elemen desain menggunakan Partial Least Square (PLS).

Penelitian oleh Penelitian oleh Arief Ginanjar dan Yiyi Supendi (2018) penulis gunakan, sebagai acuan dalam cara pemilihan dan penyaringan kansei words. Penulis juga menggunakan cara yang serupa dalam menentukan targetan partisipan dimana pada penelitian oleh Arief Ginanjar dan Yiyi Supendi (2018) menggunakan 30 orang dengan persyaratan umur dan berstatus menikah, sedangkan penulis menggunakan persyaratan sudah pernah menikmatin atau membuat sebuah konten ceramah.

Penelitian oleh Martanto (2018) yang merupakan implementasi dari *kansei engineering* dengan studi kasus desain *interface* e-learning yang bernama "Indigoes". Target dalam penelitian ini adalah STMIK IKMI Cirebon. Didapatkan Kansei Word sebanyak 23 buah. Spesimen yang digunakan adalah Alternatif desain yang ingin dipergunakan dan dibuat terlebih dahulu oleh peneliti nantinya, sebanyak 5 buah desain. Metode Multivariat yang digunakan adalah Cronbach's Alpha, Coefficient Correlation Analysis (CCA), Principal Component Analysis (PCA), Factor Analysis (FA) untuk menerjemahkan data ke dalam elemen desain menggunakan Partial Least Square (PLS).

Penelitian oleh Martanto (2018) ini penulis gunakan, sebagai acuan terhadap bagimana menghitung metode multivariat dan menerjemahkan data hasil multivariate menjadi sebuah desain.

#### <span id="page-20-0"></span>**2.2.2 Metode Berbeda dengan Menggunakan Tema Sama**

Penelitian oleh Imam B. Buke, Lanto Ningrayati Amalia, dan Sitti Suhada (2019) tentang Aplikasi Mobile Beranda Muslim ini ditujukan kepada Muslim muda yang tidak sempat mendatangi kajian-kajian yang ada di beberapa tempat di karena kegiatan para muslim muda. Menggunakan 3 teknik pengumpulan data yaitu wawancara, studi pustaka, dan kuesioner. Dalam pembuatan aplikasi mobile beranda muslim ini juga menggunakan 2 buah metode yang pertama menggunakan Quality Function Deployment, dan yang kedua adalah SWOT (Strength, Weakness, Opportunity, Threat). Tidak dijelaskan cara pengujian yang digunakan.

Penelitian oleh Imam B. Buke, Lanto Ningrayati Amalia, dan Sitti Suhada (2019) ini penulis gunakan, sebagai acuan terhadap latar belakang mengapa harus membuat sebuah platform ceramah.

Penelitian oleh Nur Ibrahim & Nugraha, N. D. (2017) tentang web kajian Islam yang dapat memperluas penyebaran kajian yang benar dan sesuai dengan kaidah Alquran dan Sunnah. Dalam pembuatan web kajian Islam ini menggunakan metode pengembangan dengan sistem *prototype* dengan beberapa tahap yaitu pengumpulan kebutuhan & perbaikan, desain cepat, bentuk prototype, Evaluasi pelanggan terhadap prototype, perbaikan prototype, produk rekayasa. Dalam evaluasi pelanggan digunakan metode *System Usability Scale (SUS)*. SUS merupakan kuesioner untuk mengukur persepsi kegunaan, pada penelitian ini menggunakan SUS *score* >= 70 dengan jumlah responden 10 orang dengan hasil akhir SUS *score* sebanyak 84.

Penelitian oleh Nur Ibrahim & Nugraha, N. D. (2017) ini, penulis gunakan sebagai acuan terhadap latar belakang mengapa harus membuat sebuah platform ceramah.

### <span id="page-20-1"></span>**2.3** *Kansei engineering*

Dalam arti Bahasa Kansei berarti kepekaan (Shiang, 2013). Kansei melibatkan kepekaan, perasaan dan emosi yang bercampur dari kelima indera yaitu pengelihatan, pendengaran, penciuman, perasa, dan perabaan. Istilah kansei kemudian digunakan Matsuo Nagamachi sebagai metode keteknikan dalam desain dan pengembangan produk industri yang berorientasi perasaan manusia (Lokman A. M., 2010). Metode *kansei engineering* ini menggunakan perasaan manusia sebagai sumber orientasi dan menggunakan disiplin ilmu matematika statistik sebagai cara untuk memprosesnya.

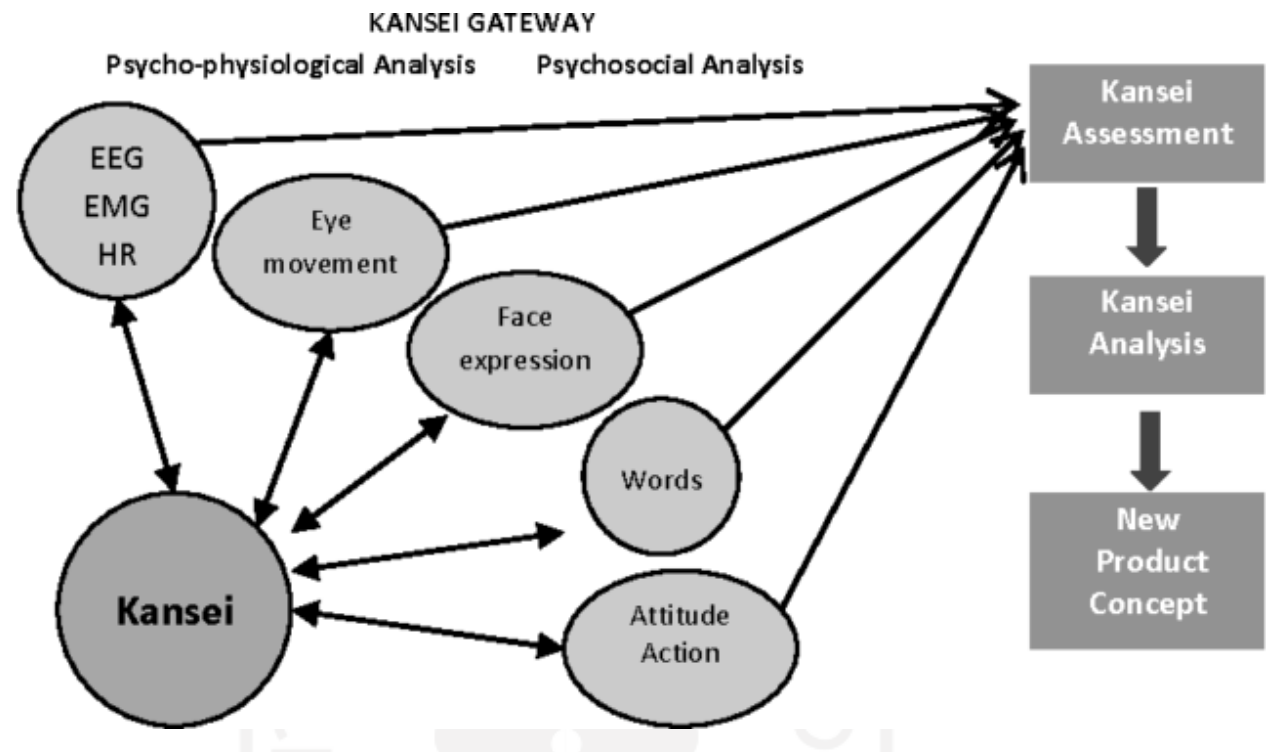

Gambar 2.1 Kansei Gateway

<span id="page-21-0"></span>Berdasarkan gambar 2.1 *kansei engineering* dapat menggunakan beberapa cara dalam meraih data kansei pada konsumennya yaitu Elektroensefalografi (EEG) yaitu merekam aktivitas [elektrik](https://id.wikipedia.org/wiki/Elektrik) di sepanjang [kulit kepala.](https://id.wikipedia.org/wiki/Kulit_kepala) EEG mengukur fluktuasi tegangan yang dihasilkan oleh arus ion di dalam [neuron](https://id.wikipedia.org/wiki/Neuron) [otak](https://id.wikipedia.org/wiki/Otak) (Niedermeyer, 2005); Elektromiografi (EMG) yaitu suatu teknik untuk mengevaluasi dan merekam sinyal aktivitas otot. Pemeriksaan Elektromiografi dilakukan menggunakan alat yang disebut *electromyography*, lalu rekaman yang dihasilkan disebut dengan Elektromiogram. Teknik ini mendeteksi potensial aksi dari sel-sel otot saat selsel berkontraksi dan relaksasi dengan menggunakan elektroda yang ditempel di atas jaringan otot; Human Resources (HR) yaitu bagaimana perkembangan kepribadian manusia; Eye Movement bagaimana pergerakan mata partisipan dalam melihat produk; Face Expression bagaimana perubahan ekspresi wajah partisipan terhadap produk; Word maksudnya perkata seperti apa saja yang dikeluarkan oleh partisipan dalam menggambarkan produk; dan Attitude Action yaitu sikap atau kelakuan partisipan pada produk.

Pada gambar 2.1, terdapat tahapan dalam *kansei engineering*. Pertama, adalah *kansei assessment* yang maksudnya pada tahapa ini adalah diperlunya riset kebutuhan untuk kensei engineering diantaranya menentukan kansei word, menentukan target partisipan, dan mengumpulkan data partisipan. Tahap kedua adalah *kansei analysis* dimana hasil data dari *kansei investigation* akan dikelola sehingga dapat dilanjutkan ke tahap selanjutnya. Tahapan ketiga *product concept* dimana hasil *kansei analysis* yang berbentuk data akan di terjemahkan dan dijadikan sebuah konsep produk.

Dalam *Kansei engineering* terdapat enam katergori/jenis yang sering digunakan diantaranya adalah

a. KE *Type* I : *Category Classification*

Merupakan penurunan Teknik dari konsep target sebuah produk baru yang terkait dalam subjektif kansei dengan objektif darin parameter desain.

b. KE *Type* II : KE *System (KES)*

KES terdiri dari *database* dan mesin inderensi untuk mendukung sistem komputerisasi yang menangani proses menafsirkan perasan konsumen dan emosi untuk elemen desain persepso.

c. KE *Type* III : KE *Modeling*

KE ini memanfaatkan pemodelan matematika sebagai yang melogikakan dalam sistem komputerisasinya. Hal ini digunakan untuk menangani logika *fuzzy* untuk membetuk kecerdasan mesin.

d. KE *Type* IV : *Hybrid* KE

Sistem KE yang dimulai dengan evaluasi *Kansei* dan analisis data kemudian diterjemahkan ke dalam elemen desain dinamakan Forward KE, dalam *Hybrid* KE kemungkinan melakukan *Backward* KE yang merupakan alur mundur dari *Forward* KE

e. KE *Type* V : *Virtual* KE

Merupakan gabungan *Kansei engineering* dengan simulasi virtual, mengadopsi dari *Virtual Reality* Sistem yang dikembangkan oleh NASA untuk membuat simulasi ruang angkasa sehingga menjadi nampak nyata

f. KE *Type* VI: *Colloborative* KE

Dalam jenis *Kansei engineering*, desainer dan atau konsumen di tempat yang berbeda menggunakan database mutual kansei dan berkolaborasi melalui jaringan untuk mengembangkan desain produk baru.

### **BAB III**

#### **PERANCANGAN**

<span id="page-23-0"></span>Pada bab ini membahas Proses yang terdapat pada metode *Kansei Engineering* . Pada penelitian ini akan menggunakan KE type I yang merupakan jenis kansei yang populer digunakan, KE type 1 dinamakan dengan *KEPack* (Lokman A. M., 2010). Ada beberapa langkah dalam *KEPack* yang dapat dilihat pada gambar 3.1.

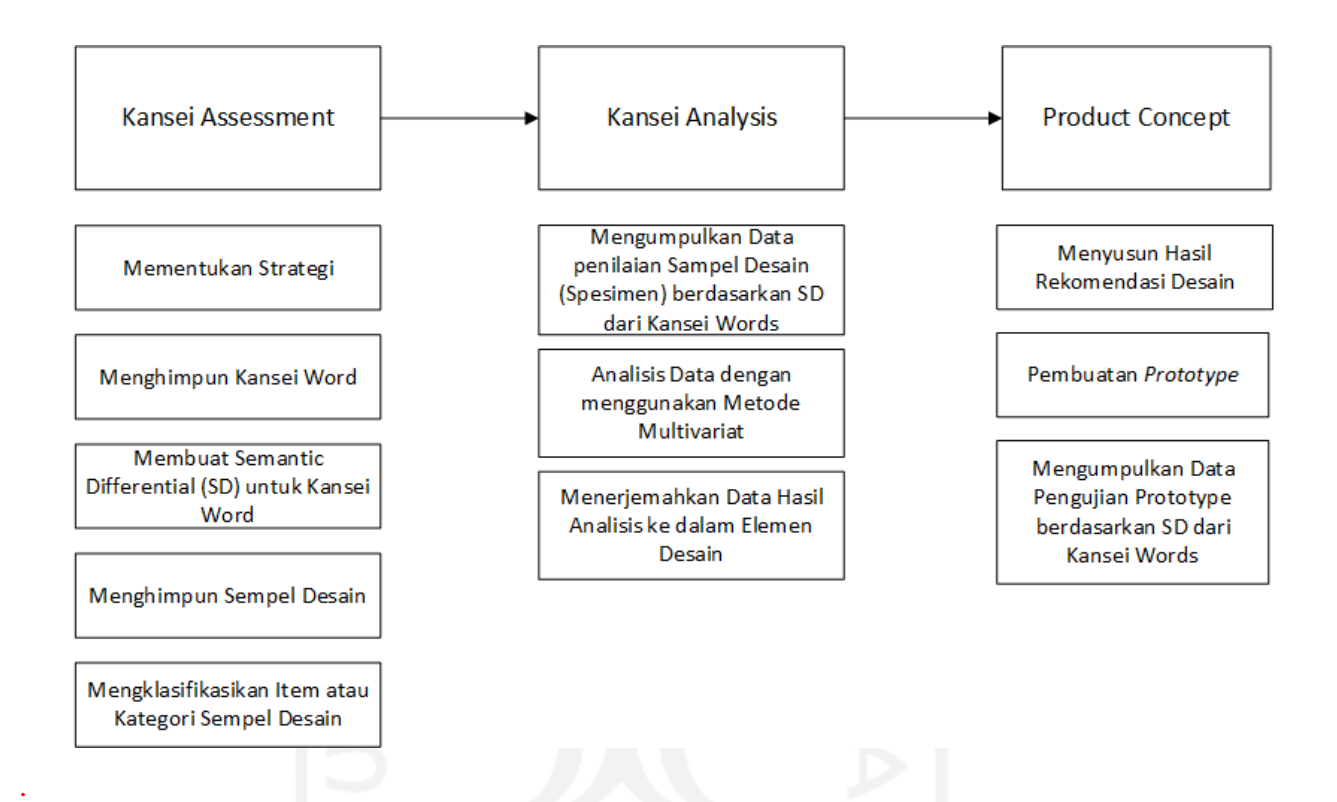

Gambar 3.1 Alur Proses KE *Type I : Category Classification*

# <span id="page-23-2"></span><span id="page-23-1"></span>**3.1 Strategi Penelitian**

Sebelum memulai penelitian menggunakan *kansei engineering* diperlukannya sebuah strategi. Diharuskan menentukan siapa saja targetan penelitian, seperti apa saja kansei word yang aku digunakan dan lain sebagainya.

Menentukan target partisipan merupakan tahapan awal yang harus dilakukan, agar jelas seperti apa saja kriteria calon pengguna yang ingin diketahui karakteristik desainnya.

Dalam penelitian ini target partisipan terdiri dari orang-orang yang sudah pernah menyaksikan kajian atau ceramah secara langsung datang ketempat kajian atau ceramah, orang-orang yang pernah menyaksikan kajian atau ceramah secara online, dan orang-orang yang pernah membuat konten bertujuan ceramah ataupun pernah menyampaikan kajian atau ceramah.

Dalam penelitian ini jumlah target partisipan tergantung pada tujuan dan alat ukur yang digunakan, jumlah yang disarankan dari penelitian konsumen seperti ini adalah sekitar 30-50 subjek (Mohd Lokman, 2009). Berdasarkan dari referensi tersebut dan dilakukannya pertimbangan sehingga ditetapkan jumlah target partisipan adalah 30 orang.

# <span id="page-24-0"></span>**3.2 Kansei Word**

*Kansei Word* (KW) merupakan kata kunci yang berhubungan dengan emosi atau afektif manusia. *Kansei word* merepresentasikan aspek psikologi manusia terhadap penilaian suatu hal (Isa I. G., 2016). *Kansei word* merupakan hal yang sangat mendasar dan krusial dalam penelitian *kansei*. Akan ada perbedaan *kansei word* tergantung penelitian yang dilakukan. Contohnya akan ada perbedaan lingkup *Kansei Word* yang terjadi pada penelitian makanan dan penelitian kendaraan. Karena aspek psikologi yang direpresentasikan ke dalam *Kensei Word* oleh kedua penelitian tersebut berbeda.

Banyak cara untuk menentukan *Kensei Word* yang dapat ditemukan misalnya, di Koran atau majalah yang berhubungan dengan penelitian, atau percakapan orang lain terkait *kansei word* produk yang sedang diteliti. Bahkan kita dapat mengkompilasikan k*ansei word*  berdasarkan pendapat ahli maupun studi teroritis (Mohd Lokman, 2009).

Dalam penelitian ini menghasilkan sebanyak 14 *Kansei Word* yang sudah diseleksi dan disederhanakan sebelumnya. Daftar Kansei Word tersebut dapat dilihat pada tabel 3.1.

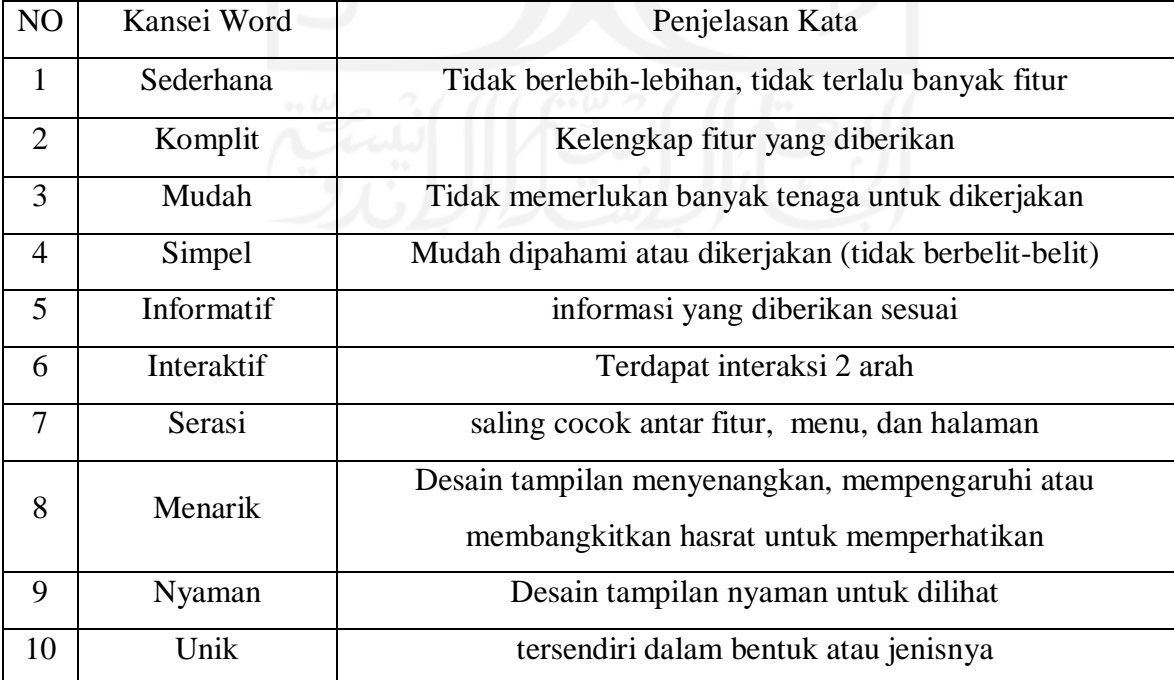

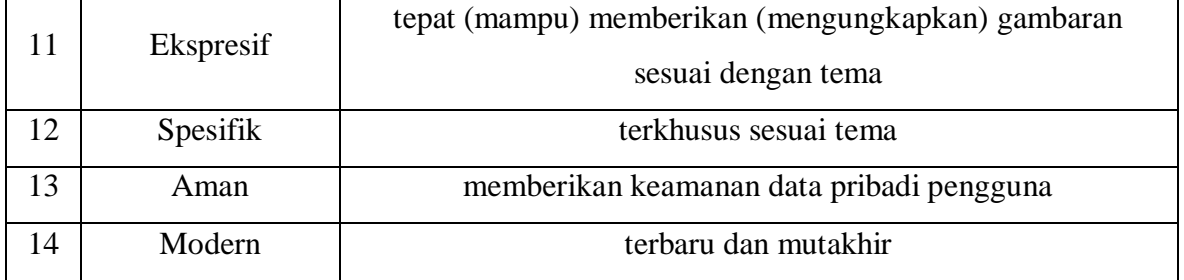

Tabel 3.1 Kansei Word

# <span id="page-25-1"></span><span id="page-25-0"></span>**3.3 Semantic Differential (SD) untuk Kansei Word**

Menyusun Semantic Differential pada umumnya menggunakan 2 kata yang berbeda, contohnya "tampilan menarik","tampilan membosankan" dengan skala 5, 7, 9, dan 11. Namun dalam KE ada perbedaan yaitu penggunaan kata "tidak" untuk makna kata pembedanya, contohnya "tampilan menarik","tampilan tidak menarik" dan skala yang digunakan adalah 1- 5 dimana semakin besar semakin positif. Skala SD digunakan agar mempermudah partisipan dalam mengisi kuesioner. Seperti yang dapat dilihat pada tabel di bawah.

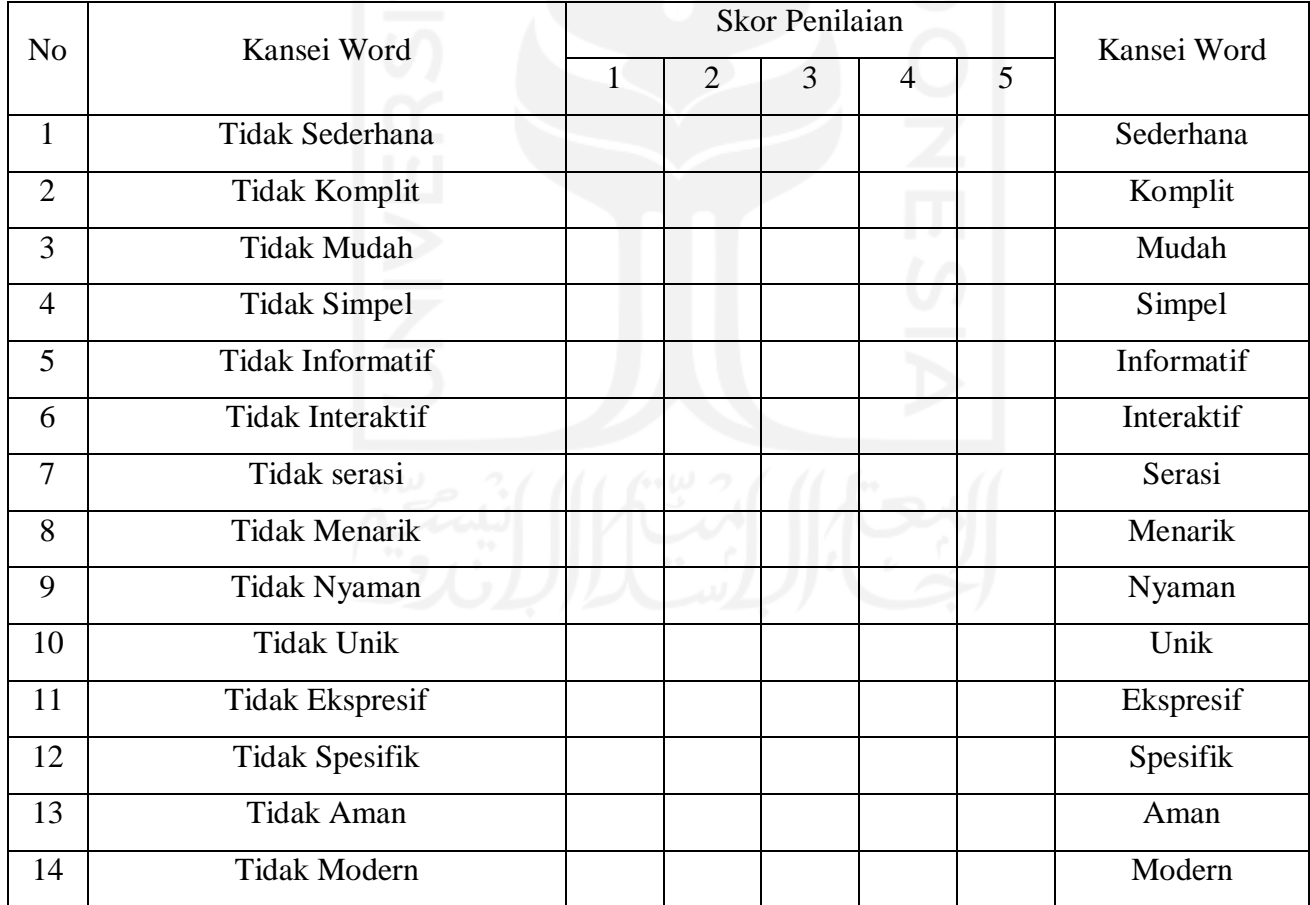

# Tabel 3.2 SD *Kansei Word*

### <span id="page-26-3"></span><span id="page-26-0"></span>**3.4 Spesimen/Sempel**

Pada tahap ini peneliti akan mengumpulkan sampel-sampel produk sejenis yang dapat diteliti kelebihan dan kelemahannya. Sehingga pada tahap penelitian nanti dapat ditentukan bagian mana saja dari sampel-sampel produk tersebut yang dapat diambil/adaptasikan ke produk hasil penelitian

# <span id="page-26-1"></span>**3.4.1 Rumaysho.com**

Rumaysho.com adalah website portal kajian dan ceramah yang dikelola oleh ustadz yang bernama Muhammad Abduh Tuasikal, S.T., M.Sc. yang berisikan artike, podcast, ebook, dan konten islami lain sebagainya.

# R Rumaysho.Com

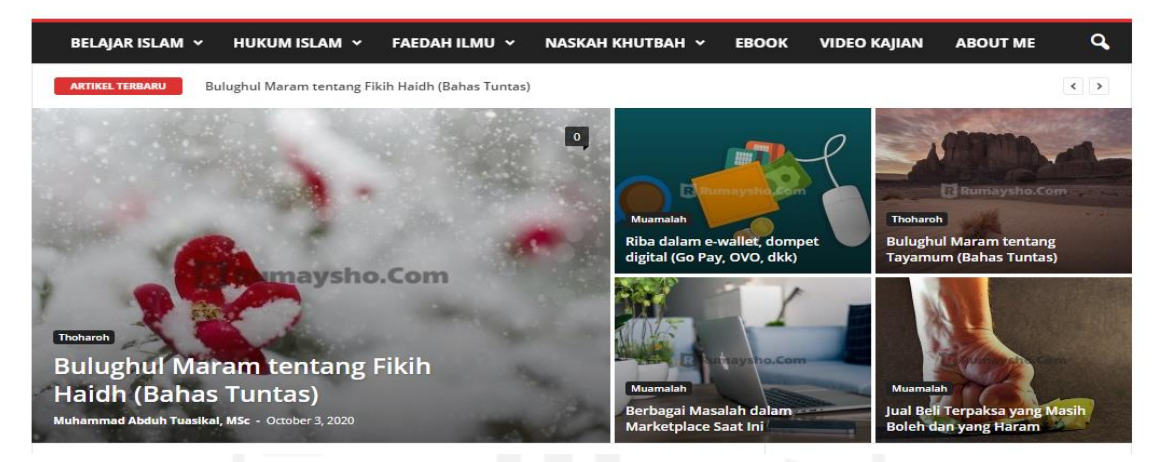

Gambar 3.2 Halaman Rumaysho.com

<span id="page-26-4"></span>Rumaysho.com dipilih menjadi spesimen dikarenakan, website ini cukup ramai diperbincangkan, konten yang ada pada website ini cukup terupdate, dan memiliki desain interaksi yang cukup tidak biasa sehingga menarik untuk dikaji.

# <span id="page-26-2"></span>**3.4.2 Muslim.or.id**

Muslim.or.id merupakan portal website yang berisikan berupakan artikel-artikel keagamaan. Tidak hanya artikel, muslim.or.id juga terdapat beberapa konten berbentuk video. Hanya saja, muslim.or.id lebih terfokus kepada konten islami berupa artikel.

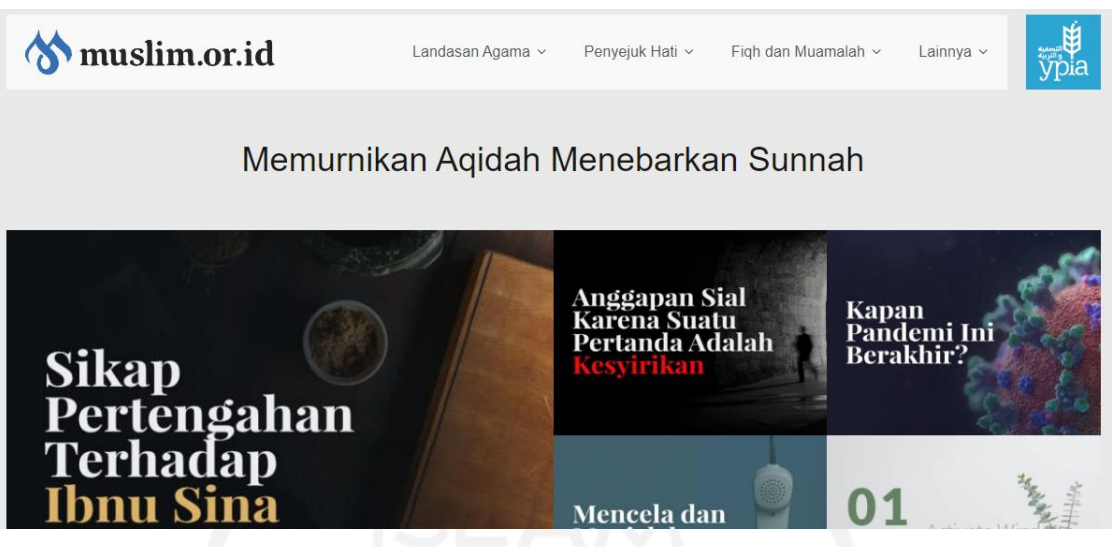

Gambar 3.3 Halaman Muslim.or.id

<span id="page-27-1"></span>Muslim.or.id dipilih menjadi spesimen dikarenakan, website ini memiliki kontenkonten yang cukup terfokus pada beberapa topik, dan memiliki tampilan halaman yang tidak ramai dan rumit.

# <span id="page-27-0"></span>**3.4.3 Halo Ustadz**

Halo Ustadz merupakan aplikasi mobile kajian yang cukup lengkap dalam penyajian konten islami. Pengguna dapat menikmati konten islami dalam bentuk tulisan, video dan audio, pengguna juga dapat bertanya langsung kepada ustadz-ustadz sesuai dengan bidang masingmasing, serta terdapat informasi waktu sholat dan posisi kiblat.

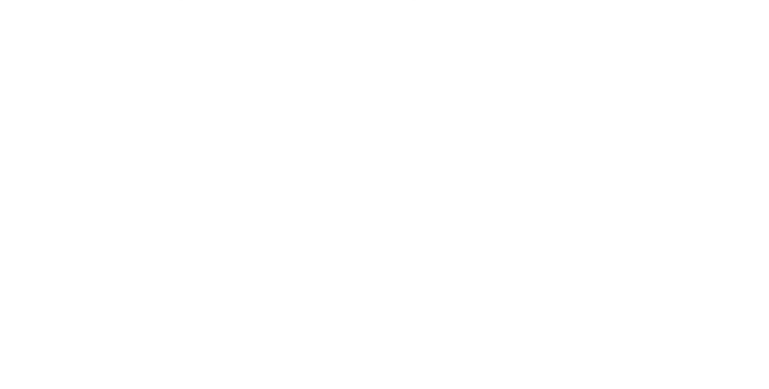

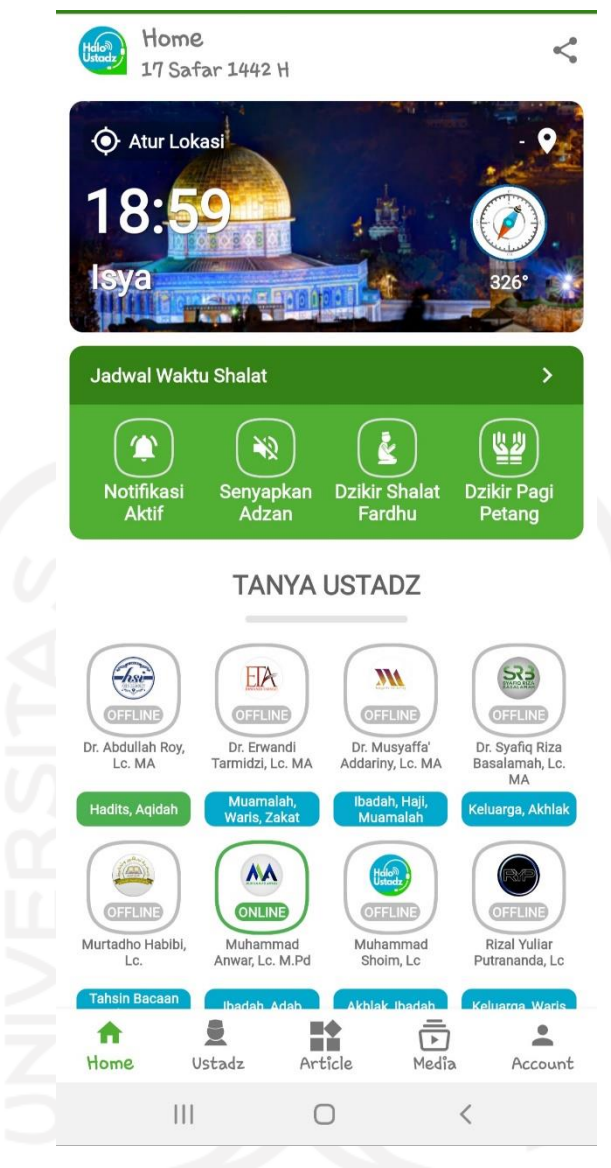

Gambar 3.4 Halaman Halo Ustadz

<span id="page-28-1"></span>Halo Ustadz dipilih menjadi spesimen dikarenakan, aplikasi mobile ini memiliki fitur yang lengkap tetapi juga banyak, dengan memiliki fitur yang lumayan banyak tersebut sehingga tampilan interaksi yang dimiliki cukup ramai, dan berdasarkan masalah yang sedang diteliti Halo Ustadz cukup memenuhi untuk menjadi solusi dari masalah tersebut.

# <span id="page-28-0"></span>**3.4.4 Tanya Ustadz**

Tanya Ustadz merupakan aplikasi mobile kajian yang terfokus dalam penyajian konten berupa artikel keislaman, yang berdasarkan pertanyaan-pertanyaan yang sudah diajukan oleh penanya sebelumnya.

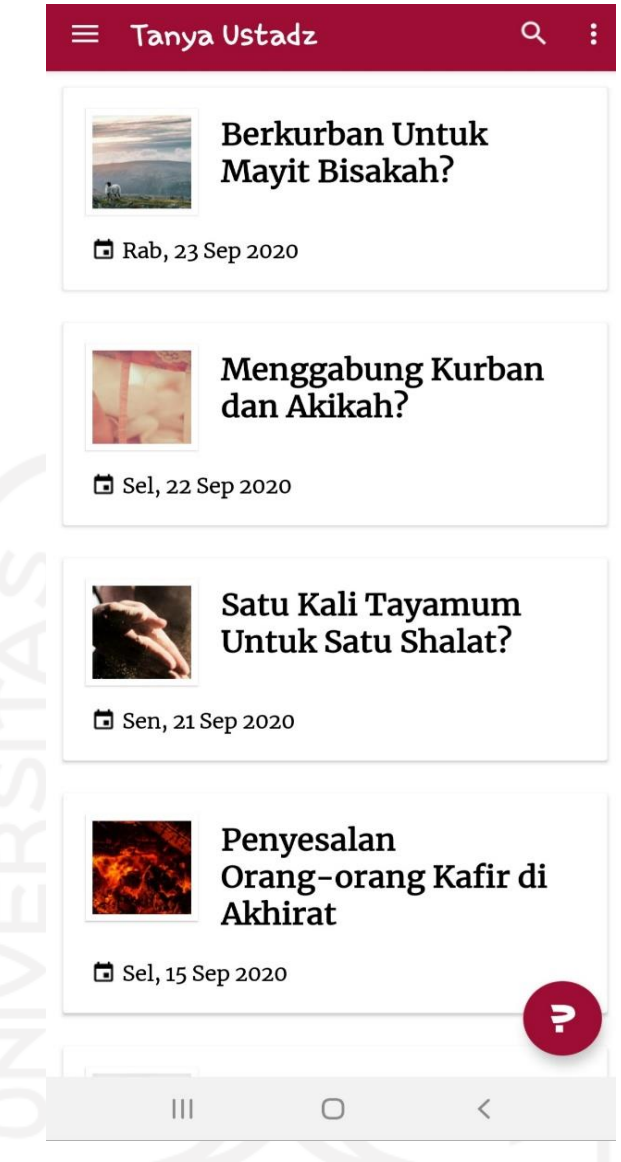

Gambar 3.5 Halaman Tanya Ustadz

<span id="page-29-1"></span>Tanya Ustadz dipilih menjadi spesimen dikarenakan, aplikasi mobile ini hanya memiliki konten berupa artikel, dengan desain tampilan yang cukup sederhana dan tidak terlihat membosankan sehingga menarik untuk diteliti.

# <span id="page-29-0"></span>**3.4.5 Saling Sapa**

Saling Sapa merupakan aplikasi mobile kajian yang cukup lengkap dalam penyajian konten islami. Pengguna dapat menikmati konten islami dalam bentuk video dan audio serta on demand ataupun live, dan terdapat pula fitur chat dan toko pembayaran listrik, pulsa dan lain-lainnya.

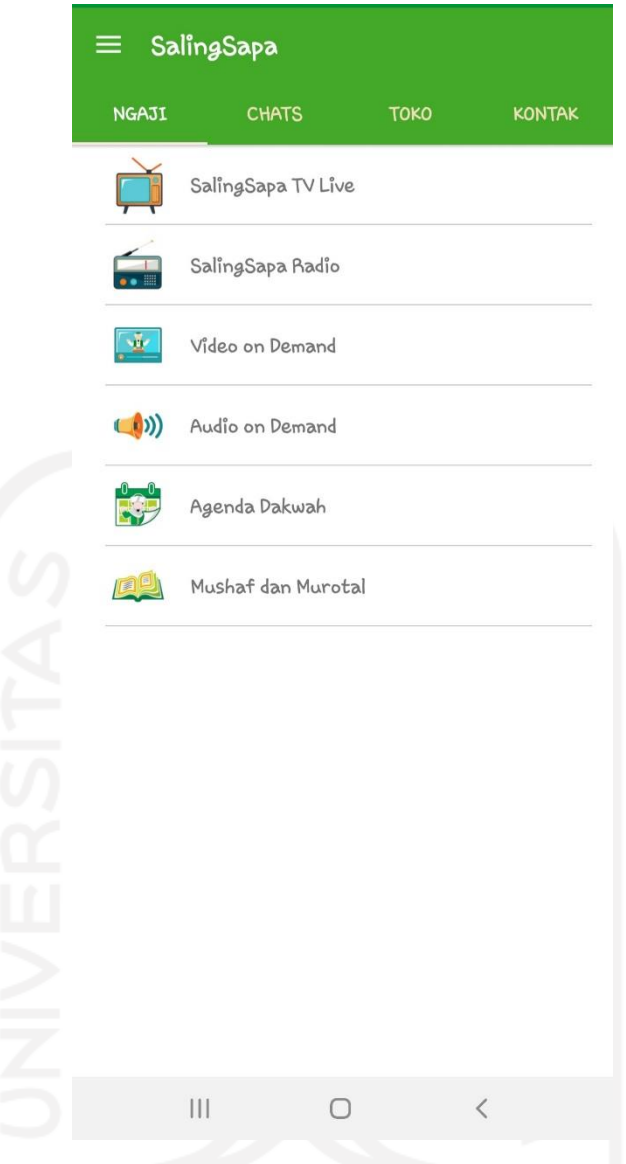

Gambar 3.6 Halaman Saling Sapa

<span id="page-30-1"></span>Tanya Ustadz dipilih menjadi spesimen dikarenakan, aplikasi mobile ini memiliki fitur konten yang cukup lengkap, tetapi kelengkapan fitur aplikasi mobile ini juga melenceng hingga fitur pembayaran. Aplikasi mobile ini memiliki keunikan dengan menampilkan desain interaksi yang tidak ramai dan terkesan mudah.

# <span id="page-30-0"></span>**3.4.6 Kajian.net**

Kajian.net merupakan aplikasi mobile kajian dengan terfokus pada konten audio islami. Bisa dibilang kajian.net adalah spesimen paling sedikit dalam bidang fitur konten.

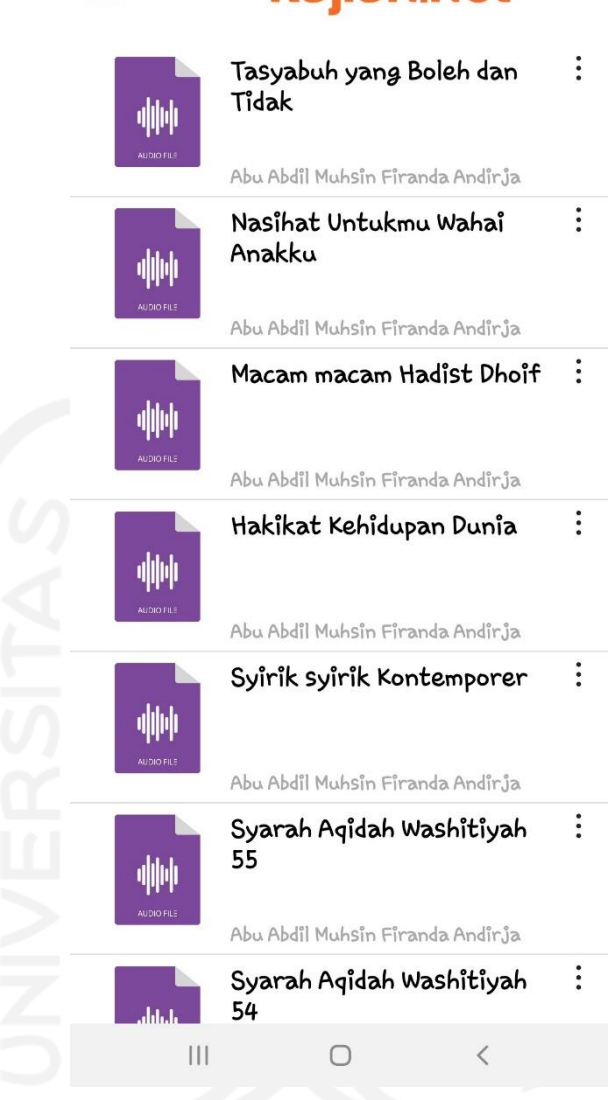

# kajian.net

≡

Gambar 3.7 Halaman Kajian.net

<span id="page-31-1"></span>Tanya Ustadz dipilih menjadi spesimen dikarenakan, aplikasi mobile memiliki fitur konten yang cukup sedikit dan hanya terjadi interaksi satu arah, serta desain interaksi tampilannya tidak ramai juga.

# <span id="page-31-0"></span>**3.5 Klasifikasi Elemen Desain**

Pada tahap ini ditentukannya kategori-kategori yang akan diambil dari sampel-sampel produk lain yang ditentukan berdasarkan penelitian dan pada penelitian ini elemen desain dibagi menjadi dua (2) bagian yaitu elemen desain tampilan dan elemen desain konten. Berikut ini daftar elemen tampilan dan elemen konten.

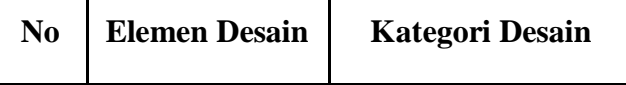

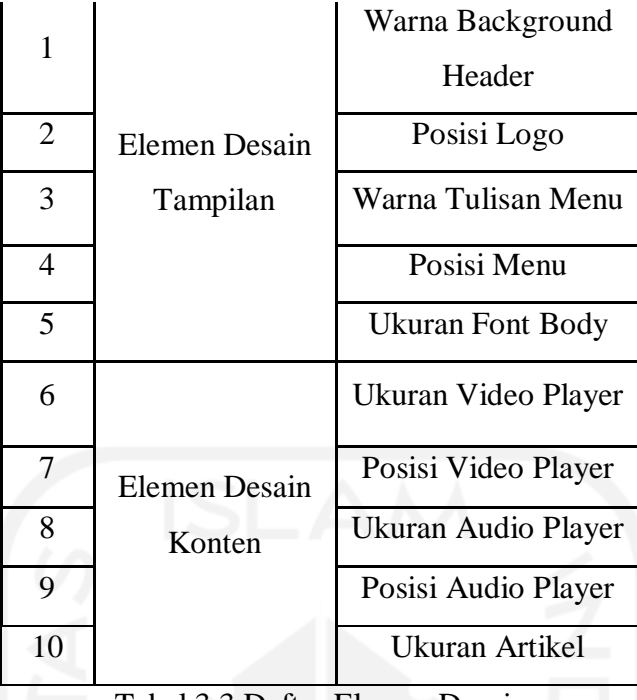

Tabel 3.3 Daftar Elemen Desain

<span id="page-32-0"></span>Setelah ditentukan kategori desain dalam tiap-tiap elemen desain. Diperlukannya analisis kategori desain dan sub kategori desain terhadap spesimen-spesimen, yang hasilnya dapat dilihat pada tabel berikut ini.

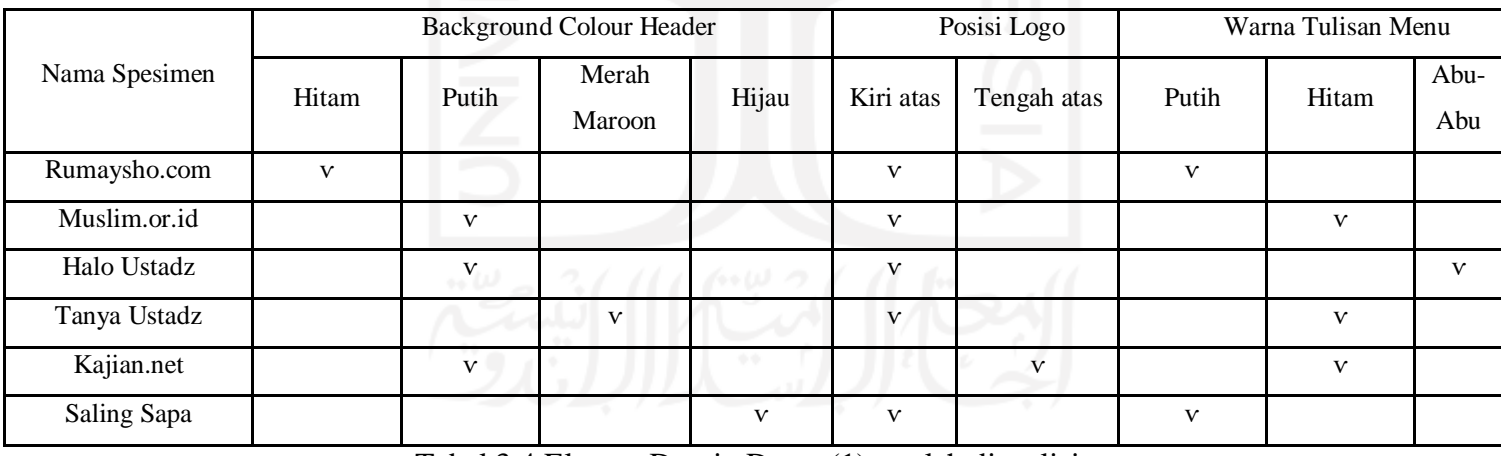

Tabel 3.4 Elemen Desain Dasar (1) setelah dianalisis

<span id="page-32-1"></span>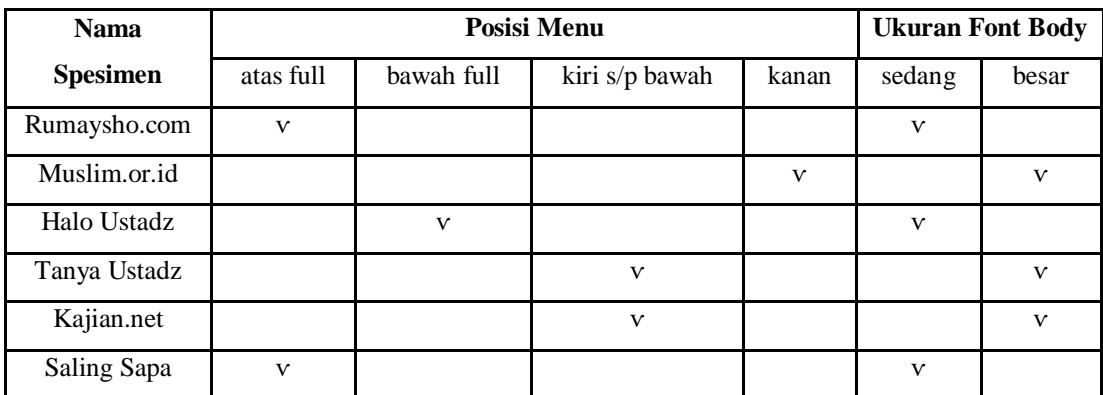

<span id="page-33-0"></span>

| Nama<br>Spesimen | Ukuran Video Player      |                 | Posisi Video Player      |                 | Ukuran Audio Player |                          | Posisi Audio Playaer     |                | Ukuran Artikel           |                |
|------------------|--------------------------|-----------------|--------------------------|-----------------|---------------------|--------------------------|--------------------------|----------------|--------------------------|----------------|
|                  | 2/3<br>halaman           | Full<br>Halaman | Kiri<br>Halaman          | Tengah<br>Penuh | 1/3<br>halaman      | Full<br>halaman          | Kanan<br>Halaman         | Bawah          | Full<br>width<br>halaman | 2/3<br>Halaman |
| Rumaysho.com     | $\bf{V}$                 |                 | $\mathbf{V}$             |                 | $\bf{V}$            |                          | $\mathbf{V}$             |                |                          | $\vee$         |
| Muslim.or.id     |                          | $\bf{v}$        |                          | $\mathbf{V}$    |                     |                          |                          |                |                          | V              |
| Halo Ustadz      |                          | $\mathbf{V}$    |                          | $\mathbf{V}$    |                     | $\mathbf v$              |                          | $\mathbf{V}$   | $\mathbf{V}$             |                |
| Tanya Ustadz     | $\overline{\phantom{a}}$ | ۰               | $\overline{\phantom{a}}$ | -               | -                   | $\overline{\phantom{a}}$ | $\overline{\phantom{a}}$ | $\overline{a}$ | $\mathbf{V}$             |                |
| Kajian.net       |                          |                 |                          |                 |                     | $\mathbf{V}$             |                          | $\mathbf{V}$   | $\sim$                   |                |
| Saling Sapa      |                          | $\mathbf{V}$    |                          | $\vee$          |                     | $\mathbf v$              |                          | $\bf{v}$       | $\overline{\phantom{a}}$ |                |

Tabel 3.5 Elemen Desain Dasar (2) setelah dianalisis

Tabel 3.6 Elemen Desain Konten setelah dianalisis

<span id="page-33-1"></span>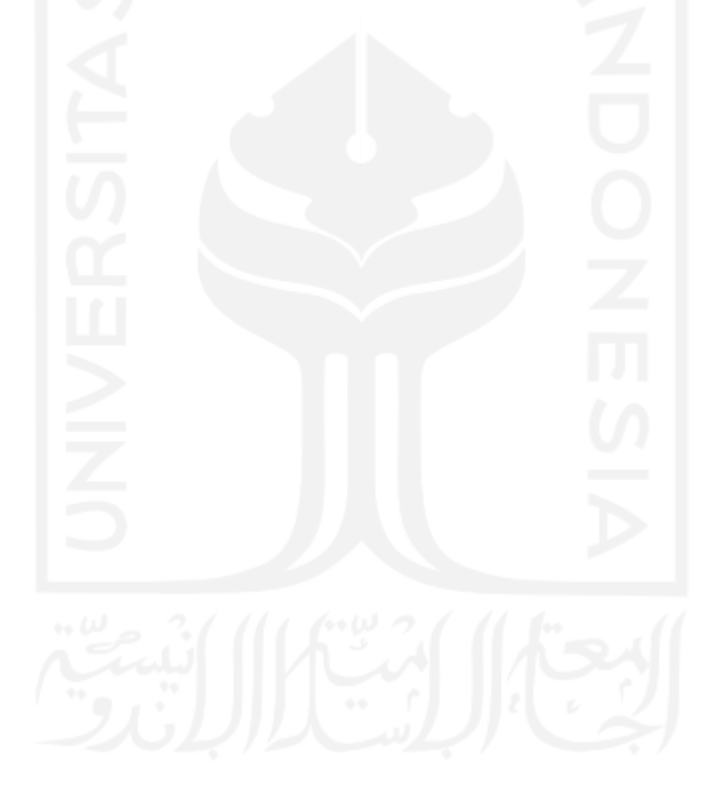

# <span id="page-34-0"></span>**3.6 Rekapitulasi Data Kuesioner**

Dalam pengisian kuesioner, partisipan diperkenankan untuk mengakses dan menjelajahi spesimen (Website/Aplikasi Mobile acuan) terlebih dahulu. Setelah itu dipersilakan untuk memberikan penilaian berdasarkan sudut pandang partisipan berdasarkan *kansei word*. Berikut ini merupakan hasil dari penilaian partisipan terhadap masing-masing spesimen.

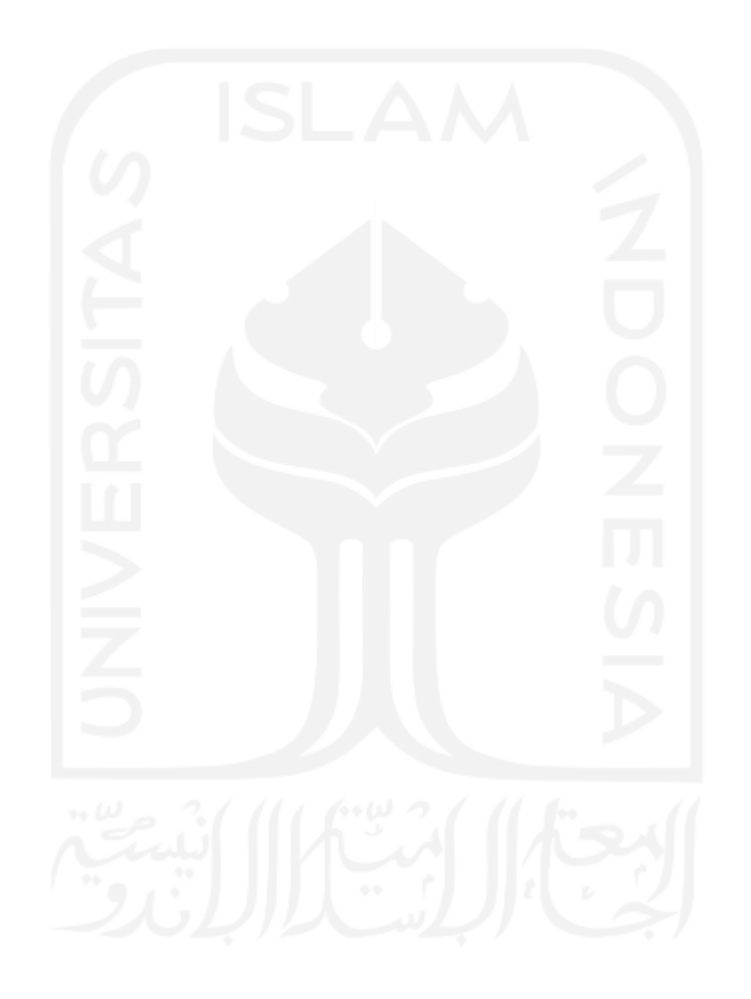

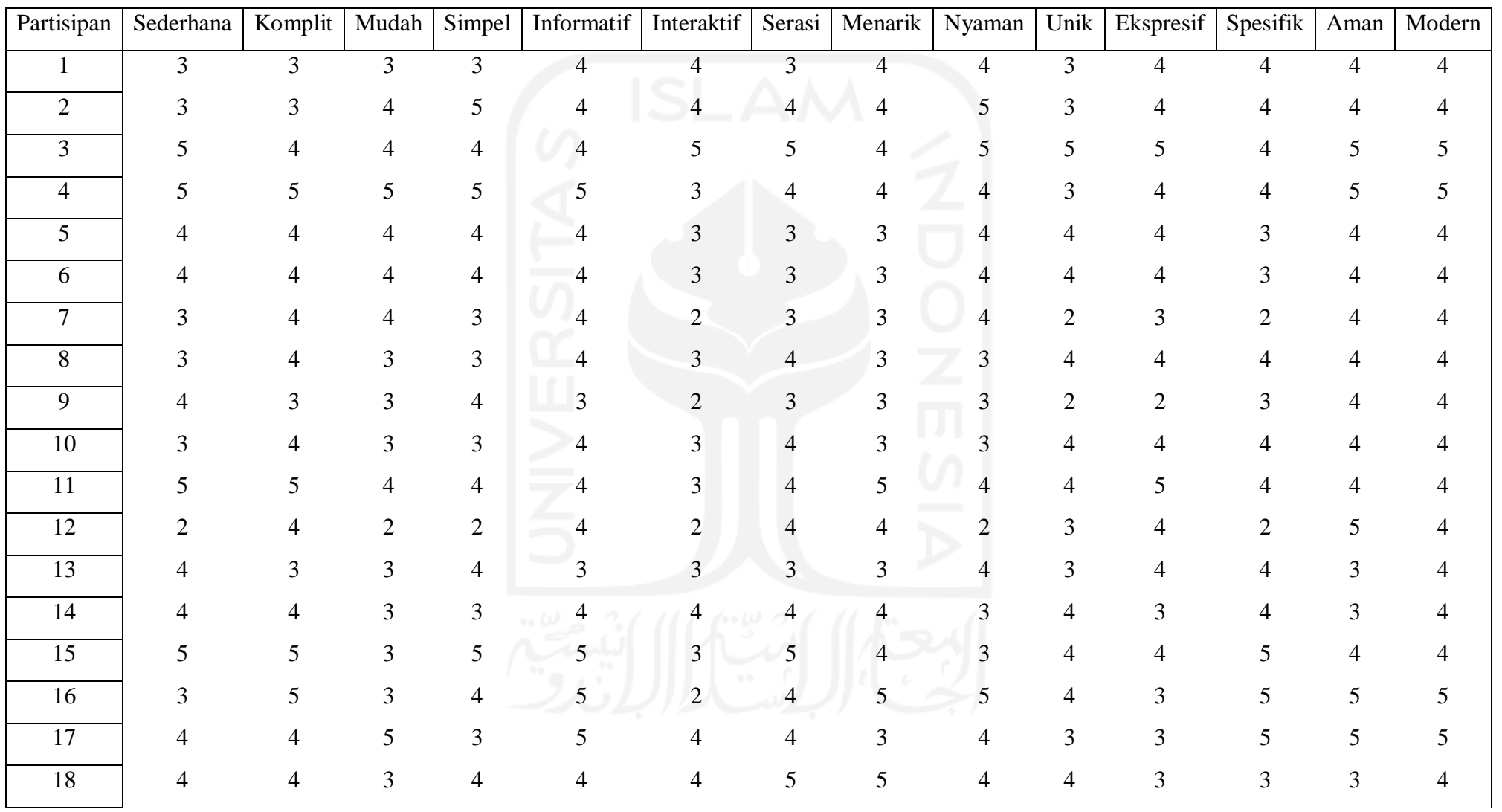
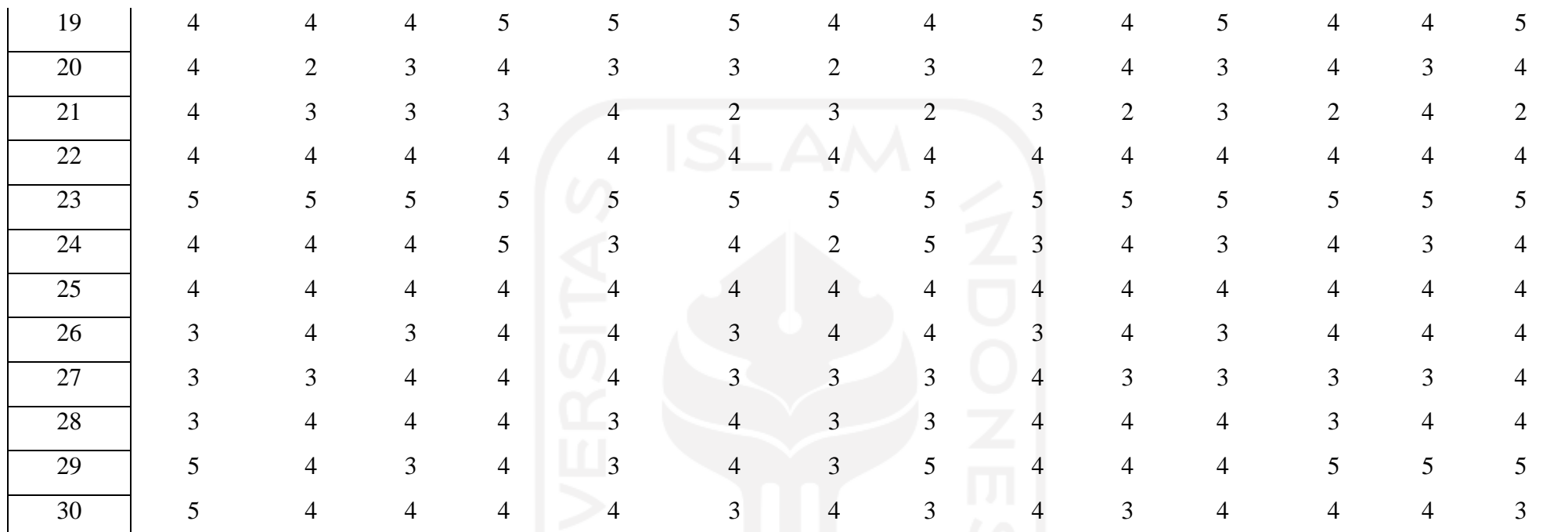

Tabel 3.7 Rekapitulasi Kuesioner Penilaian Kansei Word terhadap Spesimen Rumaysho.com

Table 4.1 merupakan data rekapitulasi kuesioner penilaian kansei word terhadap website Rumaysho.com, yang dinilai oleh tiga puluh (30) partisipan. Diperlukannya data ini untuk setiap spesimen/sampel yang dapat dilihat pada lampiran, selanjutnya akan dicari rata-rata dari data ini agar dapat diolah menggunakan metode multivariat.

### **3.7 Pengolahan Data**

Setelah proses pengumpulan data kuesioner selesai, data-data tersebut perlu dikelola dengan menggunakan beberapa proses perhitungan, seperti berikut ini.

### **3.7.1 Menghitung Rata-Rata Rekapitulasi Data**

Untuk menghitung menggunakan metode multivariat diperlukan data hasil kuesioner penilaian *kansei word* terhadap spesimen kepada tiga puluh (30) partisipan yang sudah dirataratakan terlebih dahulu. Untuk menghitung rata-rata data digunakan *Microsoft Excel*. Hasil perhitungan rata-rata dapat dilihat pada tabel 4.2.

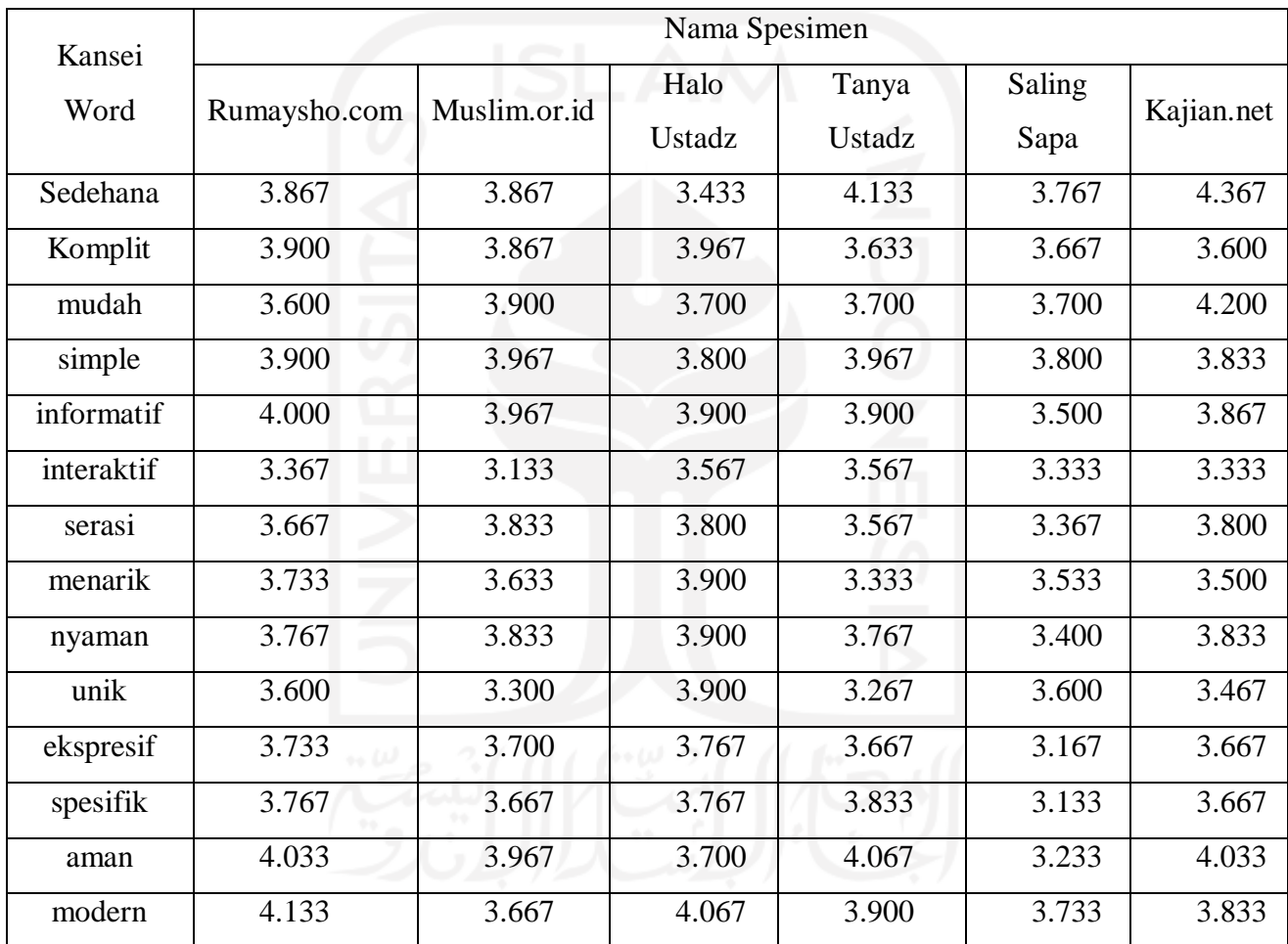

Tabel 3.8 Rata-Rata dari hasil data penilaian Spesimen

# **3.7.2 Coefficient Correlation Analysis (CCA)**

*Coefficient Correlation Analysis* berfungsi sebagai pengukur kekuatan antara kedua linier terhadap dua variabel, dalam penelitian ini menghitung kekuatan antara 2 *kansei word*. Digunakanlah *Microsoft Excel* untuk melakukan perhitungan *Coefficient Correlation Analysis* terhadap data rekapitulasi rata-rata partisipan. Hasil perhitungan dari CCA dapat dilihat pada tabel 4.3.

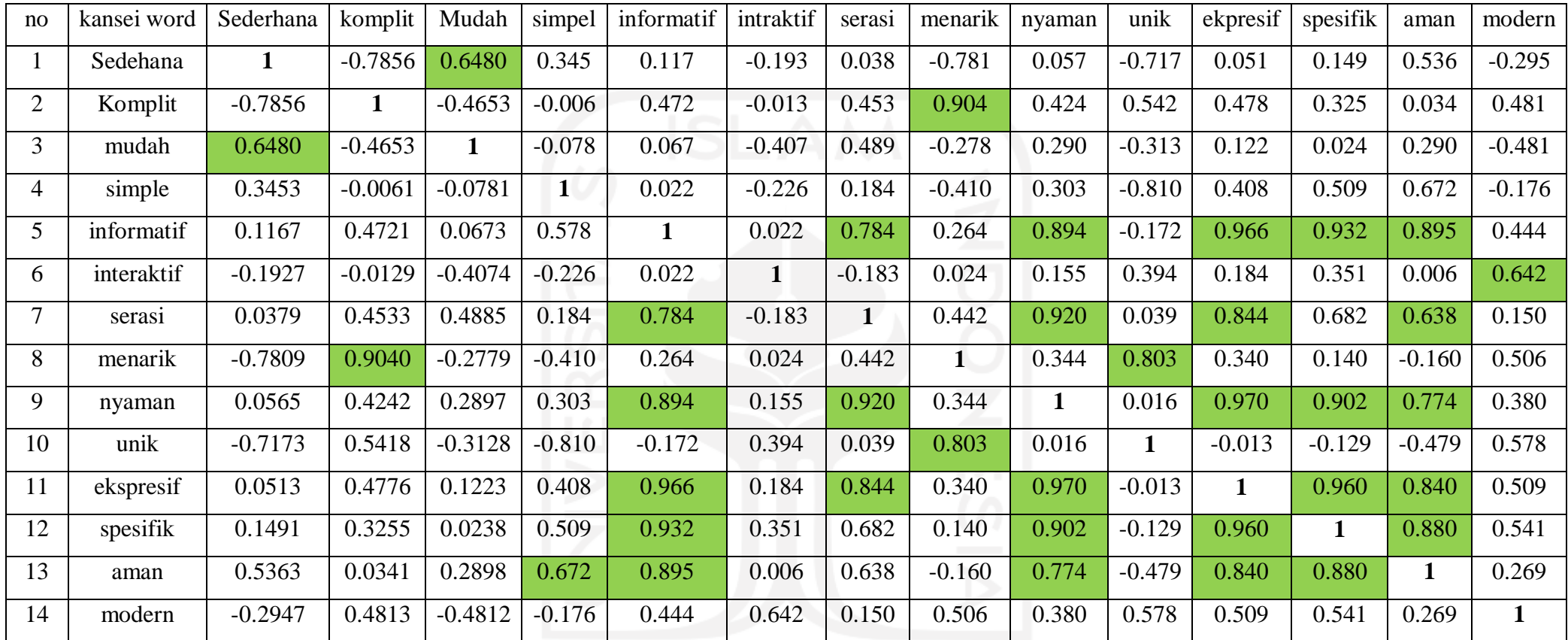

Tabel 3.9 Hasil *Coefficient Correlation Analysis*

Dapat dilihat pada tabel 4.8, matriks CCA pada kansei word memiliki dua hubungan yaitu hubungan kuat dan hubungan yang lemah. Hubungan yang kuat ditandakan dengan nilai tinggi kansei word yang memiliki nilai >0.6, pada tabel 4.8 ditandai dengan warna hijau. Sedangkan hubungan yang lemah yang ditandai dengan nilai negatif atau < 0.6, dan tidak diberi tanda warna. Pada tabel 4.3 terdapat juga tanda tulisan tebal/bold yang menandakan nilai tersebut memiliki kansei word/variabel yang sama sehingga menghasilkan nilai satu (1), nilai tersebut tidak digunakan pada CCA.

### **3.7.3 Principal Component Analysis (PCA)**

Principal Component Analysis (PCA) adalah metode analisis multivariat yang digunakan untuk menyederhanakan suatu data, dengan cara mentransformasi data secara linier sehingga terbentuk [sistem koordinat](https://id.wikipedia.org/wiki/Sistem_koordinat) baru (Miranda, 2008)**.** Pada penelitian ini PCA digunakan untuk mengetahui hubungan antara spesimen dan *kansei word* dengan cara mereduksi faktorfaktor *kansei word* yang tidak terlalu signifikan. Analisis PCA ini menggunakan *software XLStat* dengan melibatkan data rekapitulasi rata-rata partisipan sebagai bahan analisis data.

|             | F1     | F2     | F3     | F4     | F <sub>5</sub> |
|-------------|--------|--------|--------|--------|----------------|
| Eigenvalues | 6.055  | 4.363  | 1.799  | 1.394  | 0.389          |
| Variability | 43.248 | 31.166 | 12.85  | 9.961  | 2.776          |
| Cumulative  | 43.248 | 74.414 | 87.263 | 97.224 | 100            |

Tabel 3.10 Eigenvalues Principal Component Analysis

Berdasarkan pada tabel 4.4, terdapat Eigenvalues adalah sebuah bilangan skalar, Variability adalah variabel yang tidak memiliki standar dan dapat berbentuk apapun yang berubah-ubah, dan Cumulative adalah nilai interasi. F1 dan F2 memiliki nilai yang sesuai untuk digunakan sebagai yang mewakili data, dikarenakan F1 dan F2 memiliki *Eigenvalues* 6.055 dan 4.363, *Variability* sebesar 43.248 dan 31.166, dan Cumulative sebesar 43.248 dan 74.414 yang sudah cukup mewakili dari data analisis.

Pada Penilitian ini juga menggunakan dua tahapan analisis PCA untuk menganalisis F1 dan F2 dalam memberikan gambaran hubungan *kansei word* dan spesimen, yakini:

a. PC Loading, digunakan untuk mengetahui sebaran *kansei word* sehingga dapat disimpulkan konsep *kansei word* yang berpengaruh dalam spesimen.

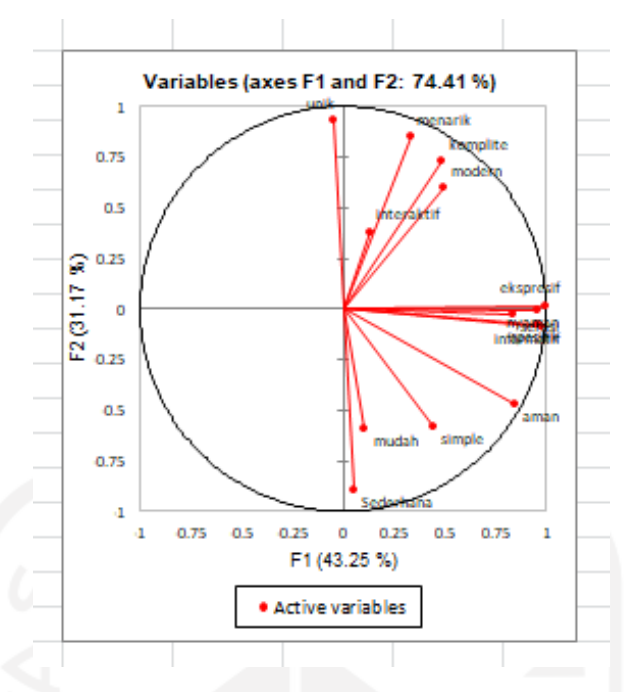

Gambar 3.8 PC Loading

Setelah data diolah yang dapat dilihat pada gambar 4.1 terdapat dua axis, axis F1 (Horizontal) dan axis F2 (Vertikal), dimana axis F1 jika ke bagian kanan nol (0) bernilai positif dan jika ke bagian kiri nol (0) bernilai negatif, dan pada axis F2 jika ke bagian atas nol (0) bernilai positif dan jika ke bagian bawah nol (0) bernilai negatif.

Berdasarkan data tersebut didapatkan bahwa yang bernilai negatif pada axis F1 hanya k*ansei word* unik. Yang dapat disimpulkan *kansei word* unik kurang signifikan bagi axis F1. Sedangkan axis F2 memiliki beberapa *kansei word* yang bernilai negatif yaitu sederhana, mudah dan simpel. Dapat disimpulkan *kansei word* sederhana, mudah, dan simpel merupakan beberapa *kansei word* yang kurang signifikan menurut axis F2. Kurang signifikan di sini maksudnya adalah *kansei word* tersebut tidak dijadikan prioritas utama.

b. PC Score, digunakan untuk mengetahui hubungan antara *kansei word* dan spesimen.

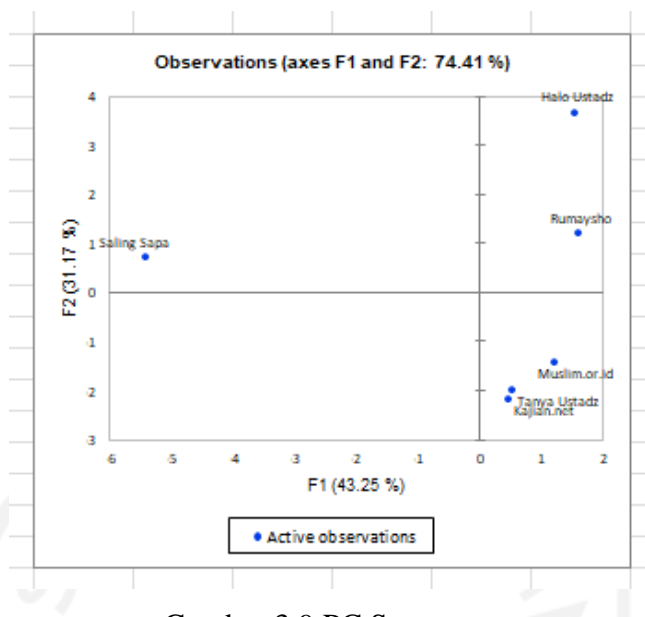

Gambar 3.9 PC Score

Setelah data diolah seperti yang dapat dilihat pada gambar 4.2. Pada axis F1 terdapat spesimen Saling Sapa yang bernilai negatif dikarenakan berposisikan di kiri nol (0), yang artinya menurut axis F1 spesimen Saling Sapa kurang signifikan. Pada axis F2 terdapat spesimen Muslim.or.id, Tanya Ustadz, dan Kajian.net yang bernilai negatif dikarenakan berposisikan di kiri nol (0), yang menandakan kurang signifikan ketiga spesimen itu bagi axis F2. Kurang signifikan disini maksudnya adalah spesimen tersebut tidak dijadikan prioritas utama.

# **3.7.4 Factor Analysis (FA)**

*Factor Analysis* bertujuan untuk meringkas atau mereduksi variabel pengamatan secara keseluruhan menjadi beberapa variabel atau dimensi baru, akan tetapi variabel atau dimensi baru yang terbentuk tetap mampu merepresentasikan variabel utama (Child, 2006)**.** Dalam penelitian ini *factor analysis* dipergunakan untuk memperinci dan memperkuat hasil dari PCA. Perhitungan FA ini menggunakan *software XLStat* dengan melibatkan data rekapitulasi ratarata partisipan sebagai bahan analisis data. Hasil dari olahan FA dapat dilihat pada tabel 4.5.

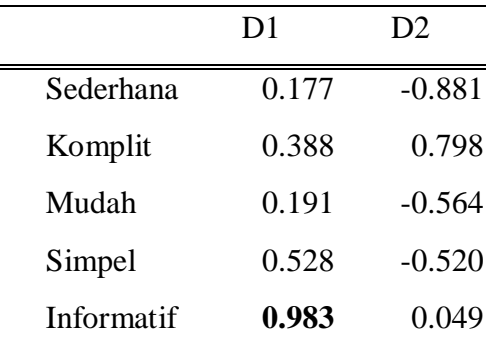

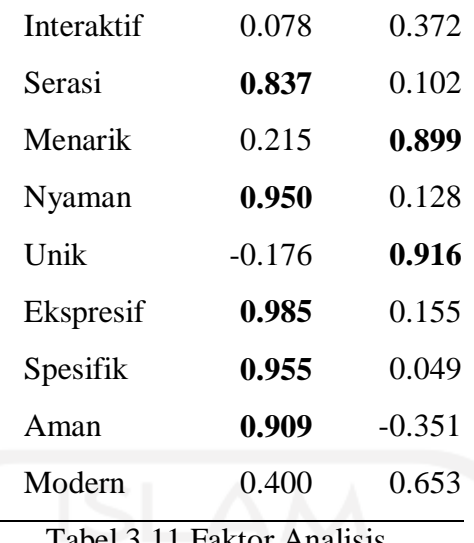

Tabel 3.11 Faktor Analisis

Pada penelitian ini menggunakan nilai Keiser Meyers Oklin (KMO) minimum sebesar >= 0.8 yang merupakan KMO dengan data yang baik (Kaiser, 1970), yang ditandai dengan tulisan tebal/bold. Didapatkan hasil pada D1 memiliki *kansei word* ekspresif, informatif, spesifik, nyaman, aman, dan serasi. Pada D2 didapakan kansei Word unik, dan menarik.

Jadi berdasarkan hasil dari analisis PCA & FA didapatkanlah konsep emosi dari kansei word yaitu:

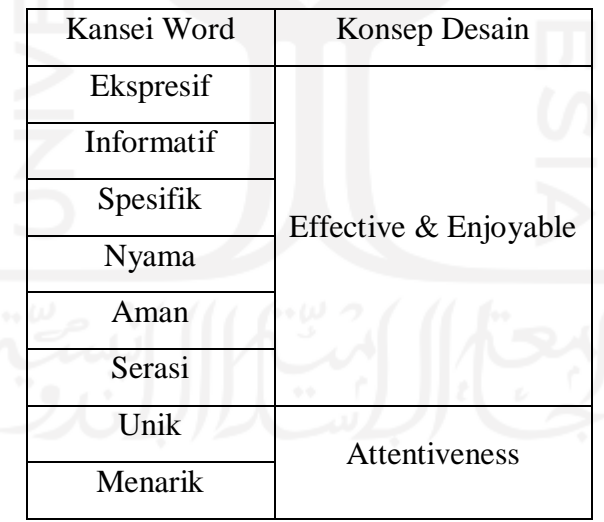

Tabel 3.12 Konsep Desain

# **3.8 Menerjemahkan Data Statistik menjadi Elemen Desain**

Pada tahap sebelumnya sudah dijelaskan bagaimana mengelola data statistik hingga mendapatkan konsep desain yang sesuai dengan data partisipan, maka diperlukan data-data tersebut untuk diterjemahkan menjadi sebuah desain dengan menggunakan Analisis *Partial Least Square* (PLS). Dalam analisis PLS ini menggunakan data-data sebagai berikut:

1. Variabel y yang merupakan hasil rekapitulasi rata-rata partisipan

- 2. Variabel x yang merupakan elemen desain yang sudah diterjemahkan kedalam *dummy variable*
- 3. 6 spesimen yang sudah dipilih

# **3.8.1 Dummy Variable**

Dikarenakan PLS hanya dapat menghitung dengan menggunakan angka maka diperlukannya menerjemahkan elemen desain yang terdapat pada setiap spesimen menjadi dummy variable yang terdiri dari angka satu (1) dan nol (0). Angka satu (1) bernilai ada pada elemen desain dan angka nol (0) bernilai tidak ada di elemen desain. Hasil dari *Dummy Variable* dapat dilihat pada tabel 3.13.

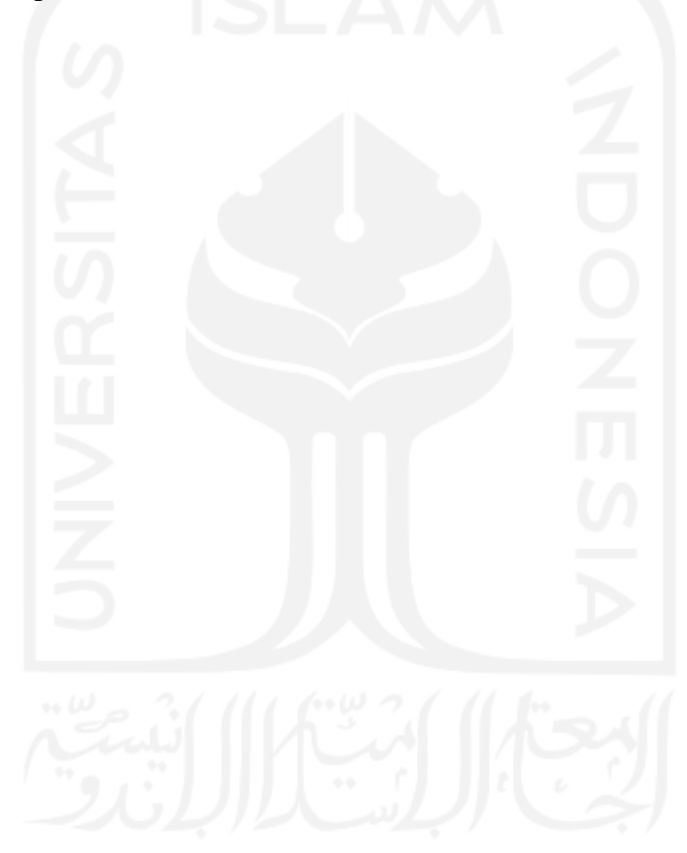

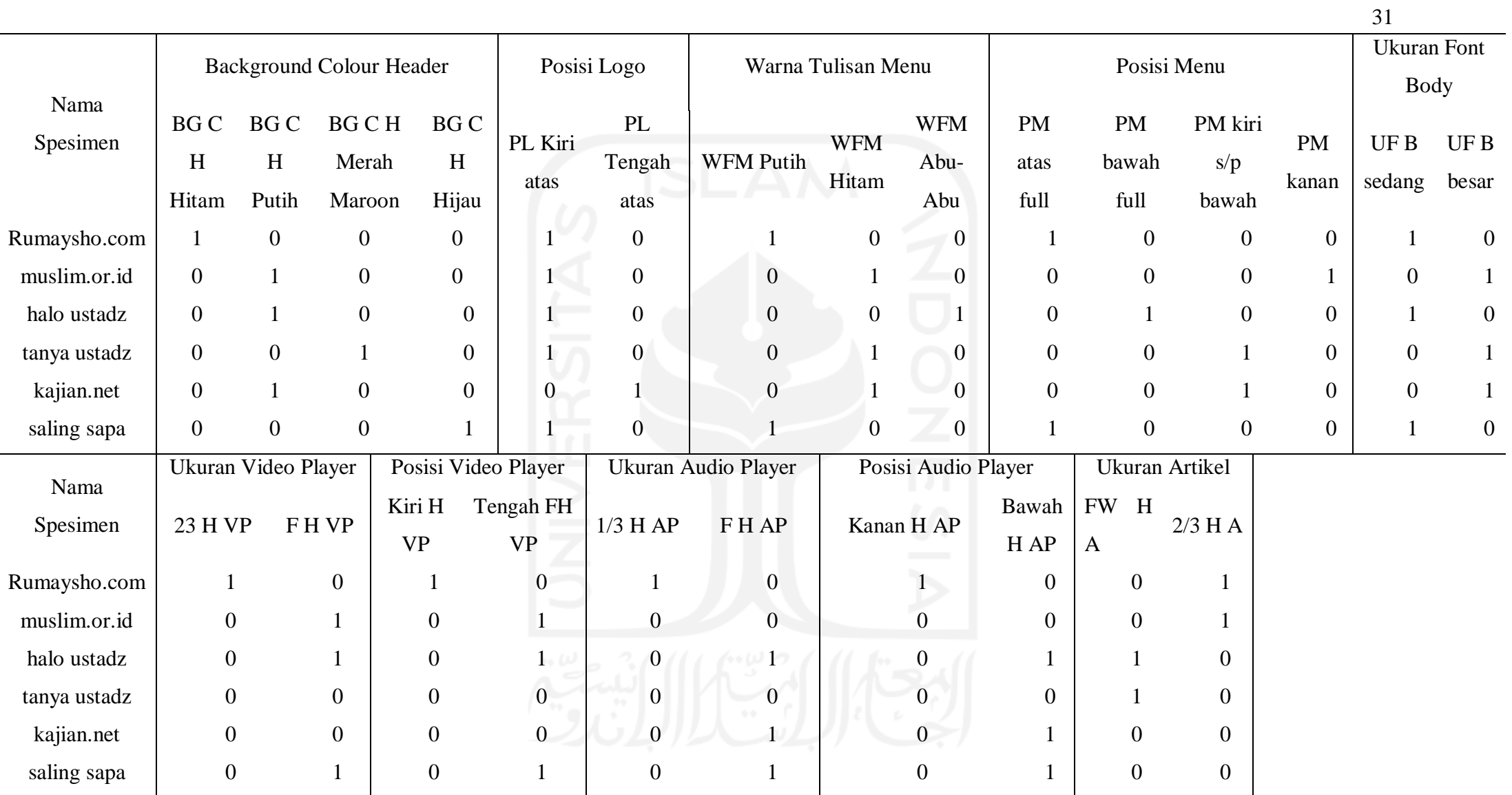

Tabel 3.13 *Dummy Variable*

# **3.8.2 Partial Least Square (PLS)**

*Partial Least Square* (PLS) digunakan dalam menerjemahkan data statistik menjadi elemen desain berdasarkan kansei word yang berkaitan sehingga menghasilkan rekomendasi elemen desain sesuai dengan kansei word yang terdapat pada konsep. Pada analisis PLS ini menggunakan *Microsoft Excel*. Hasil Dari perhitungan PLS Sederhana dapat dilihat dibawah ini.

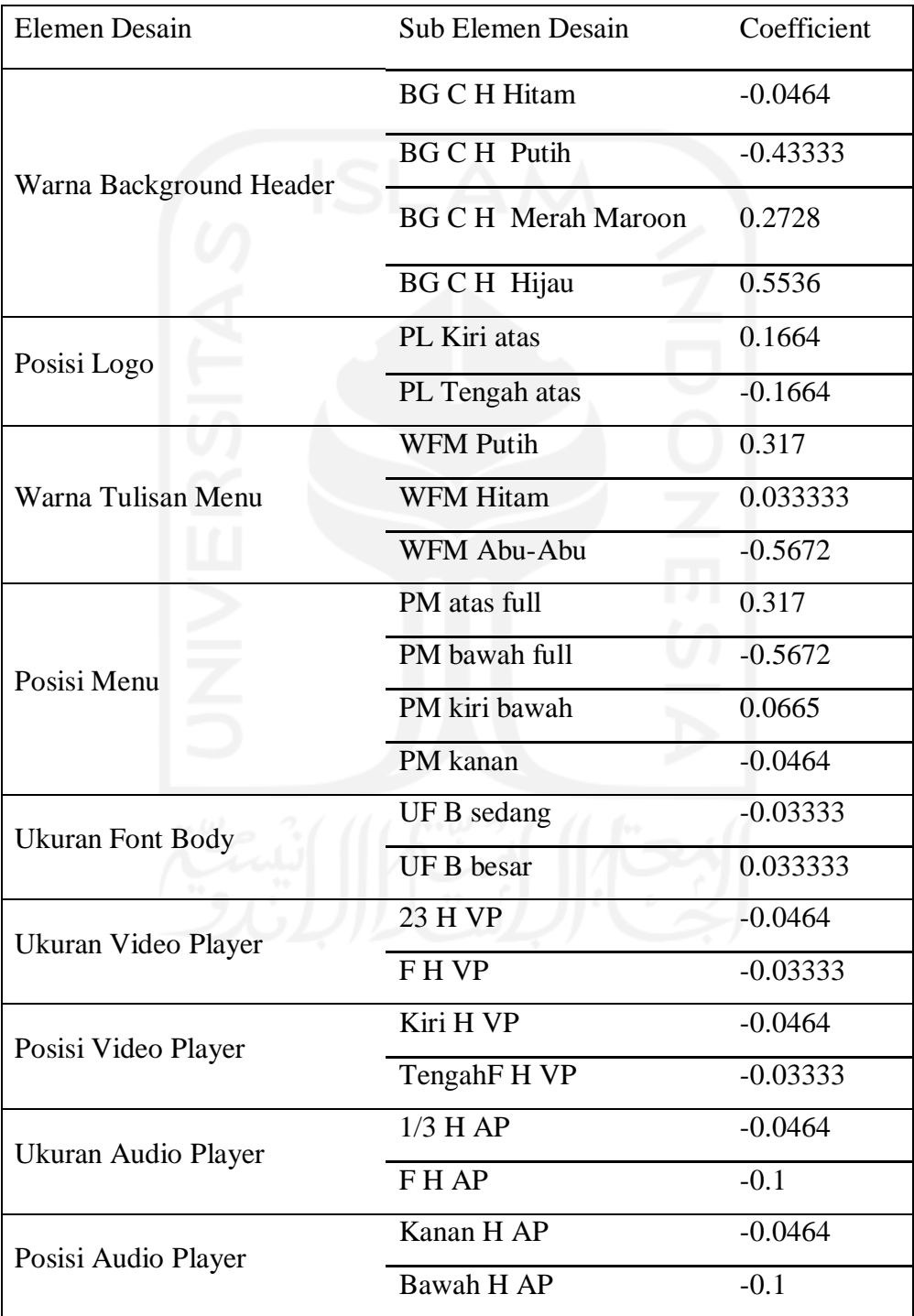

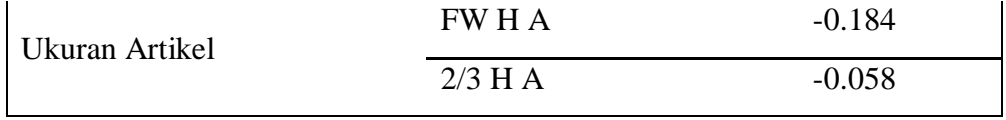

### Tabel 3.14 PLS Sederhana

Pada tabel 4.8 hasil dari perhitungan PLS pada *kansei word* sederhana, terdapat nilai *Coefficient* yaitu nilai hasil perbandingan antara *dummy variable* dan elemen desain. Pada tahap ini hasil nilai coefficient belum memberikan dampak, sehingga diperlukan tahap selanjutnya.

Tahap selanjutnya adalah hasil dari perhitungan PLS tersebut dicari nilai range dari setiap kategori (elemen desain). Range adalah nilai standar. Range dicari untuk mengetahui seberapa besar nilai pengaruh variabel (sub elemen desain) terhadap konsep desain. Langkah yang diperlukan untuk mencari range adalah sebagai berikut:

- 1. Tentukan nilai coefficient terbesar variabel dalam satu kategori.
- 2. Tentukan nilai coefficient terkecil variabel dalam satu kategori.
- 3. Carilah selisih nilai coefficient terbesar dan terkecil untuk semua kategori dengan cara coefficient (MAX) - coefficient (MIN).
- 4. Setelah seluruh nilai range kategori ditentukan, cari range patokan dengan menghitung rata-rata hasil range kategori.
- 5. Range kategori yang bernilai diatas patokan memiliki pengaruh pada konsep desain, sedangkan range kategori yang bernilai dibawah patokan tidak memiliki pengaruh pada konsep desain.

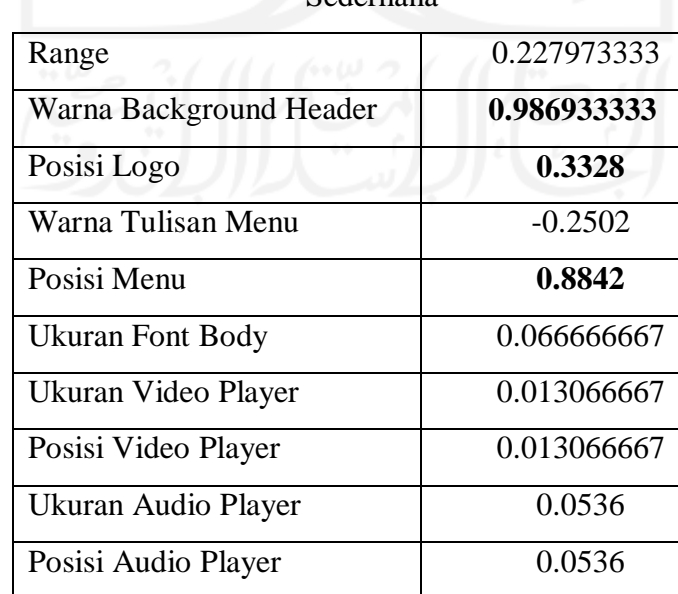

#### Sederhana

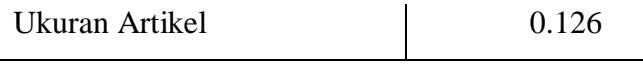

### Tabel 3.15 Range Sederhana

Pada tabel 4.9 kategori yang memiliki nilai >= nilai range adalah variabel-variabel yang memiliki pengaruh terhadap desain tampilan konsep desain. Contoh pada tabel 4.14, variabel yang memiliki pengaruh adalah yang diberi tanda tulisan tebal/bold yaitu warna background header, posisi logo, dan posisi menu. Sehingga jika memilih konsep desain sederhana maka warna background header, posisi logo, dan posisi menu adalah elemen desain yang memiliki prioritas tinggi dalam desain tampilan sederhana.

### **3.8.3 Matriks Usulan Analisis** *Kansei engineering*

Hasil akhir dari analisis menggunakan *kansei engineering* adalah berupa usulan/rekomendasi tampilan untuk *platform* ceramah. Data ini direkap secara manual berdasarkan hasil analisis menggunakan *Partial Least Square* (PLS) sebelumnya.

Pada tabel 4.10 terdapat kolom yang memiliki warna hijau, kolom tersebut merupakan usulan yang memiliki prioritaskan tertinggi jika ingin menggunakan konsep desain tersebut. Sedangkan yang tidak memiliki warna merupakan hasil rekomendasi dengan nilai prioritas rendah.

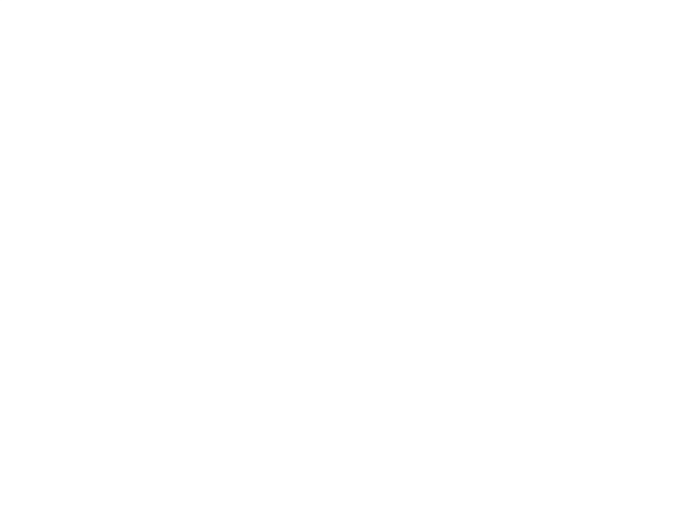

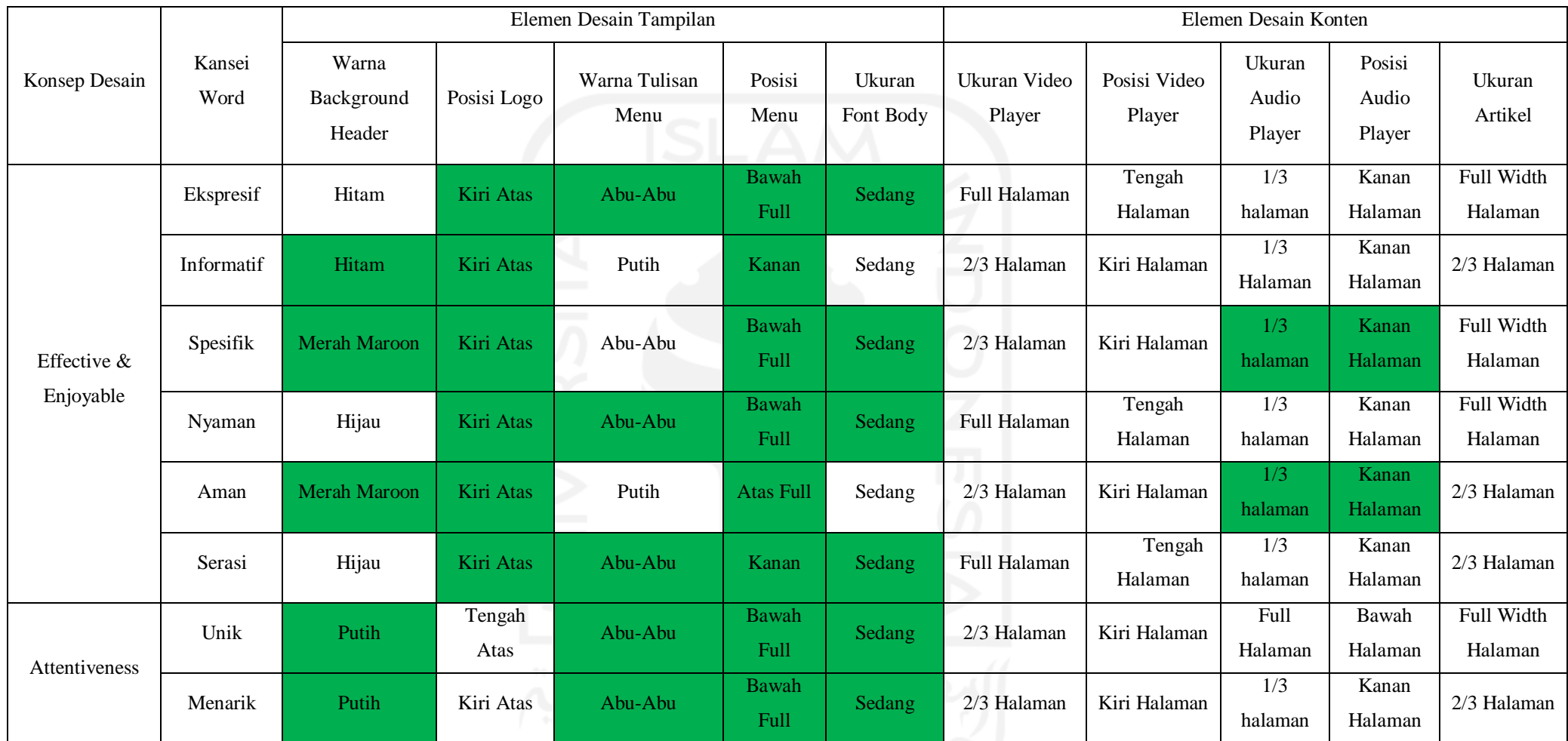

Tabel 3.16 *Matriks Usulan Kansei engineering*

# **BAB IV HASIL DAN PEMBAHASAN**

### **4.1 Purwarupa**

Purwarupa atau *prototype* adalah rupa yang pertama atau rupa awal (contoh) atau standar ukuran dari sebuah [entitas.](https://id.wikipedia.org/wiki/Entitas) Dalam purwarupa ini mengikuti hasil dari matriks usulan yang sudah dijelaskan pada bab empat. *Platform* ceramah ini nantinya akan diberi nama Sharak.com. Sharak dalam bahasa arab berarti berbagi.

### **4.1.1 Pengunjung**

Pengunjung merupakan pengguna yang tidak melalui proses login untuk mengakses Sharak.com. Sehingga stakeholder ini memiliki akses terbatas.

# *a.* Halaman Home Pengunjung

Halaman home pengujung ini merupakan halaman pertama kali yang dilihat oleh semua stakeholder

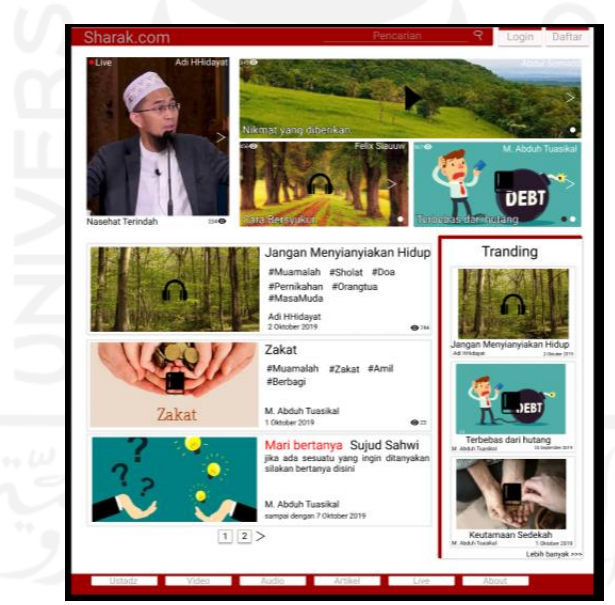

Gambar 4.1 Halaman Home Pengunjung

Pada bagian atas halaman terdapat header yang berisikan logo, pada kiri atas terdapat kolom pencarian serta tombol login dan daftar. Sedangkan pada bawah halaman terdapat menu yang terdiri dari menu ustadz, menu video, menu audio, menu artikel, menu live, dan menu about.

### *b.* Halaman Pencarian

Halaman pencarian pengujung ini merupakan halaman dimana pengunjung dapat mencari konten yang diinginkan tanpa batasan berupa video, audio, atau artikel.

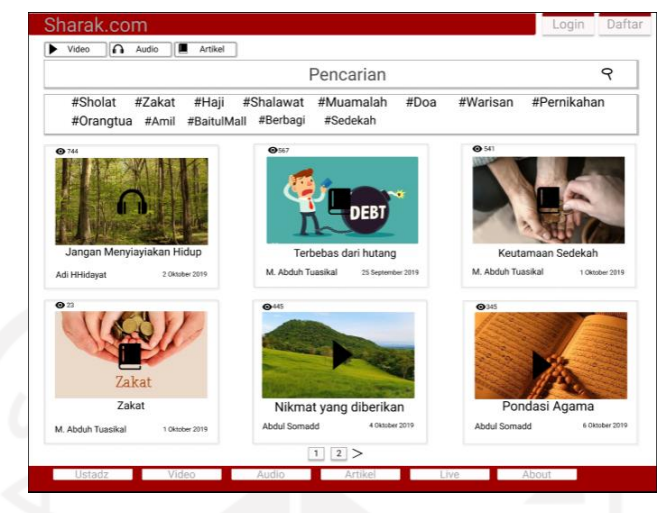

Gambar 4.2 Halaman Pencarian

Pada halaman ini juga dapat mengakses pencarian video, audio, dan artikel melalui *button* atau tombol di atas kotak pencarian. Halaman pencarian video, audio, dan artikel juga dapat diakses melalui menu pada bawah halaman.

### *c.* Halaman Video

Halaman video atau pencarian video ini dapat diakses melalui menu pada bagian bawah semua halaman di sharak.com atau melalui tombol video yang terdapat pada halaman pencarian.

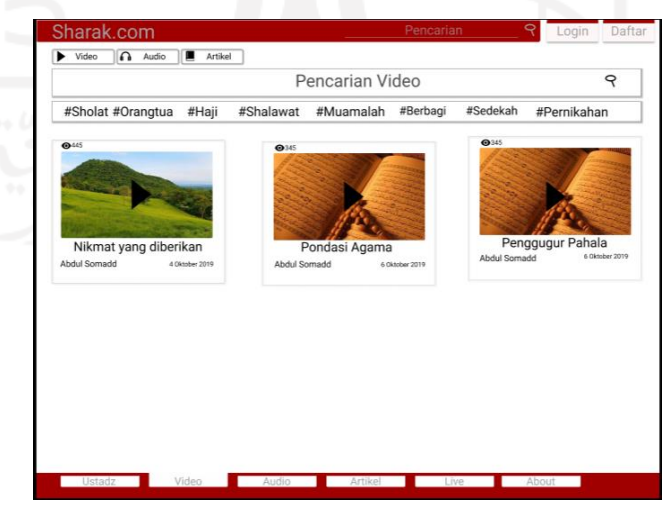

Gambar 4.3 Halaman Pencarian Video

Di halaman pencarian video, pengunjung dapat mengakses video yang tersedia yang diurutkan berdasarkan views video tersebut. Selanjutnya akan diteruskan ke halaman menonton video yang ditunjukan pada gambar 4.4

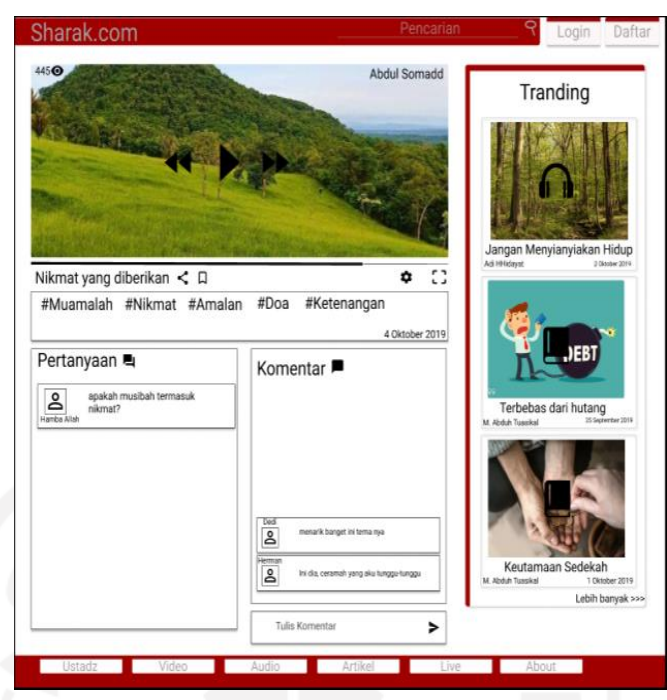

Gambar 4.4 Halaman Menonton Video

Pada halaman ini pengunjung dapat menonton video ceramah. Video player terdapat pada kiri halaman dan lebar video player 2/3, berdasarkan pertimbangan terhadap rekomendasi yang terdapat pada matriks (tabel 3.16). Terdapat kolom memberikan komentar tetapi, bagi pengunjung tidak dapat memberikan komentar dikarenakan untuk memberikan komentar diwajibkan untuk login terlebih dahulu.

d. Halaman Audio

Halaman audio atau pencarian audio ini dapat diakses melalui menu pada bagian bawah semua halaman di Sharak.com atau melalui tombol audio yang terdapat pada halaman pencarian.

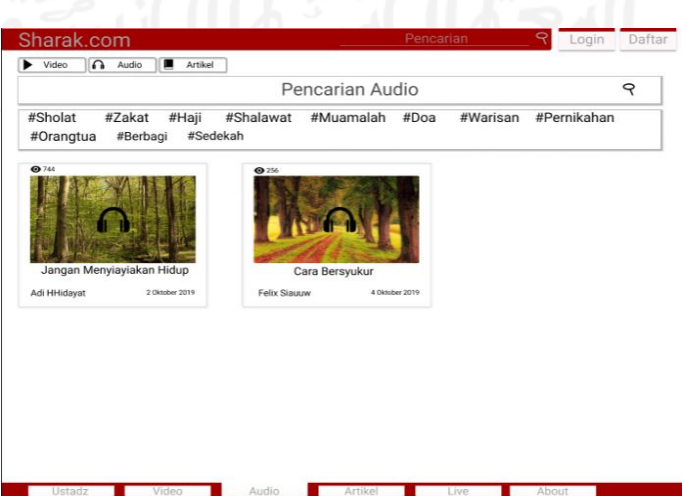

### Gambar 4.5 Halaman Pencarian Audio

Di halaman pencarian audio, pengunjung dapat mengakses audio yang tersedia yang diurutkan berdasarkan views atau pendengar audio tersebut. Selanjutnya akan diteruskan ke halaman mendengar audio yang ditunjukan pada gambar 4.6

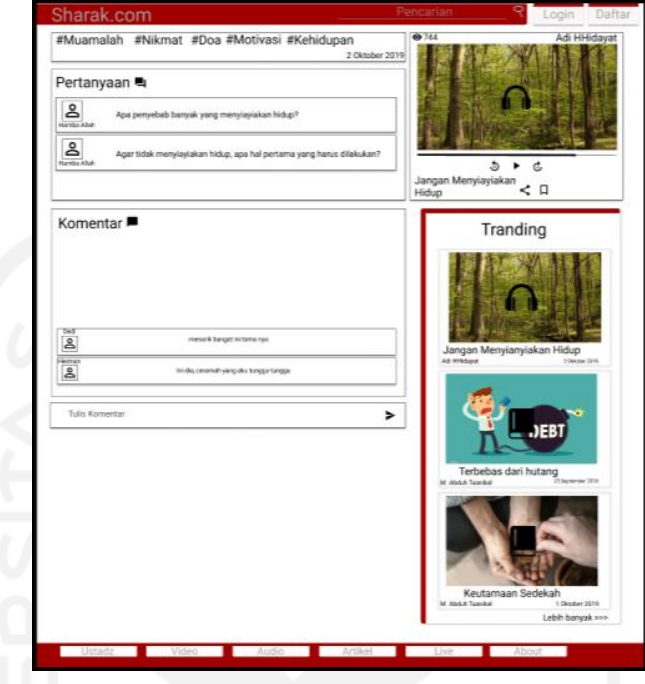

Gambar 4.6 Halaman Mendengarkan Audio

Pada halaman ini pengunjung dapat mendengar audio ceramah. Audio player terdapat pada bagian kanan halaman dengan lebar 1/3 dari halaman sesuai dengan hasil rekomendasi yang terdapat pada matriks (tabel 3.16). Terdapat kolom memberikan komentar tetapi bagi pengunjung tidak dapat memberikan komentar dikarenakan untuk memberikan komentar diwajibkan untuk login terlebih dahulu.

# *e.* Halaman Artikel

Halaman artikel atau pencarian artikel ini dapat diakses melalui menu pada bagian bawah semua halaman di sharak.com atau melalui tombol artikel yang terdapat pada halaman pencarian.

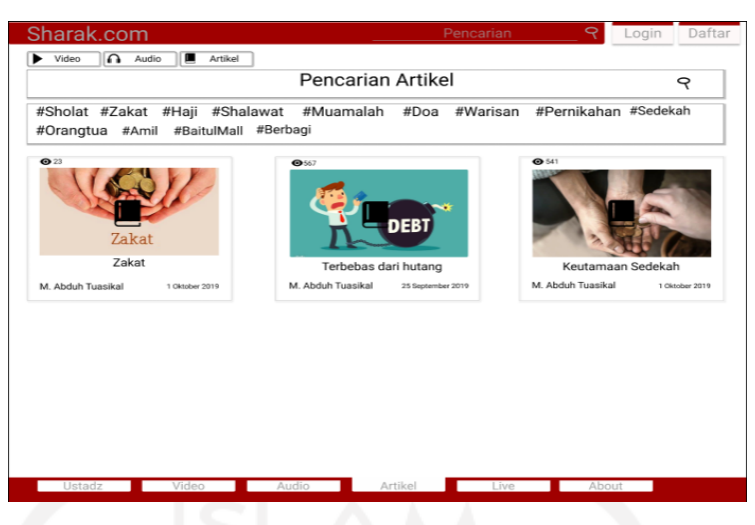

Gambar 4. 7 Halaman Pencarian Artikel

Di halaman pencarian artikel, pengunjung dapat mengakses artikel yang tersedia yang diurutkan berdasarkan views artikel tersebut. Selanjutnya akan diteruskan ke halaman membaca artikel yang ditunjukan pada gambar 5.8

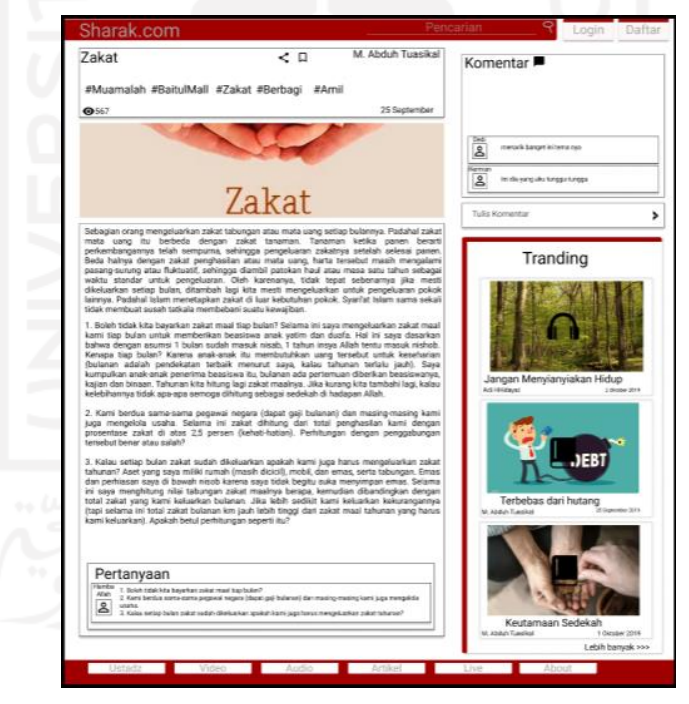

Gambar 4.8 Halaman Membaca Artikel

Pada halaman ini pengunjung dapat membaca artikel ceramah. artikel terdapat pada bagian kanan halaman dengan lebar 2/3 berdasarkan pertimbangan terhadap rekomendasi yang terdapat pada matriks (tabel 3.16). Terdapat kolom memberikan komentar tetapi bagi pengunjung tidak dapat memberikan komentar dikarenakan untuk memberikan komentar diwajibkan untuk login terlebih dahulu.

*f.* Halaman Ustadz

Halaman ustadz atau pencarian ustadz ini dapat diakses melalui menu pada bagian bawah semua halaman di sharak.com.

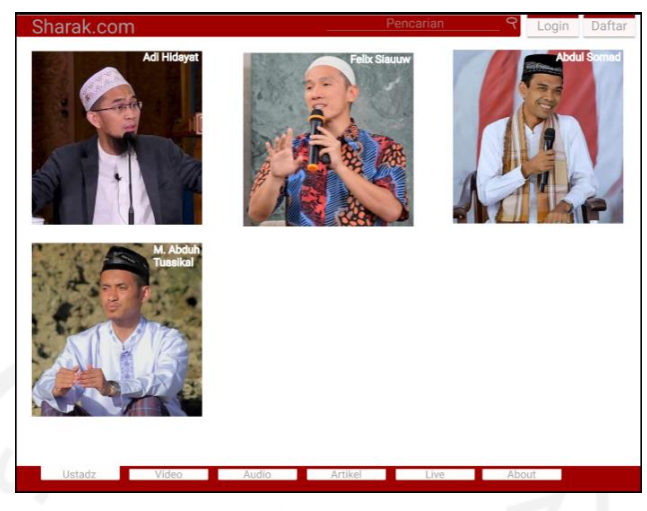

Gambar 4.9 Halaman Pencarian Ustadz

Di halaman pencarian ustadz, pengunjung dapat mengakses ke halaman profile yang ditunjukan pada gambar 4.10.

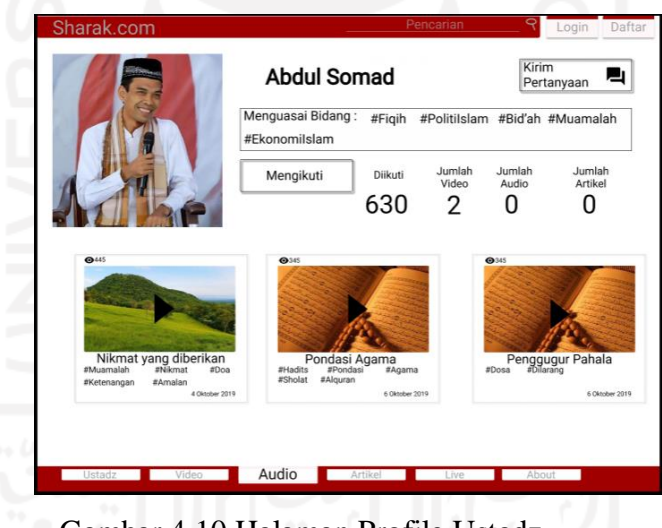

Gambar 4.10 Halaman Profile Ustadz

Pada halaman ini pengunjung hanya dapat mengikut dan mengirim pertanyaan kepada ustadz, apa bila sudah melalui proses login.

*g.* Halaman Live

Halaman live atau pencarian live ini dapat diakses melalui menu pada bagian bawah semua halaman di sharak.com.

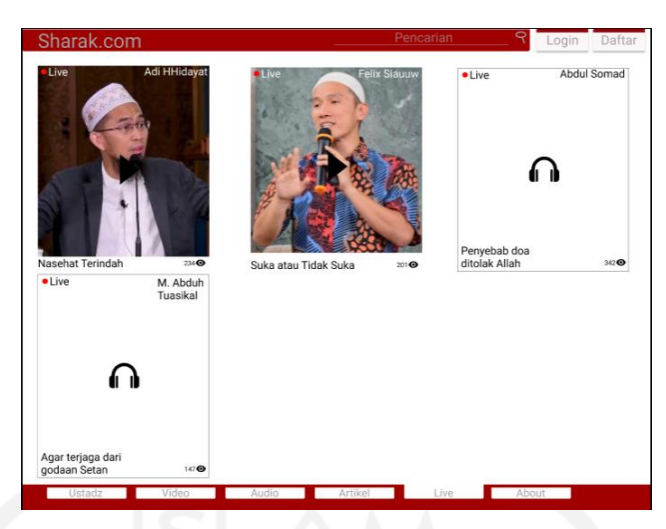

Gambar 4.11 Halaman Pencarian Live

Di halaman pencarian live, pengunjung dapat mengakses live yang tersedia. Selanjutnya akan diteruskan ke halaman menyaksikan live yang ditunjukan pada gambar 4.12.

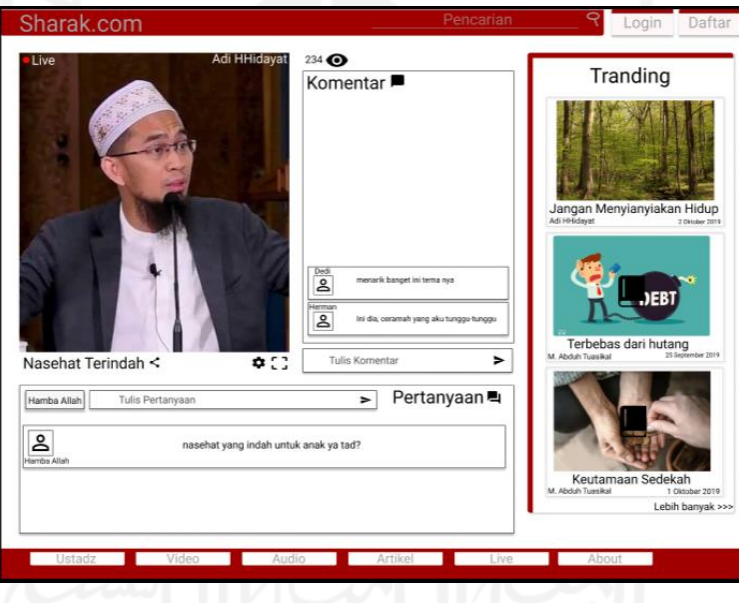

Gambar 4.12 Halaman Menyaksikan Live

Pada halaman ini pengunjung dapat menyaksikan live streaming yang dilakukan olah ustadz. Terdapat kolom komentar dan kolom memberikan pertanyaan yang hanya bisa diakses jika sudah melalui proses login.

*h.* Halaman Profile Jamaah

Pengunjung juga dapat mengakses halaman profile seorang jamaah yang dapat diakses melalui meng-klik nama akun atau foto profile jamaah yang ada pada komentar di halaman menonton video, mendengar audio, membaca artikel, dan menyaksikan live.

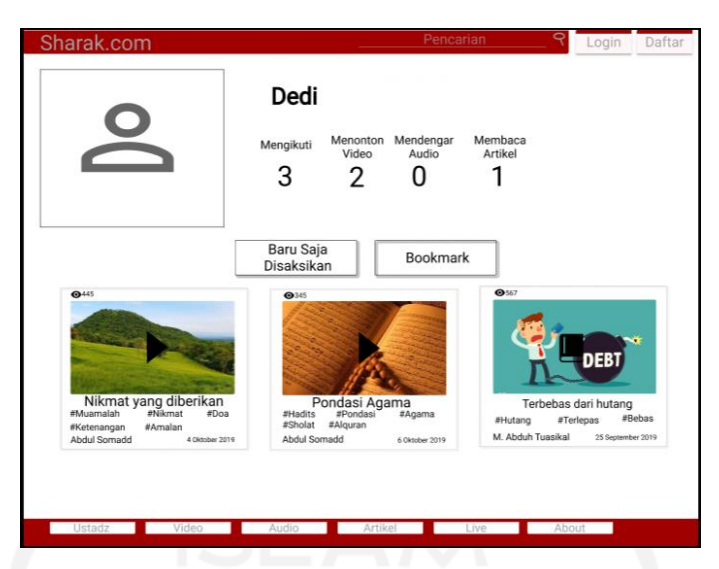

Gambar 4.13 Halaman Profile Jamaah Histori

Halaman profile jamaah ini memiliki 2 halaman yaitu halaman histori atau halaman yang baru saja disaksikan oleh jamaah tersebut (gambar 4.13) dan halaman bookmark atau halaman penyimpanan konten yang ditunjukan pada gambar 4.14

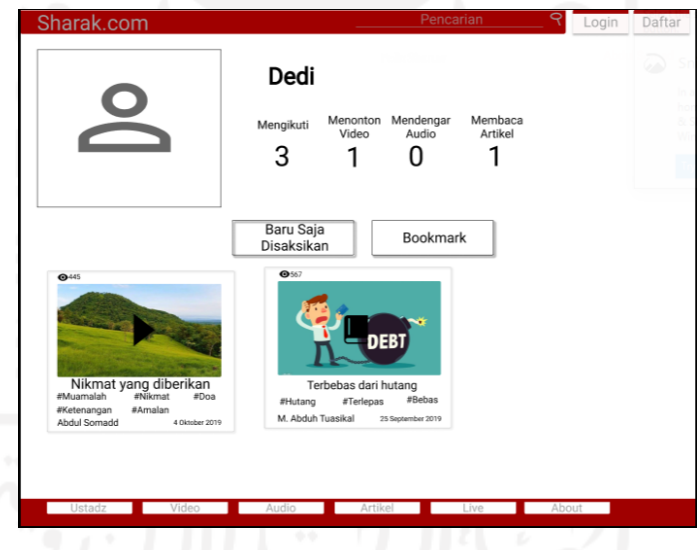

Gambar 4.14 Halaman Profile Jamaah Bookmark

# *i.* Peringatan Pembatasan Akses

Seperti yang dijelaskan sebelumnya bahwa pengunjung diberikan batasan untuk mengakses beberapa fitur dikarenakan tidak melalui proses login terlebih dahulu. Pembatasan akses tersebut terdapat pada tidak bisanya pengunjung mengirimkan pertanyaan, menulis komentar, menyimpan konten, dan lain sebagainya. Peringatan pembatasan akses ditunjukan pada gambar 4.15

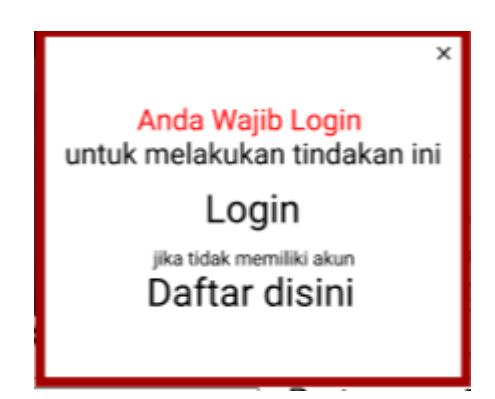

Gambar 4. 15 Peringatan Pembatasan Akses

Peringatan pembatas akses juga akan mengarahkan pengunjung untuk memproses login dan jika tidak memiliki akun akan diarahkan untuk mendaftarkan akun baru.

*j.* Halaman Login

Halaman Login Dapat diakses pada bagian header di kiri atas setiap halaman yang ada di sharak.com. Halaman login ditunjukan pada gambar 4.16.

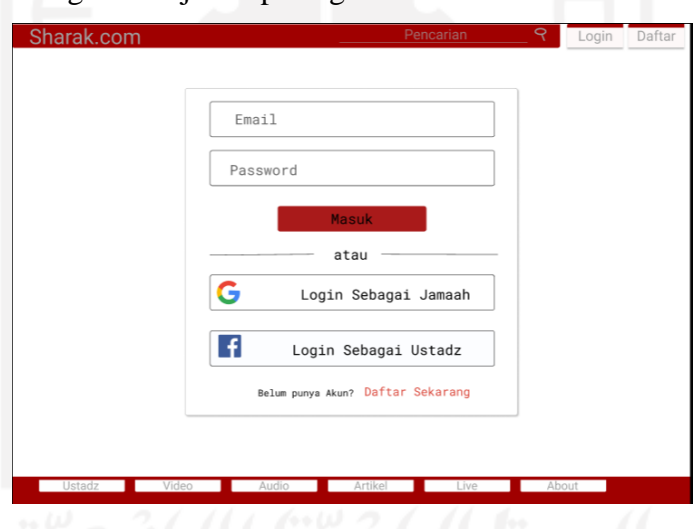

Gambar 4.16 Halaman Login

Untuk proses login diperlukannya email dan password atau dapat menggunakan pilihan lainnya yaitu melalui google akun ataupun facebook akun. Serta tidak memiliki akun akan diarahkan untuk mendaftarkan akun baru.

*k.* Halaman Daftar

Halaman Login Dapat diakses pada bagian header di kiri atas setiap halaman yang ada di sharak.com. Halaman login ditunjukan pada gambar 4.17.

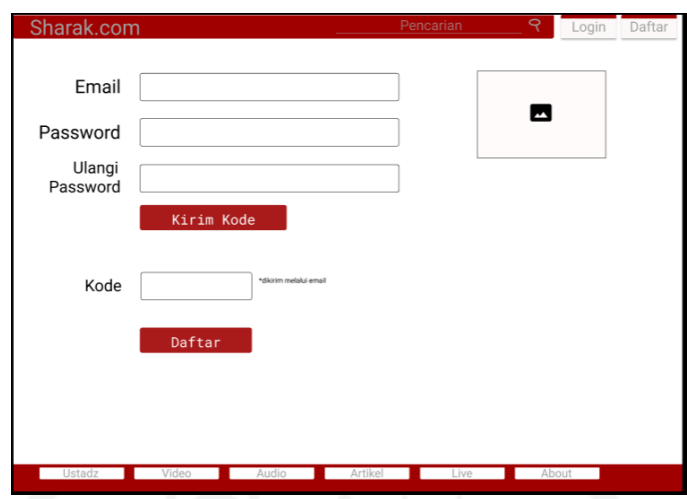

Gambar 4.17 Halaman Daftar

Untuk proses mendaftar diperlukannya informasi email, foto profile, dan password akun yang diinginkan setelah itu kode verifikasi akun akan dikirimkan melalui email dan selanjutnya pengguna dapat mengisikan kolom kode dan selanjutnya meng-klik tombol daftar. Jika sudah mendaftar selanjutnya akan diarahkan untuk login pada halaman login.

### **4.1.2 Jamaah**

Jamaah merupakan pengguna yang melalui proses login untuk mengakses sharak.com. Jamaah dapat mengakses yang pengunjung akses juga. Tetapi, jamaah memiliki beberapa fitur seperti memberikan komentar, mengirim pertanyaan, dan menyimpan konten. Fitur lainnya dijelaskan berikut ini.

### *l.* Side Menu Jamaah

*Side menu* adalah menu yang ada di bagian samping dari website. Pada sharak.com side menu merupakan menu tambahan untuk mengakses fitur-fitur yang dimiliki oleh pengguna yang sudah melewati proses login. *Side menu* dapat diakses pada kanan atas halaman website. *Side menu* jamaah dilihat pada gambar 4.18

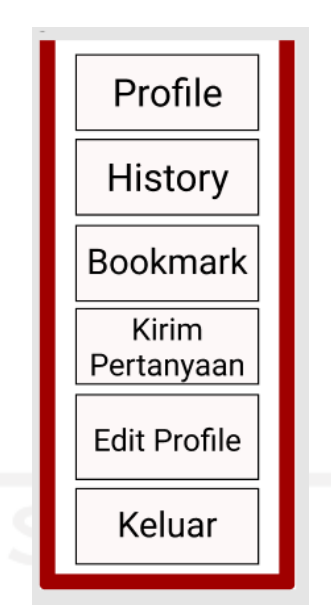

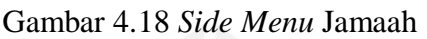

Pada *side menu* ini jamaah dapat mengakses profile jamaah, history ceramah yang disaksikan, bookmark yaitu ceramah yang sudah disimpan dalam bentuk media konten apapun, dapat mengirim pertanyaan kepada para ustadz, mengedit profile, dan keluar dari akun jamaah. *g.* Notifikasi

Notifikasi terdapat pada kanan atas atas halaman website bersebelahan dengan side menu. Notifikasi di sharak.com memberikan pemberitahuan tentang para ustadz yang di sudah diikuti oleh jamaah. Notifikasi akan memberikan informasi berupa konten yang sudah diupload, live streaming yang sedang dilakukan dan jika ustadz membuat sebuah form pertanyaan dengan tema yang sudah ditentukan.

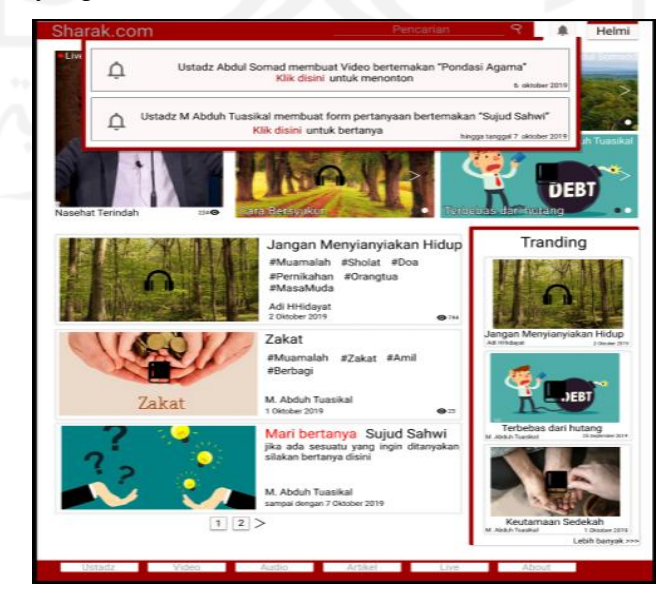

Gambar 4.19 Notifikasi

*h.* Profile Jamaah

Dikarenakan jamaah sudah mendaftarkan akun maka jamaah akan mendapatkan sebuah profile. Halaman profile tersebut terdapat histori yang disaksikan oleh jamaah yang ditunjukan pada gambar 4.20, dan terdapat halaman bookmark yaitu halaman yang menampilkan kontenkonten yang sudah disimpan oleh Jamaah seperti yang ditunjukan pada gambar 4.21.

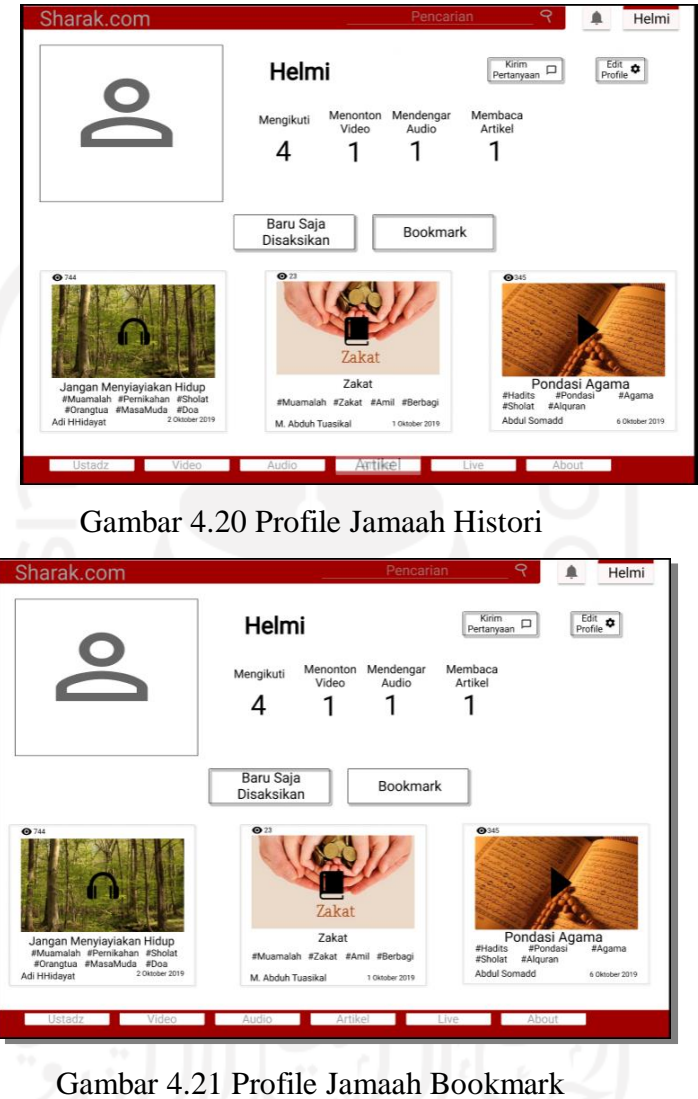

# *i.* Kirim Pertanyaan

Jamaah dapat mengakses kirim pertanyaan kepada ustadz. Halaman kirim pertanyaan dapat diakses melalui tombol kirim pertanyaan pada halaman profile jamaah atau melalui side menu jamaah.

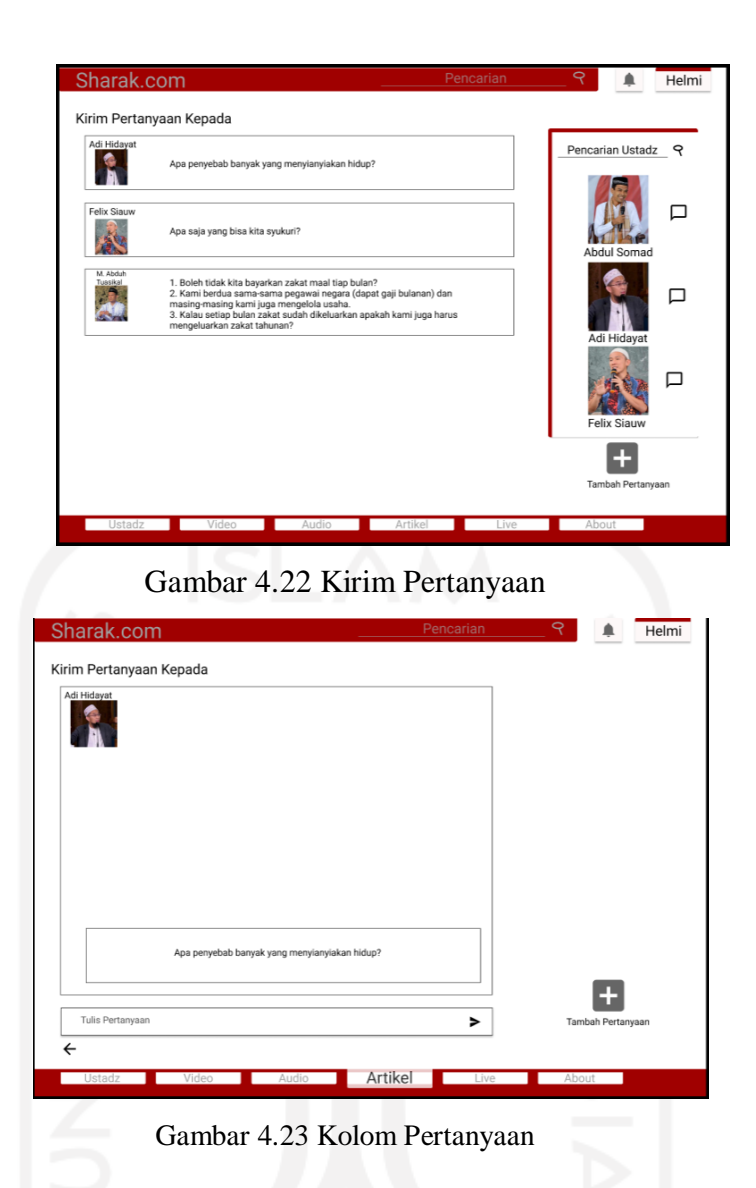

# *j.* Edit Profile

Memiliki profile sudah pasti terdapat fitur untuk mengubah atau mengedit profile. Edit profile dapat diakses melalui side menu jamaah atau halaman profile jamaah. Pada halaman edit profile jamaah dapat menyambungkan akun sharak.com dengan beberapa sosial media, mengganti nama profile, dan mengganti foto profile. Edit profile ditunjukan pada gambar 4.24.

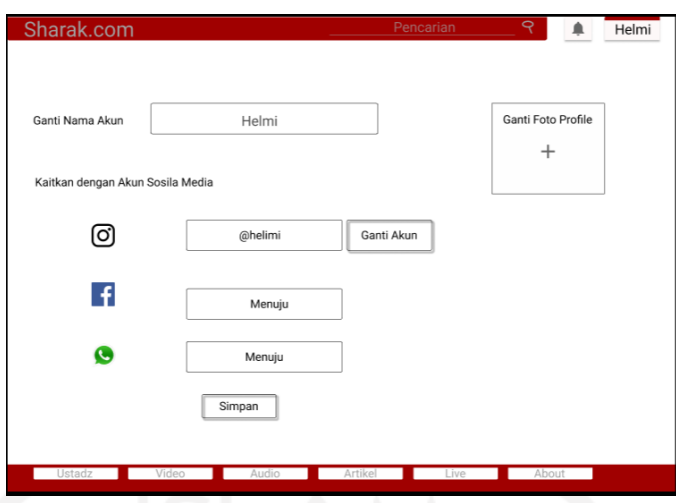

Gambar 4.24 Edit Profile

### **4.1.3 Ustadz**

Ustadz merupakan pengguna yang melalui proses login untuk mengakses sharak.com. Ustadz dapat mengakses yang pengunjung dan jamaah akses juga. Tetapi, ustadz memiliki beberapa fitur seperti mengunggah konten video, audio, dan artikel; memulai live streaming; berkomunikasi dengan jamaah dan ustadz lainnya melalui fitur pesan; melihat grafik pertumbuhan views dari konten yang sudah diunggah; membuat sebuah form pertanyaan sesuai tema. Fitur-fitur tersebut dijelaskan berikut ini.

k. Side Menu Ustadz

*Side menu* adalah menu yang ada di bagian samping dari website. Pada sharak.com side menu merupakan menu tambahan untuk mengakses fitur-fitur yang dimiliki oleh pengguna yang sudah melewati proses login. *Side menu* dapat diakses pada kanan atas halaman website. Terdapat perbedaan antara side menu ustadz dan jamaah. *Side menu* ustadz dapat dilihat pada gambar 4.25.

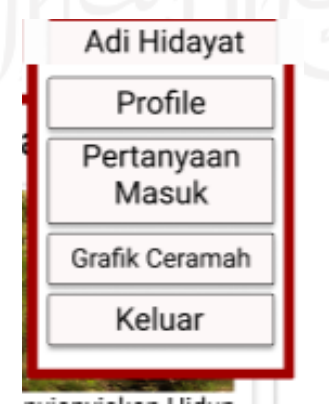

### Gambar 4.25 *Side Menu* Ustadz

Pada gambar 4.25, *side menu* ustadz dapat mengakses profile ustadz, mengakses kotak pertanyaan yang masuk, menampilkan grafik perkembangan konten ceramah yang sudah diupload, dan keluar dari akun ustadz.

*l.* Profile Ustadz

Profile ustadz juga memiliki perbedaan pada halaman profilenya dimana pada profile ustadz konten yang ditampilkan adalah konten-konten yang pernah diunggah atau upload oleh ustadz tersebut. Profile ustadz juga tidak terdapat histori dan bookmark. Profile ustadz dapat dilihat pada gambar 4.26.

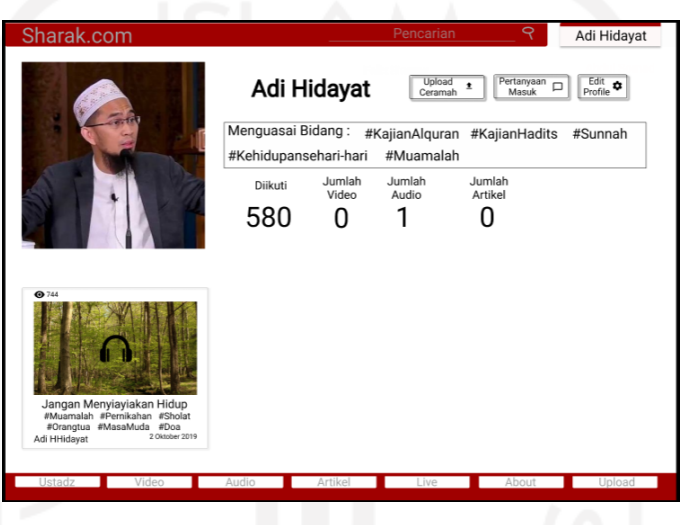

Gambar 4.26 Profile Ustadz

*m.* Pertanyaan Masuk

Ustadz dapat mengakses halaman pertanyaan ustadz untuk berkomunikasi dengan jamaah atau ustadz lainnya. Halaman pertanyaan masuk dapat diakses melalui tombol pertanyaan masuk pada halaman profile ustadz atau melalui *side menu* ustadz. Halaman pertanyaan masuk dapat dilihat pada gambar 4.28.

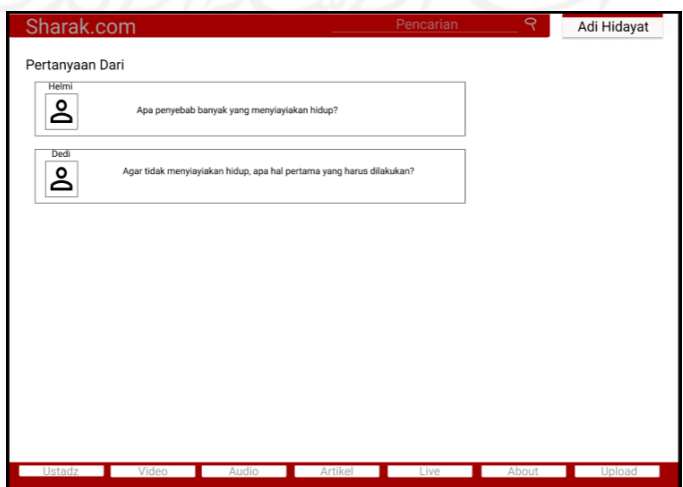

### *n.* Grafik Ceramah

Grafik ceramah adalah fitur untuk ustadz dimana ustadz yang dapat melihat perkembangan views dari konten yang sudah diunggah oleh ustadz. Halaman grafik ceramah dapat diakses melalui *side menu* ustadz.

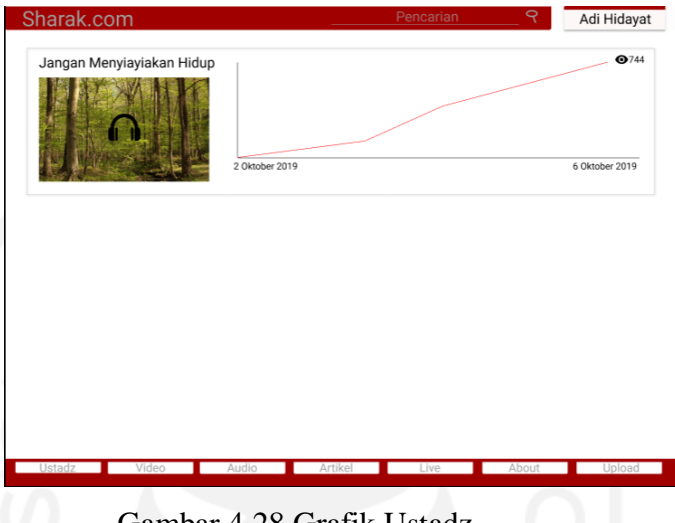

Gambar 4.28 Grafik Ustadz

### *o.* Menu Upload

Pengguna ustadz dapat mengunggah video, audio, dan artikel serta dapat memulai live streaming. Maka diperlukannya menu untuk melakukan hal tersebut. Menu upload hanya didapatkan jika pengguna login sebagai ustadz dan terletak pada bagian paling kanan dari menu utama pada bawah halaman.

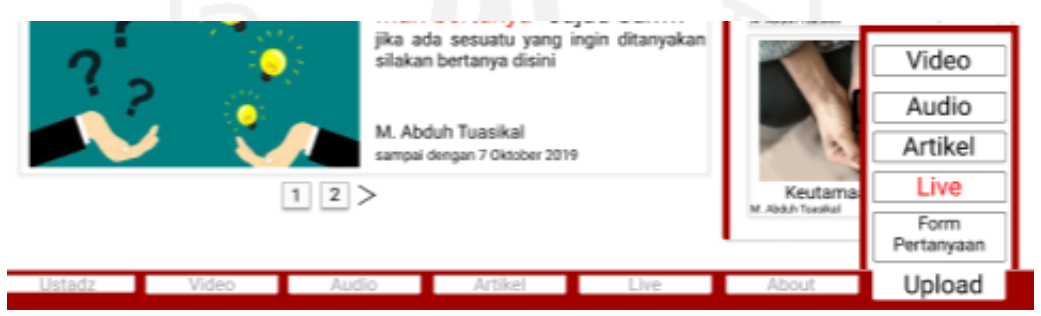

Gambar 4.29 Menu Upload

Pada menu upload terdapat submenu video untuk mengungguh video yang dapat dilihat pada gambar 4.30, audio untuk mengunggah audio yang dapat dilihat pada gambar 4.31, artikel untuk mengunggah artikel yang dapat dilihat pada gambar 4.32, live untuk memulai live streaming yang dapat dilihat pada gambar 4.33, dan form pertanyaan untuk mengatur tema dan waktu form pertanyaan yang dapat dilihat pada gambar 4.34.

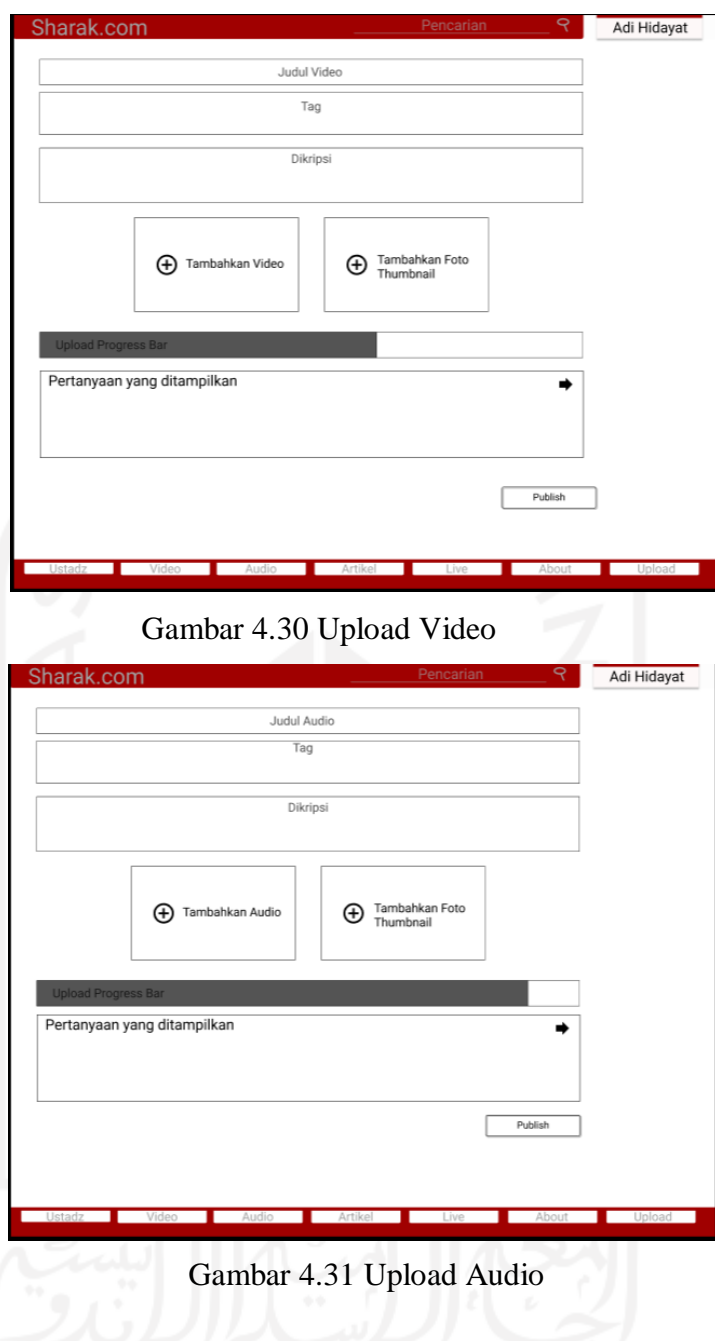

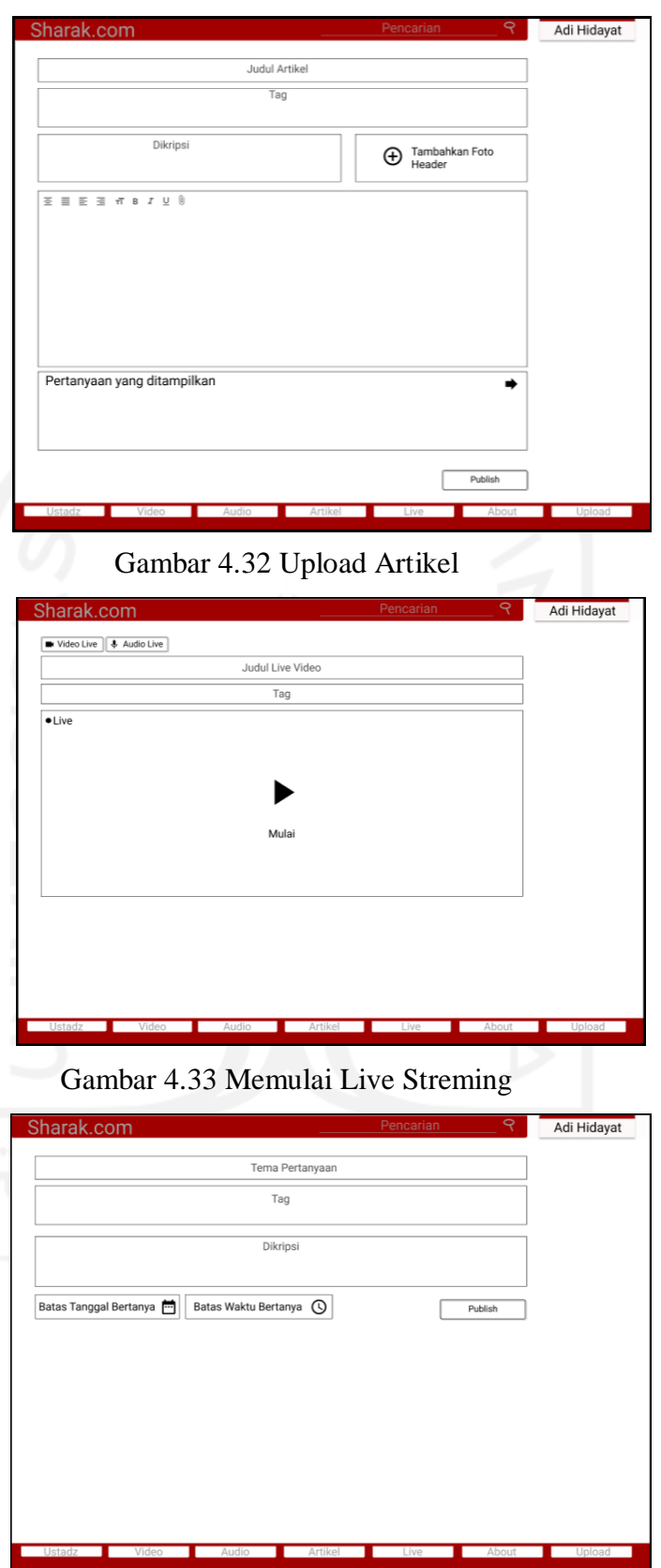

Gambar 4.34 Form Pertanyaan

# **4.2 Pengujian**

Pengujian diperlukan dalam penelitian sebagai ukuran keberhasilan dalam penelitian tersebut. Pada penelitian ini menggunakan perbandingan data rekapitulasi partisipan sebagai pengujian. Data rekapitulasi partisipan terhadap spesimen akan dibandingkan dengan data rekapitulasi partisipan terhadap sharak.com. Data rekapitulasi partisipan dapat dilihat pada tabel berikut.

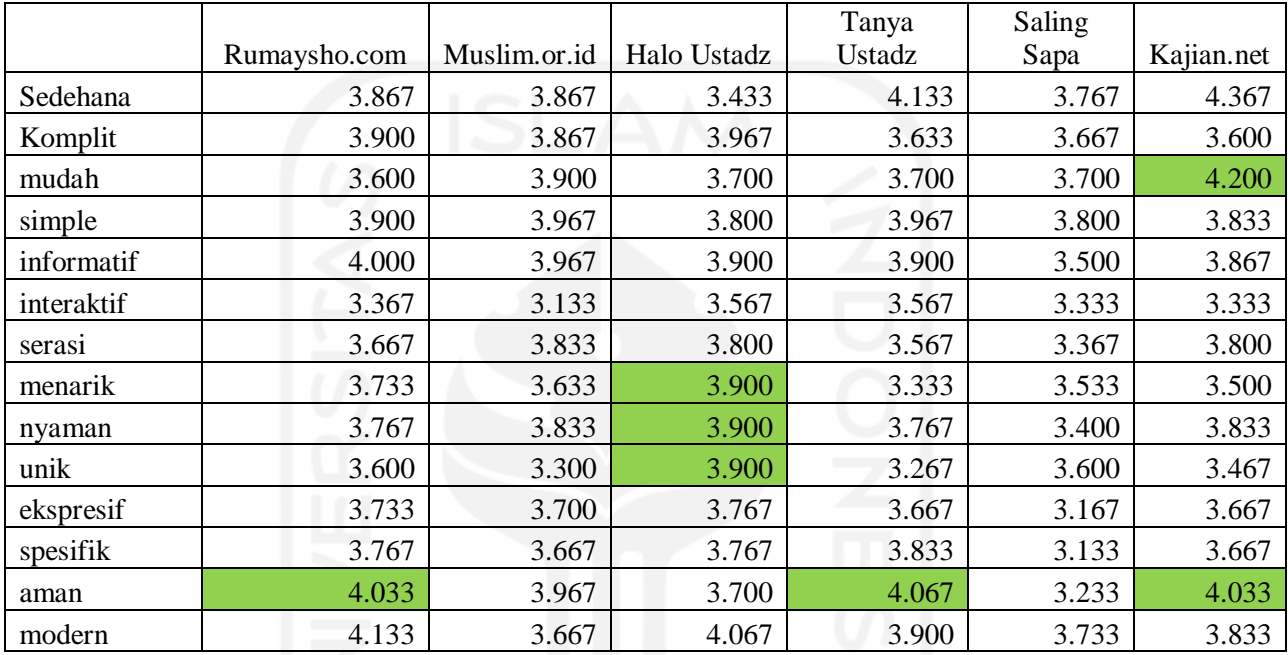

Tabel 4.1 Data Rekapitulasi Terhadap Spesimen

Pada tabel 5.1 terdapat kolom yang diberi tanda berwarna hijau, warna hijau menandakan nilai pada data rekapitulasi spesimen tersebut memiliki nilai >= data rekapitulasi sharak.com pada tabel 4.2.

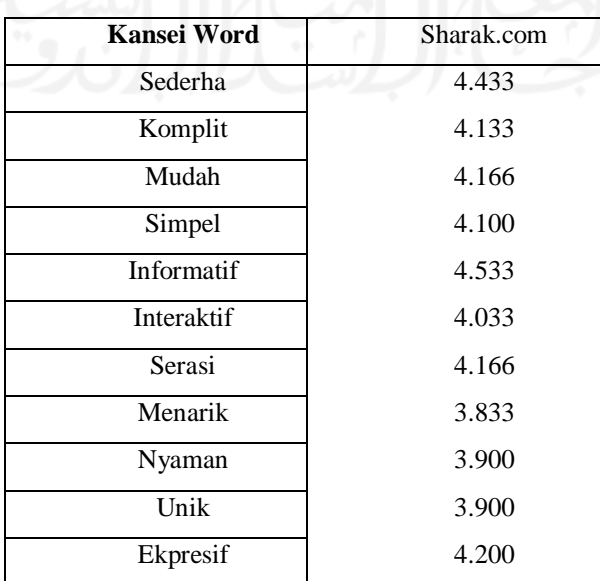

| Spesifik | 4.300 |
|----------|-------|
| Aman     | 4.033 |
| Modern   | 4.100 |

Tabel 4.2 Data Rekapitulasi Terhadap Sharak.com

Dapat disimpulkan bahwa perbandingan antara Sharak.com dan Rumaysho.com terdapat nilai yang sama pada kansei word aman. Pada perbandingan antara Sharak.com dan Hallo Ustadz, kansei word menarik pada Sharak.com memiliki nilai lebih rendah daripada Halo Ustadz, tetapi pada kansei word nyaman dan unik memiliki nilai yang sama. Pada perbandingan antara Sharak.com dan Tanya Ustadz, kansei word aman pada Sharak.com memiliki nilai lebih rendah. Pada perbandingan antara Sharak.com dan Kajian.net, kansei word mudah pada Sharak.com memiliki nilai yang lebih rendah dan nilai kansei word aman memiliki nilai yang sama. Pada perbandingan Sharak.com dengan Muslim.or.id dan Saling Sapa, kansei word pada Sharak.com tidak terdapat nilai yang sama ataupun nilai yang lebih rendah.

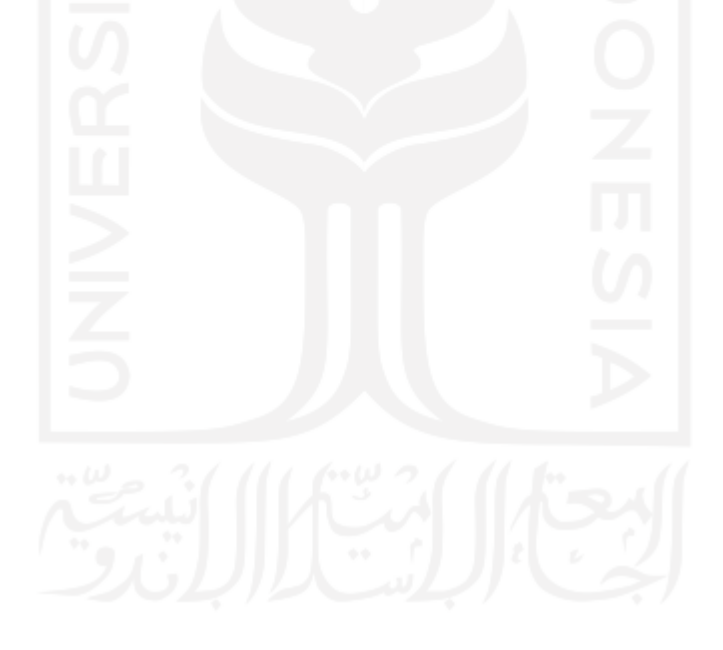

#### **BAB VI**

#### **KESIMPULAN DAN SARAN**

### **5.1 Kesimpulan**

Dari hasil penelitian yang telah dilakukan terdapat beberapa kesimpulan sebagai berikut:

- *a. Kansei engineering* terhadap *platform* ceramah menghasilkan 2 konsep desain yaitu Effective & Enjoyable yang terdapat kansei word 'ekspresif', 'informatif', 'spesifik', 'nyaman', 'aman', 'serasi' dan Attentiveness yang terdapat kansei word 'unik' dan 'menarik'.
- *b.* Berdasarkan *kansei engineering,* usulan desain *platform* ceramah sebaiknya memiliki kriteria sebagai berikut. Elemen desain tampilan warna background header merah maroon, posisi logo kiri atas halaman, warna tulisan menu abu-abu, posisi menu bawah halaman, ukuran font body sedang, dan elemen desain konten, ukuran video player 2/3 halaman, posisi video player kiri halaman, ukuran audio player 1/3 halaman, posisi audio player kanan halaman, dan ukuran artikel 2/3 halaman
- c. Berdasarkan hasil pengujian dari penelitian didapatkan perdandingan nilai rata-rata kansei words antara Sharak.com dan Spesimen. Pada kansei word 'aman' Rumaysho.com dan Tanya Ustadz lebih baik. Pada kansei word 'menarik' Hallo Ustadz lebih baik. Pada kansei word 'mudah' Kajian.net lebih baik. Sedangankan pada kansei words lainnya Sharak.com memiliki nilai yang lebih baik.

### **5.2 Saran**

Untuk membantu penelitian selanjutnya menjadi lebih baik diperlukan beberapa saran. Berikut saran yang diperlukan:

- a. Memilih spesimen yang memilki *platform* yang sama. Jika memiliki target hasil penelitian berupa website maka gunakan spesimen berupa website juga. Jika memiliki target hasil aplikasi mobile maka sebaginya menggunakan spesimen berupa aplikasi mobile.
- **b.** Sebaiknya tidak menganti-ganti jumlah spesimen, spesimennya, jumlah partisipan dan target partisipan yang sudah ditetapkan ketika penelitian sedang berjalan. Karena *kansei engineering* manghasilkan rekomendasi desain yang berbeda tergantung jumlah spesimen, spesimennya, jumlah partisipan dan target partisipan yang digunakan.

#### **DAFTAR PUSTAKA**

- Buke, I. B. (2019). DESAIN DAN IMPLEMENTASI WEB KAJIAN ISLAM. *Jambura Journal of Informatics*, 1(2), 57-66.
- Child, D. (2006). *The essentials of factor analysis.* A&C Black.
- Ginanjar, A. &. (2018). *Implementasi Kansei engineering Dalam Perancangan Antarmuka Website Mobile Portal Berita Informasi Pendidikan dan Kesehatan Anak.* Bandung., Indonesia.: Jurnal Tiarsie., Universitas Langlangbuana.
- Isa, I. G. (2016). *Web Based E-Learning System Analysis Using Kansei engineering.*
- Isa, I. G. (2017). Implementasi *Kansei engineering* dalam Perencanaan Desain Interface e-Learning Berbasis Web (Studi Kasus: SMK Negeri 1 Sukabumi). . *JuTISI: Jurnal Teknik Informatika dan Sistem Informasi*, 3(1), 104-115.
- Kaiser, H. F. (1970). A second generation little jiffy. Dalam H. F. Kaiser, *A second generation little jiffy.* (hal. 35(4), 401-415.). Psychometrika.
- Lokman, A. M. (2010). *Kansei engineering: a beginners perspective. .* University Pub. Centre (UPENA).
- Lokman, A. M. (2010). Design & emotion: The *kansei engineering* methodology. *Design & emotion: The kansei engineering methodology.*, 1(1), 1-11.
- Martanto, M. (2018). ANALISIS USER EXPERIENCE UNTUK PERANCANGAN USER INTERFACE INDIGOES MENGGUNAKAN METODE *KANSEI ENGINEERING*. . *KOPERTIP: Jurnal Ilmiah Manajemen Informatika dan Komputer*, 2(2), 68-75.
- Miranda, A. A. (2008). *New routers from minimal approximation error to principal components.* Neural Processing Letters.
- Mohd Lokman, A. (2009). *Emotional user experience in web design: the Kansei engineering approach.* Doctoral dissertation, Universiti Teknologi MARA.
- Niedermeyer, E. &. (2005). *Electroencephalography: basic principles, clinical applications, and related fields.* Lippincott Williams & Wilkins.
- Preece, J. S. (2015). *Interaction design: beyond human-computer interaction.* John Wiley & Sons.
- Rosyad, N. I. (2017). Perancangan User Interface Aplikasi Mobile Beranda Muslim Sebagai Media Online Kajian Islam Bagi Anak Muda. *eProceedings of Art & Design*, 4(3).
- Shneiderman, B. &. (2010). *Designing the user interface: strategies for effective humancomputer interaction.* India: Pearson Education India.

1. Cara menonton Youtube

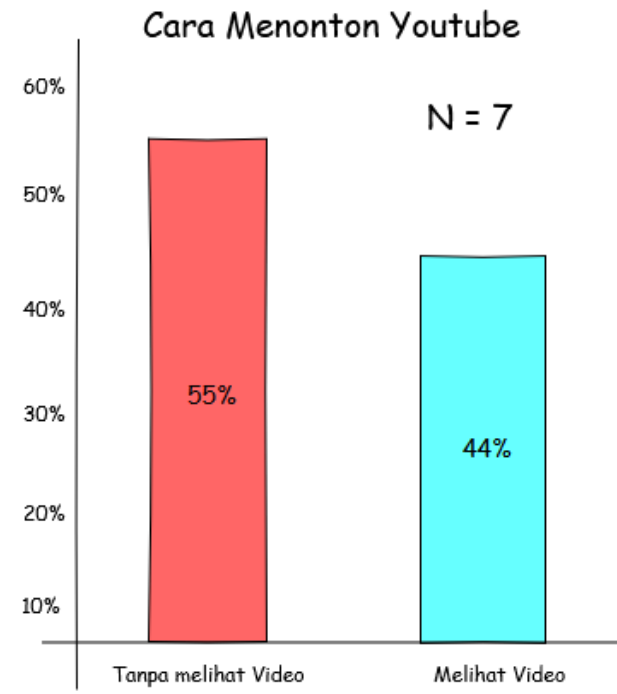

- 
- 2. Media Penyampaian Ceramah

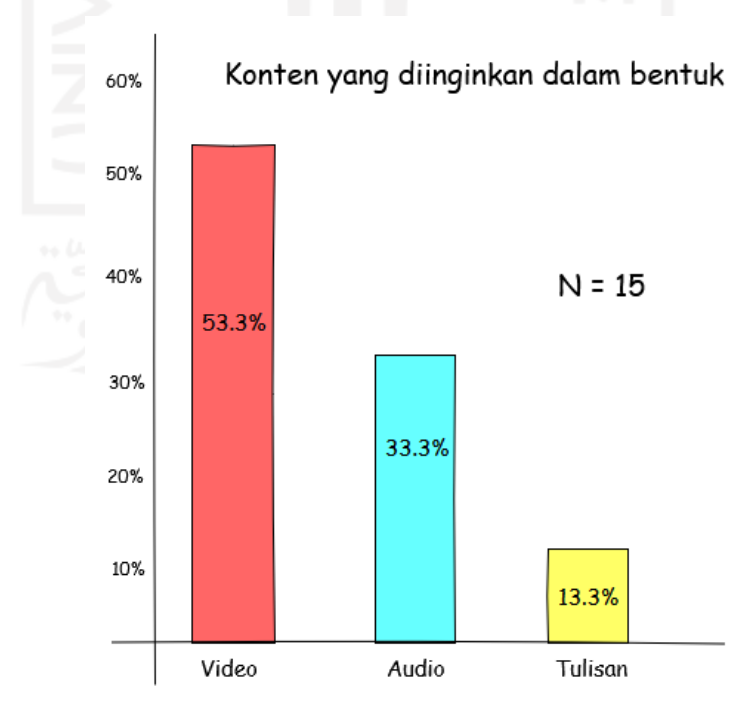
# 3. Rumaysho.com

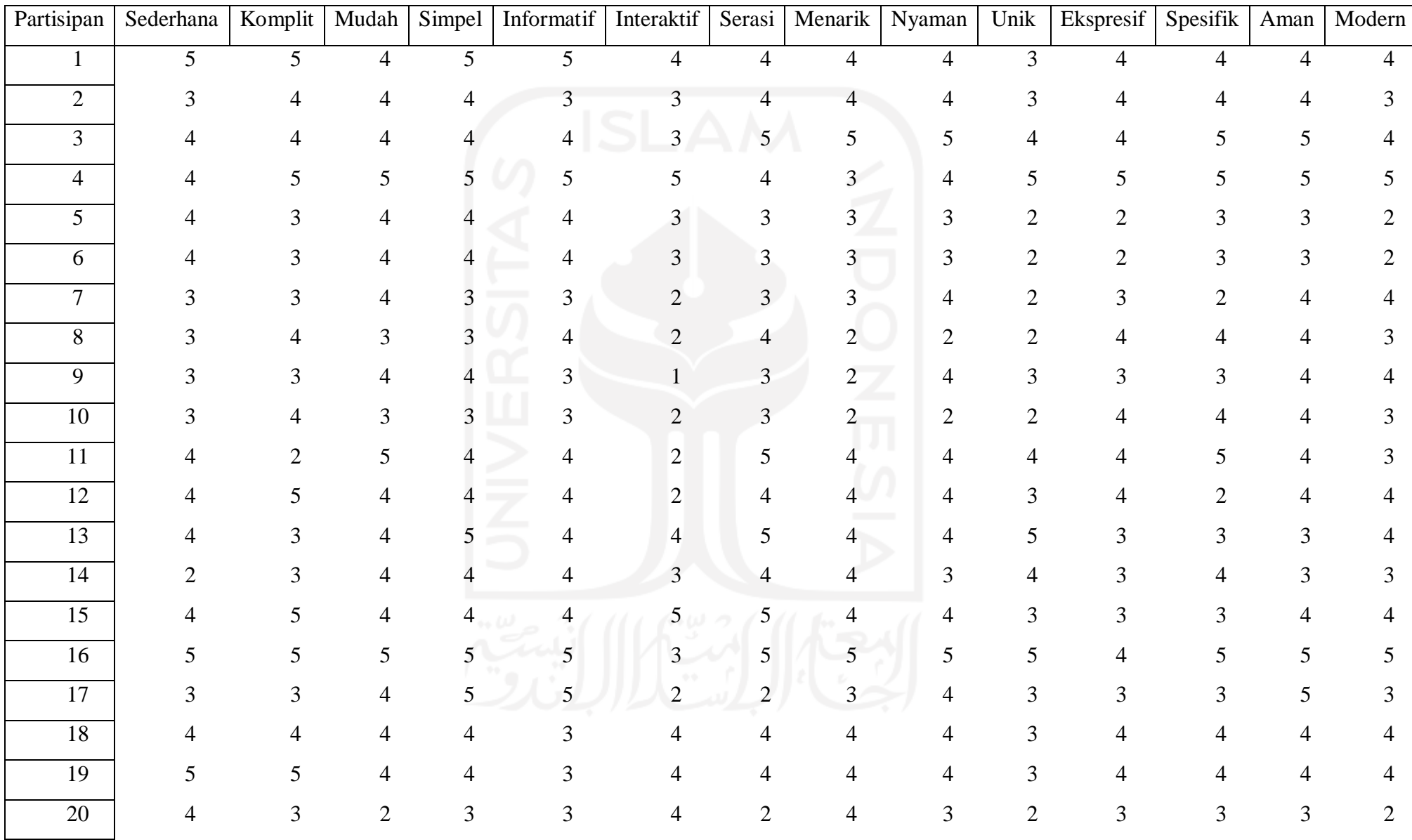

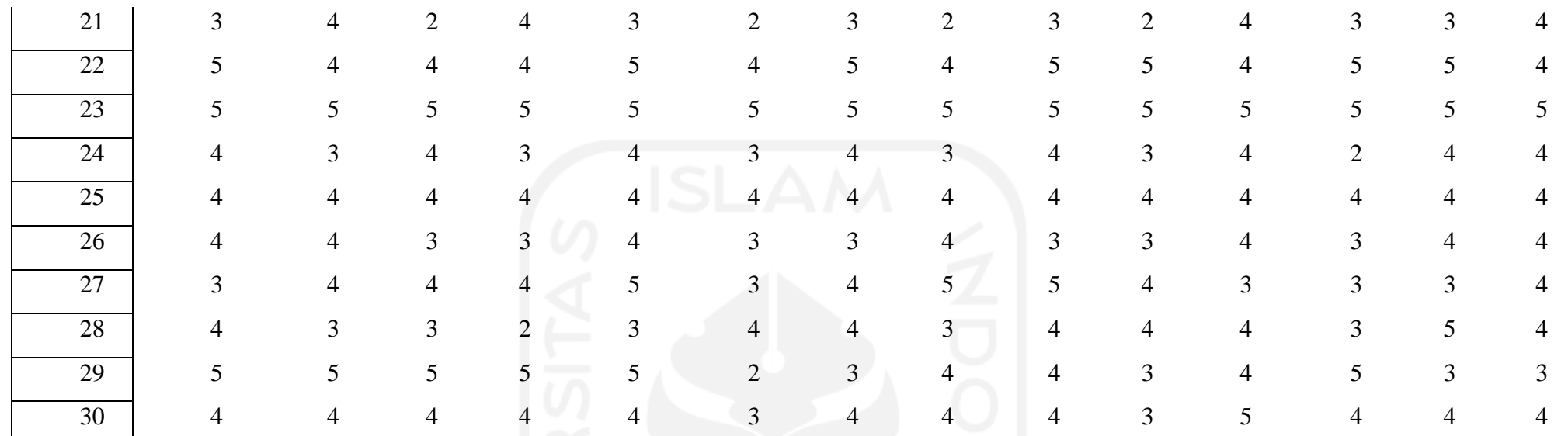

Rekapitulasi Kuesioner Penilaian Kansei Word terhadap Spesimen Muslim.or.id

4. Halo Ustadz

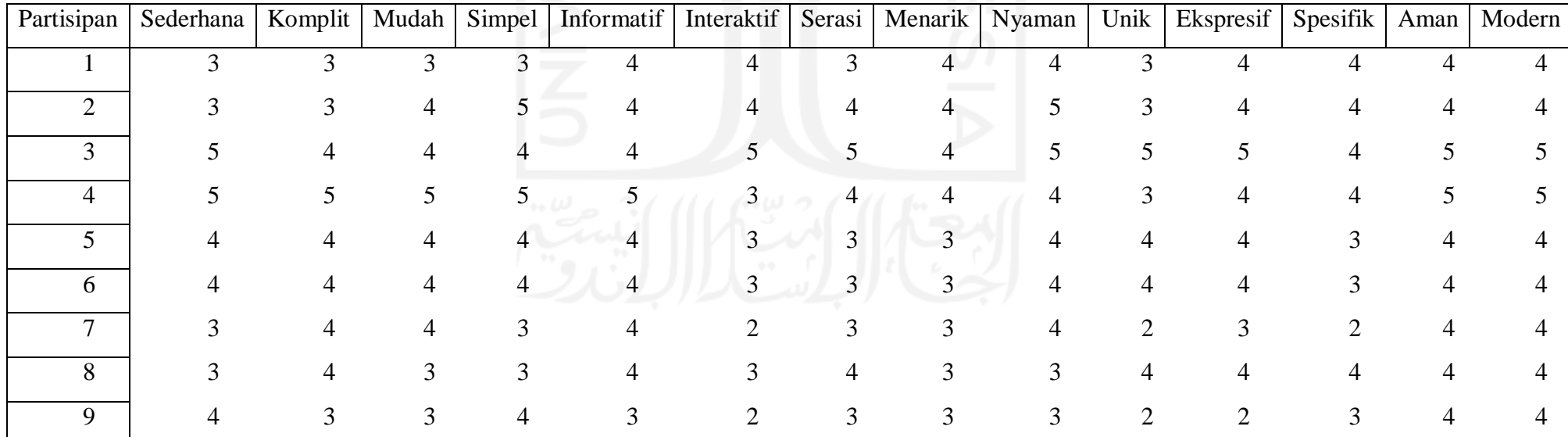

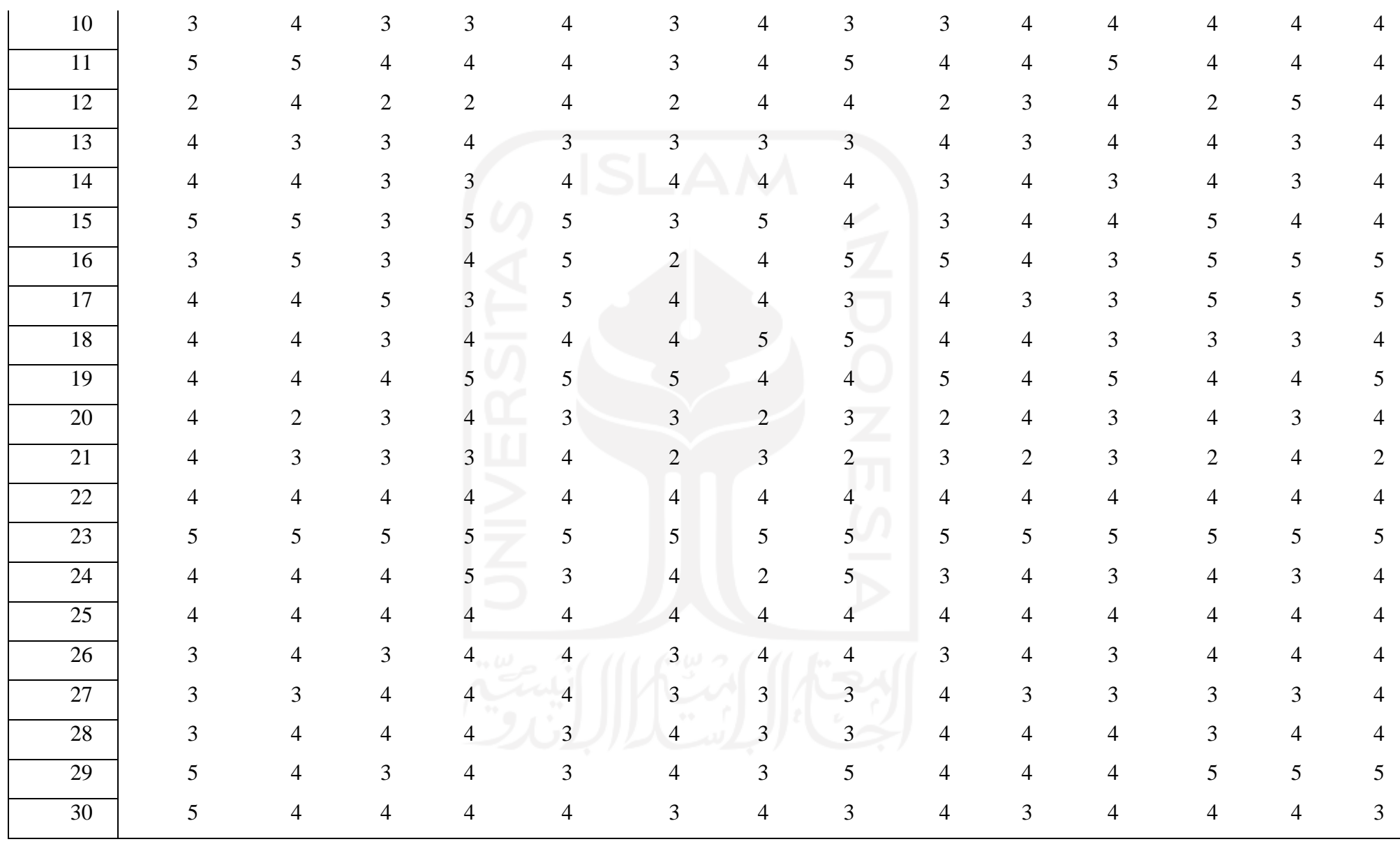

## Rekapitulasi Kuesioner Penilaian Kansei Word terhadap Spesimen Halo Ustadz

5. Tanya Ustadz

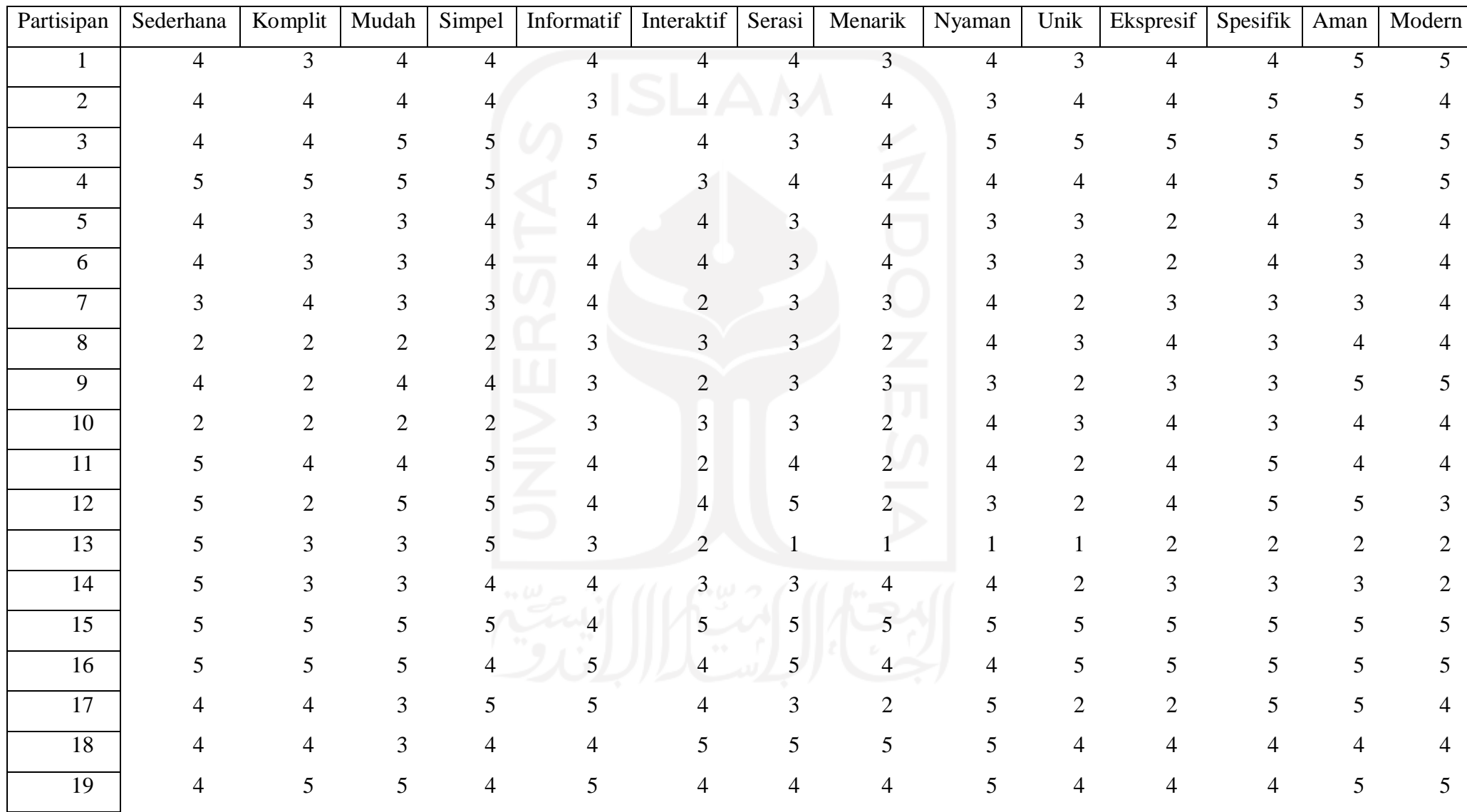

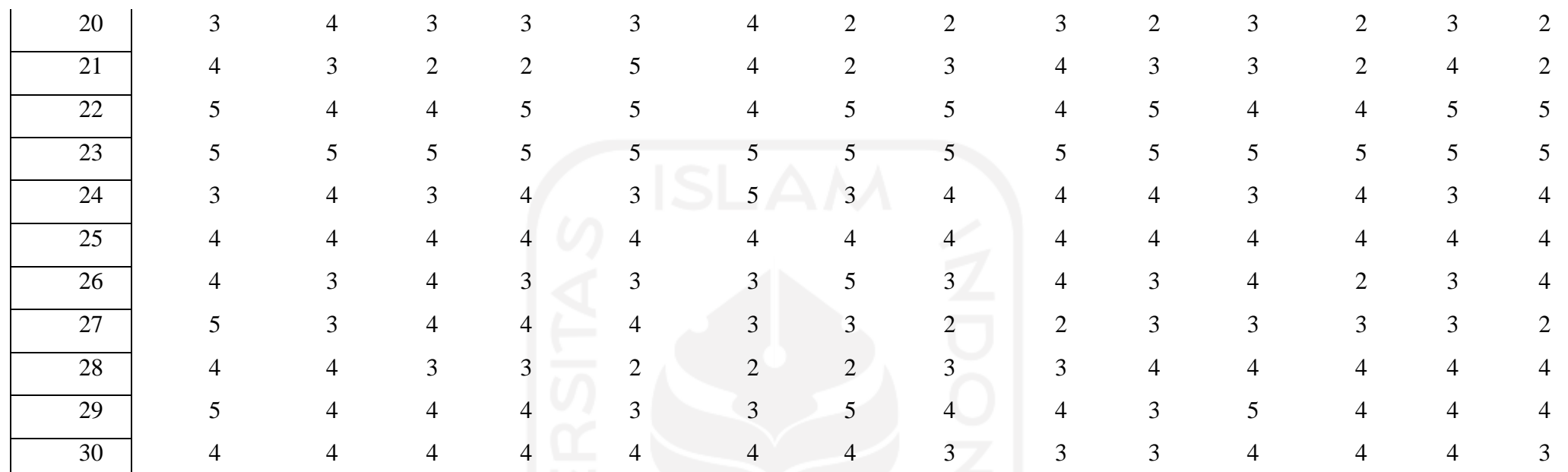

Rekapitulasi Kuesioner Penilaian Kansei Word terhadap Spesimen Tanya Ustadz

6. Saling Sapa

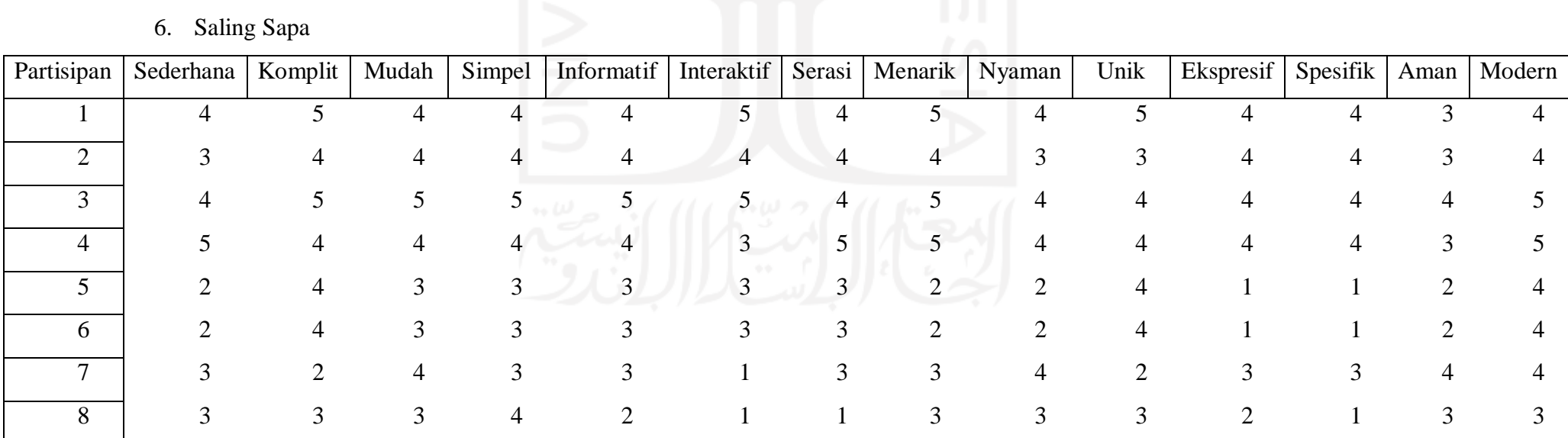

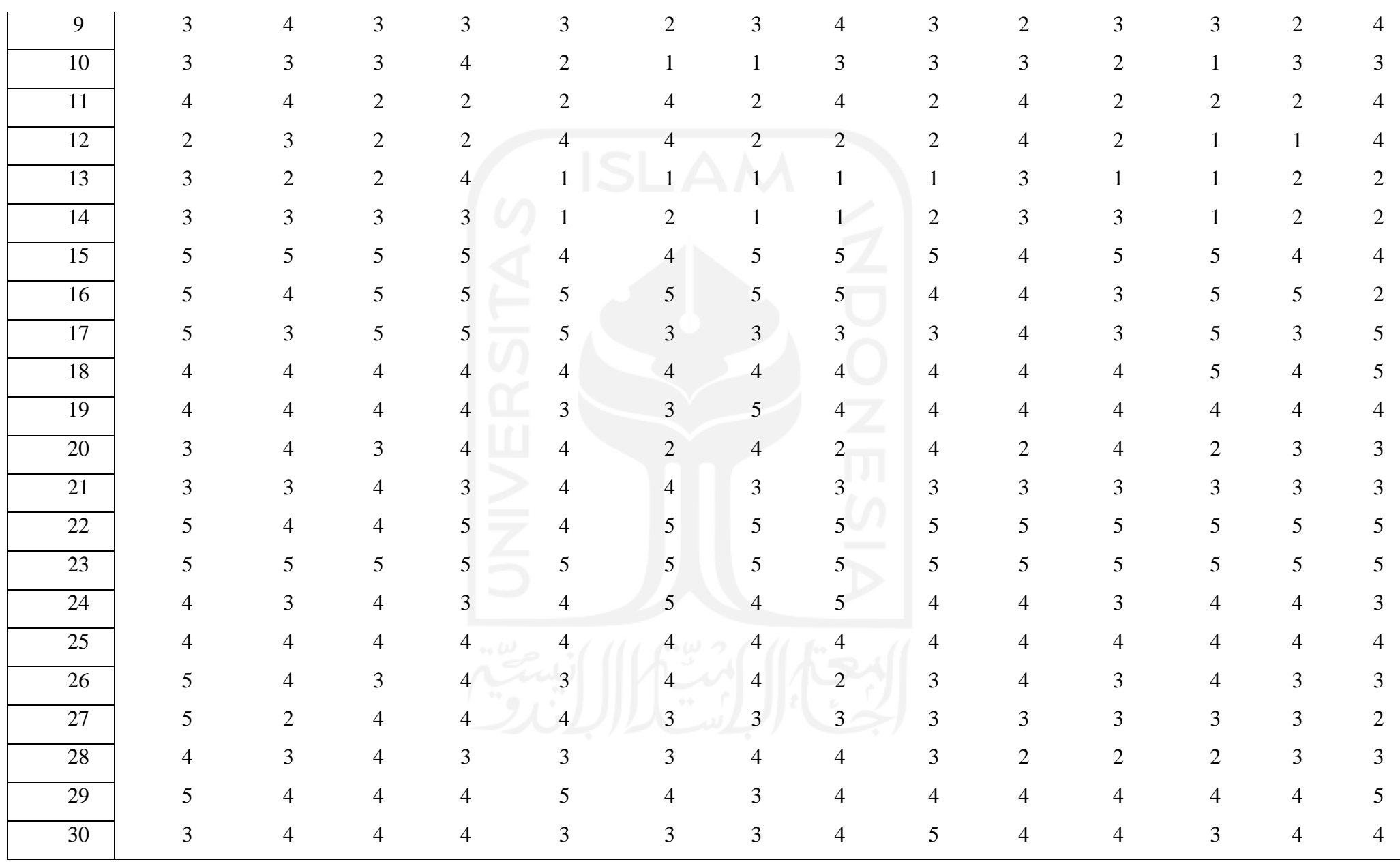

7. Kajian.net

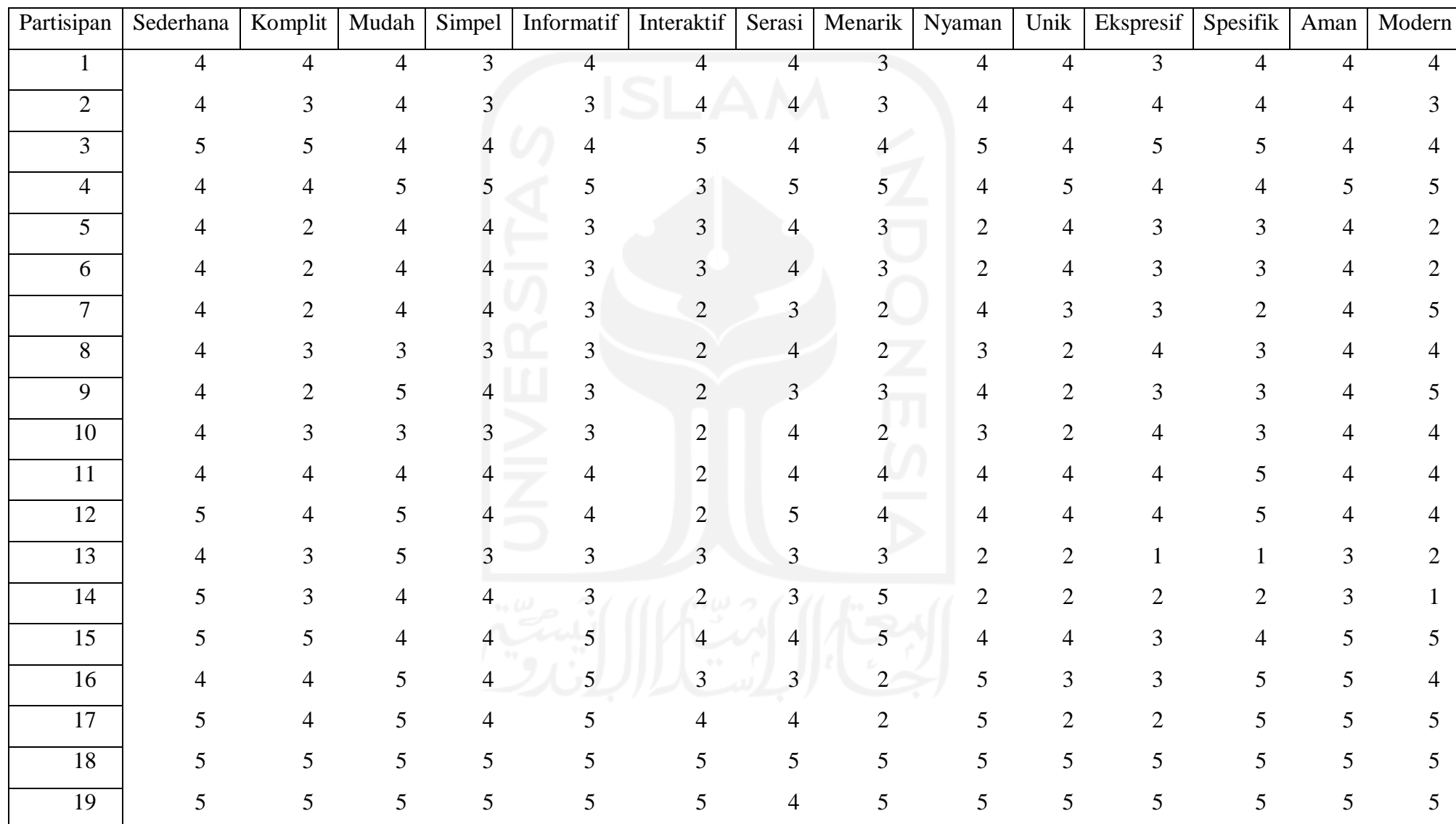

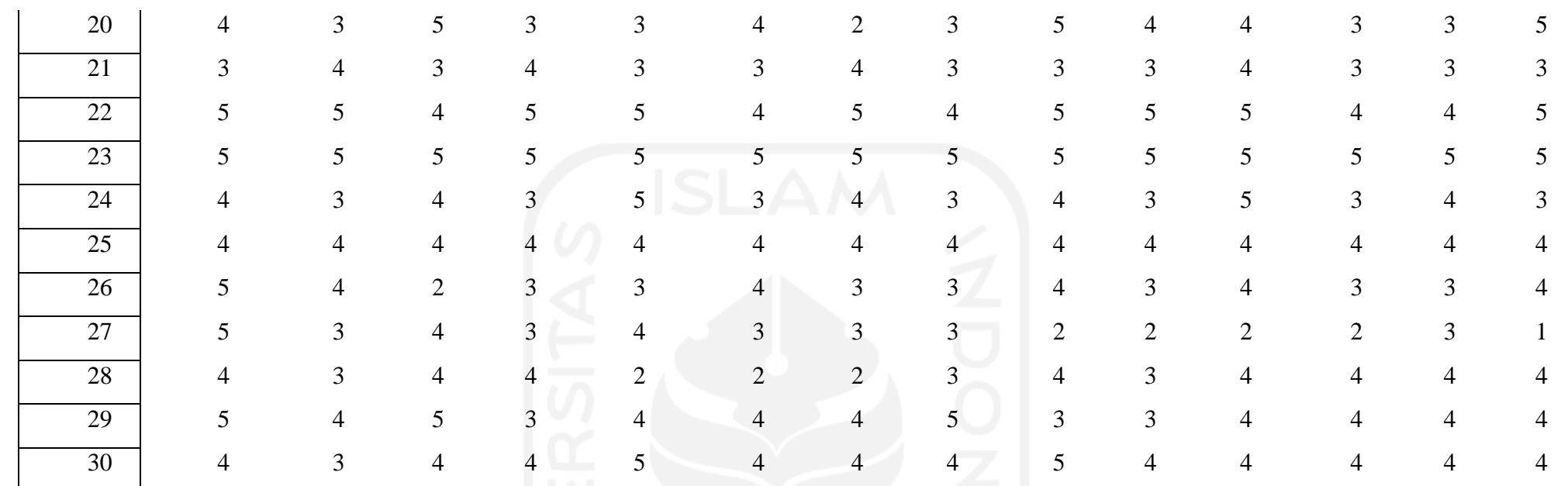

Rekapitulasi Kuesioner Penilaian Kansei Word terhadap Spesimen Kajian.net

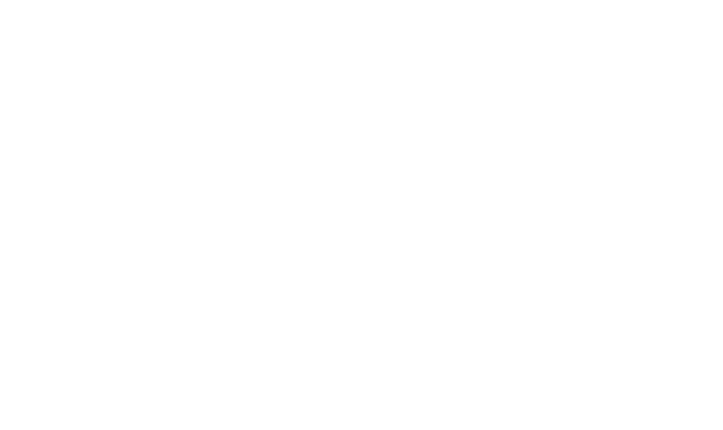

## 8. Hasil Perhitungan PLS

## Sederhana

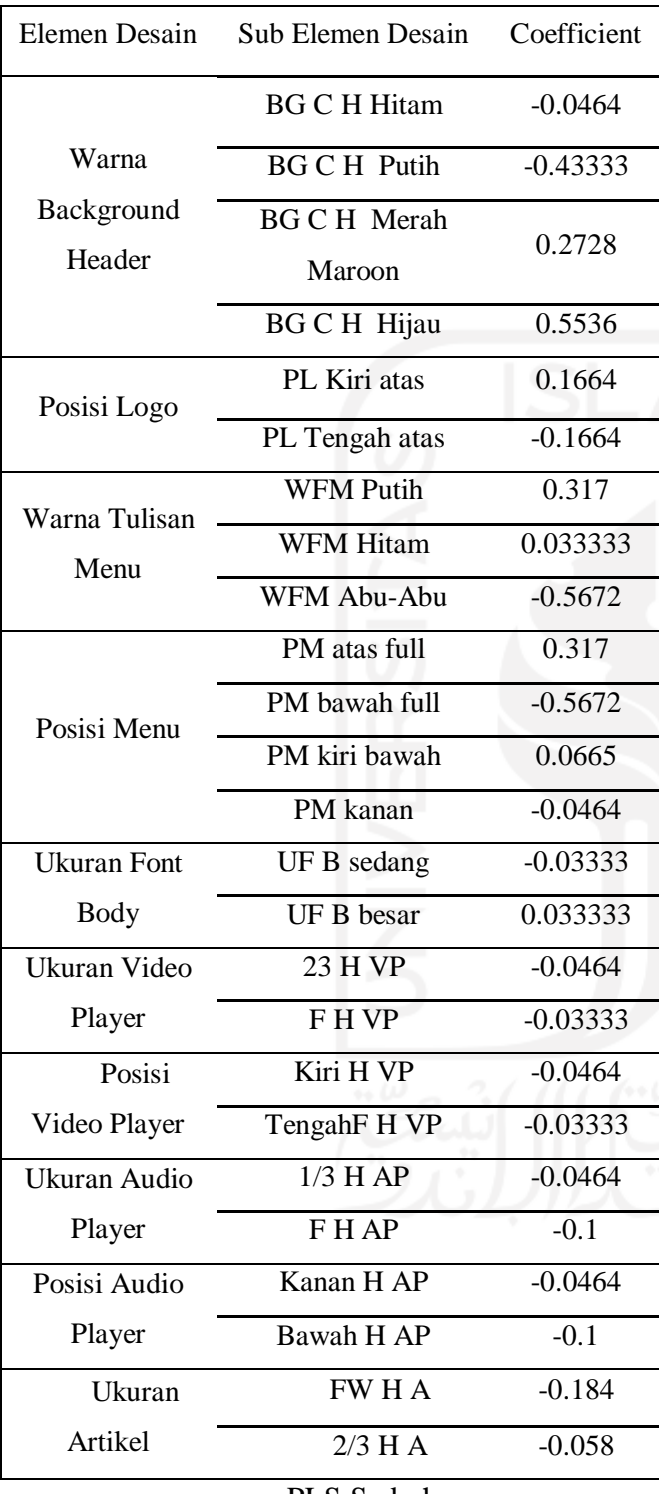

Komplit

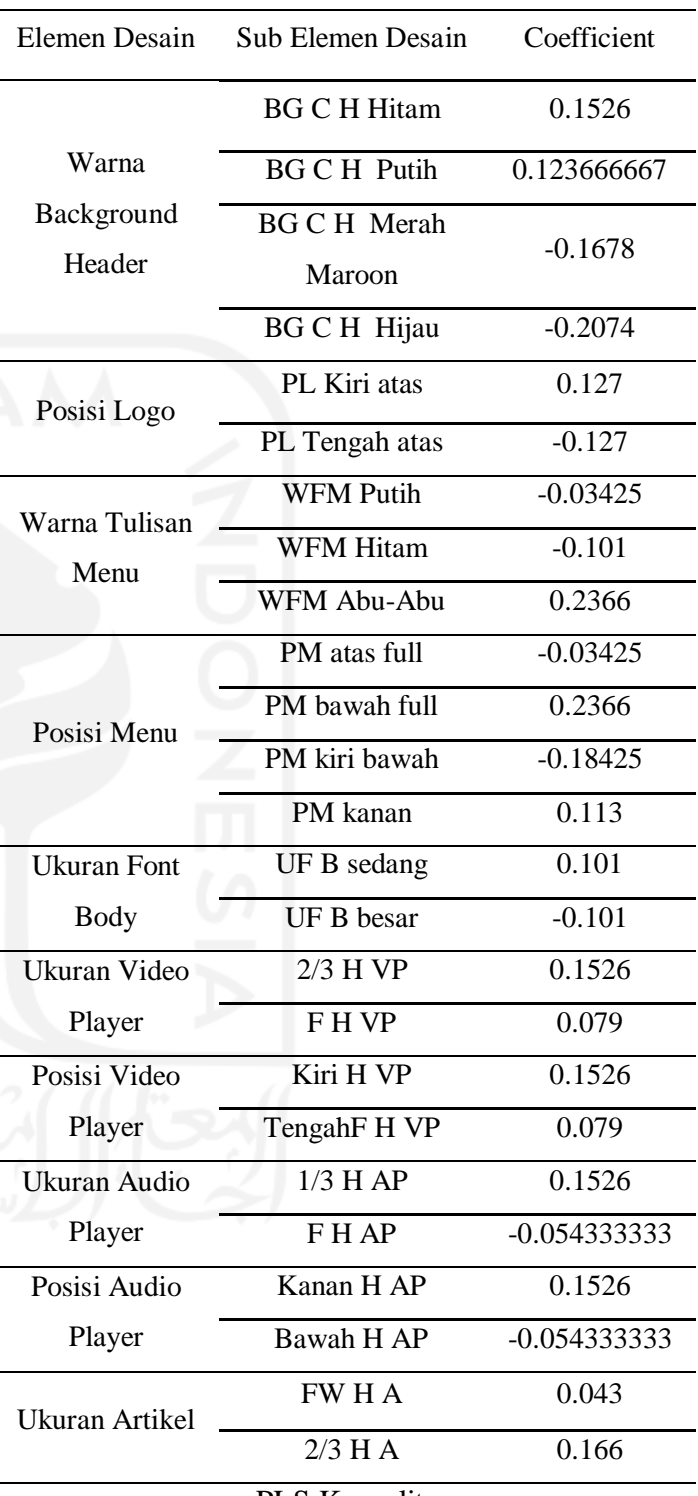

PLS Sederhana

PLS Komplit

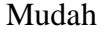

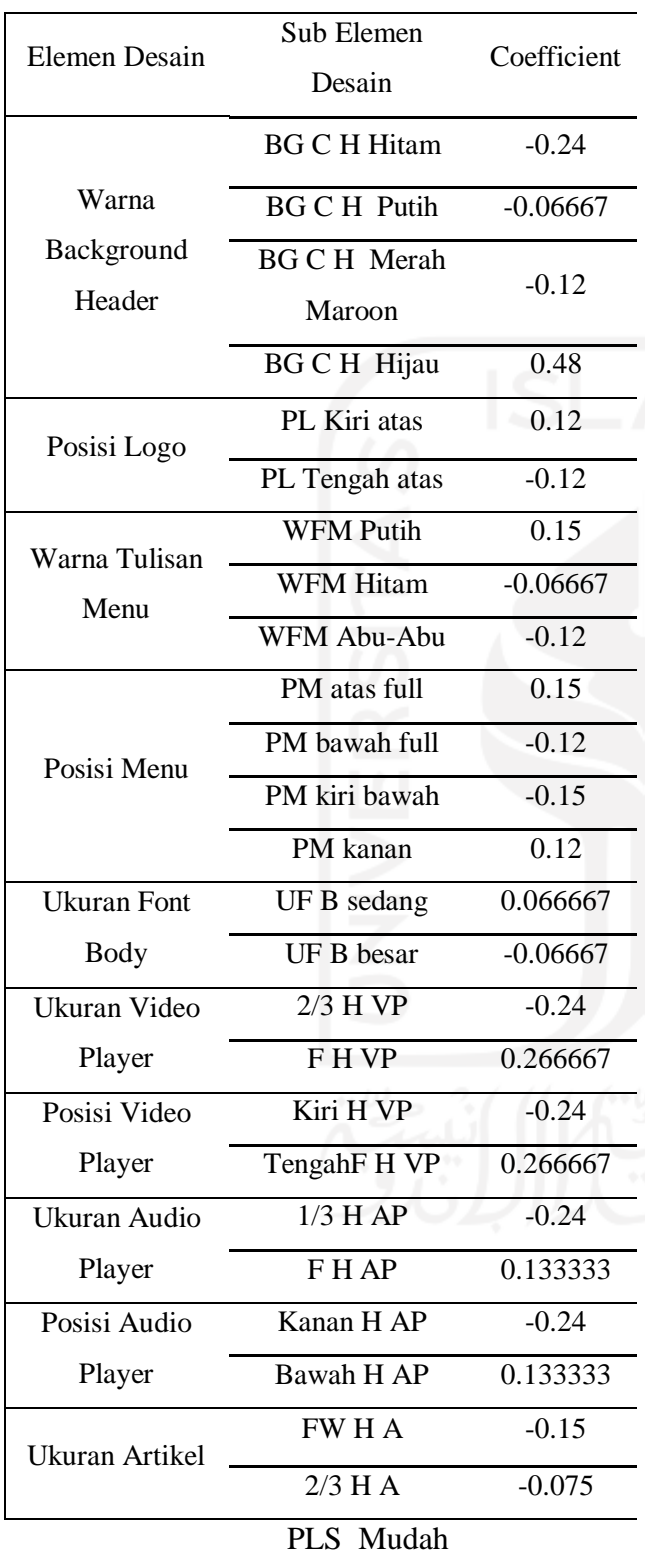

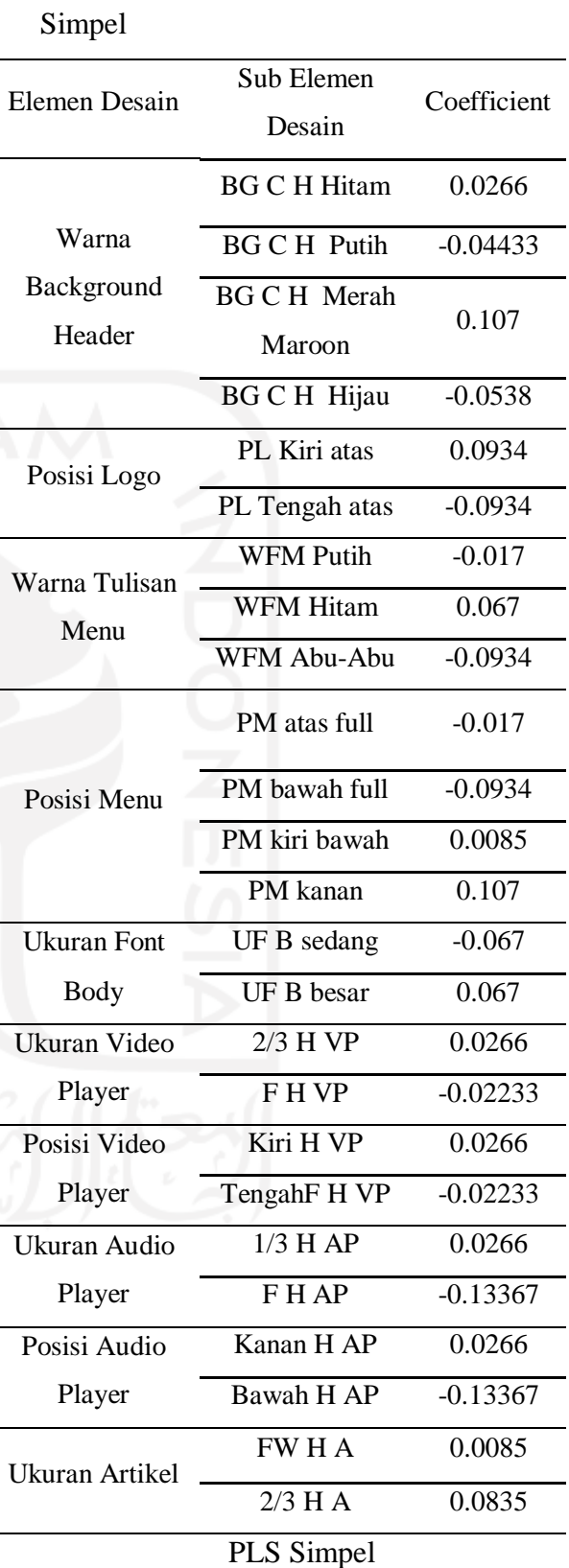

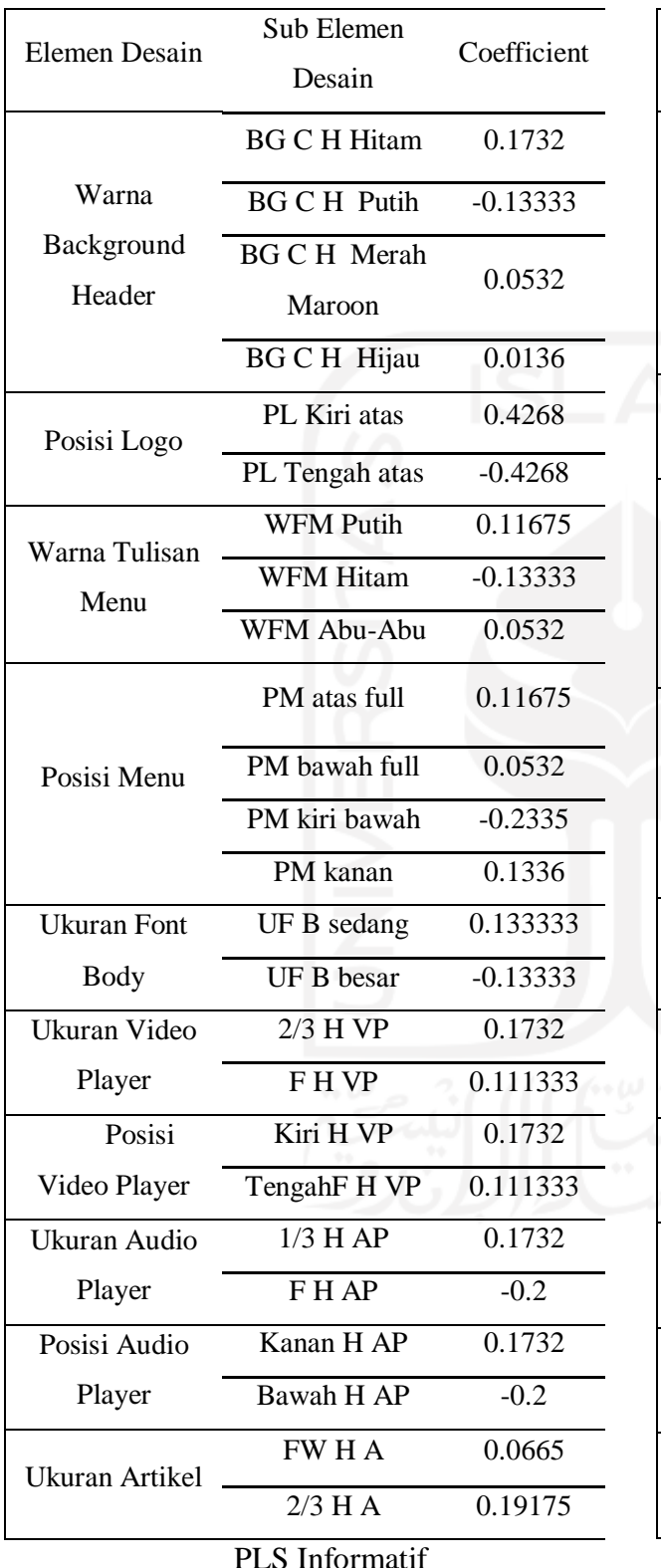

Interaktif

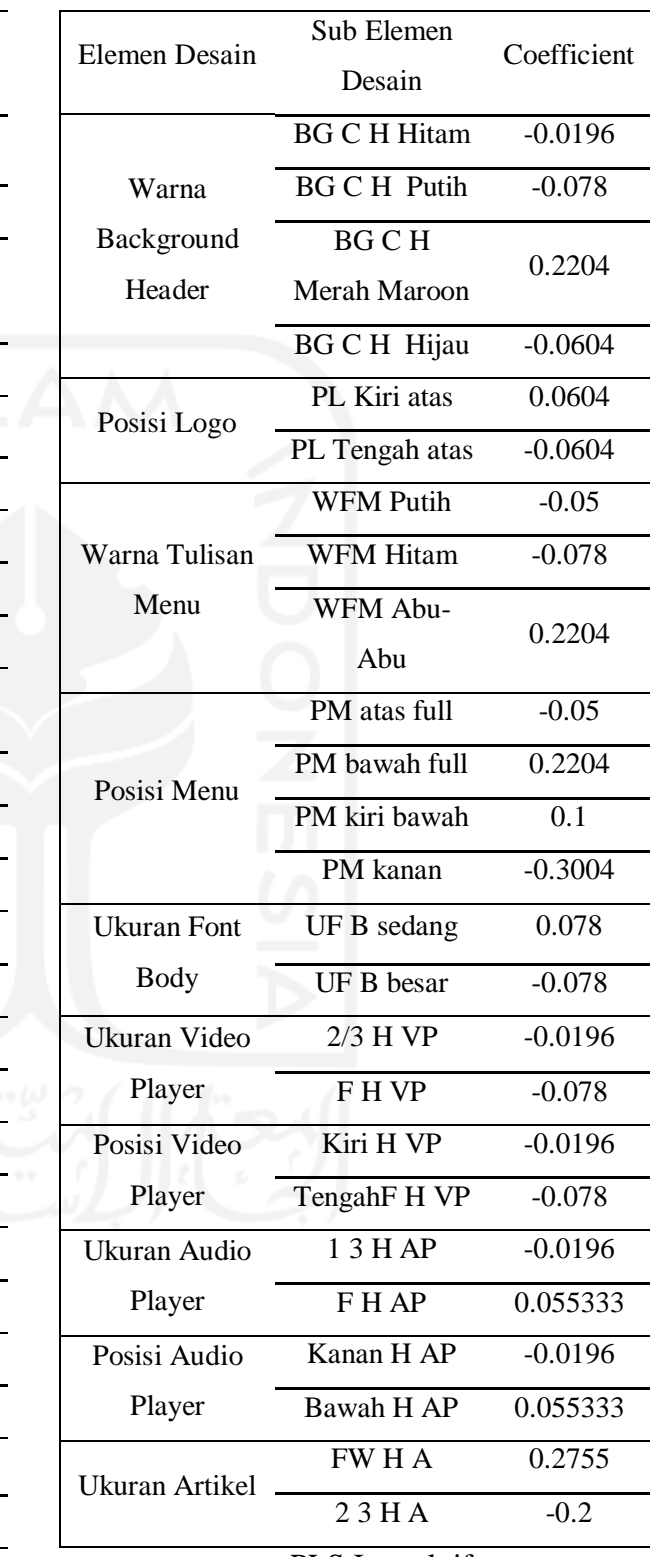

PLS Informatif

PLS Interaktif

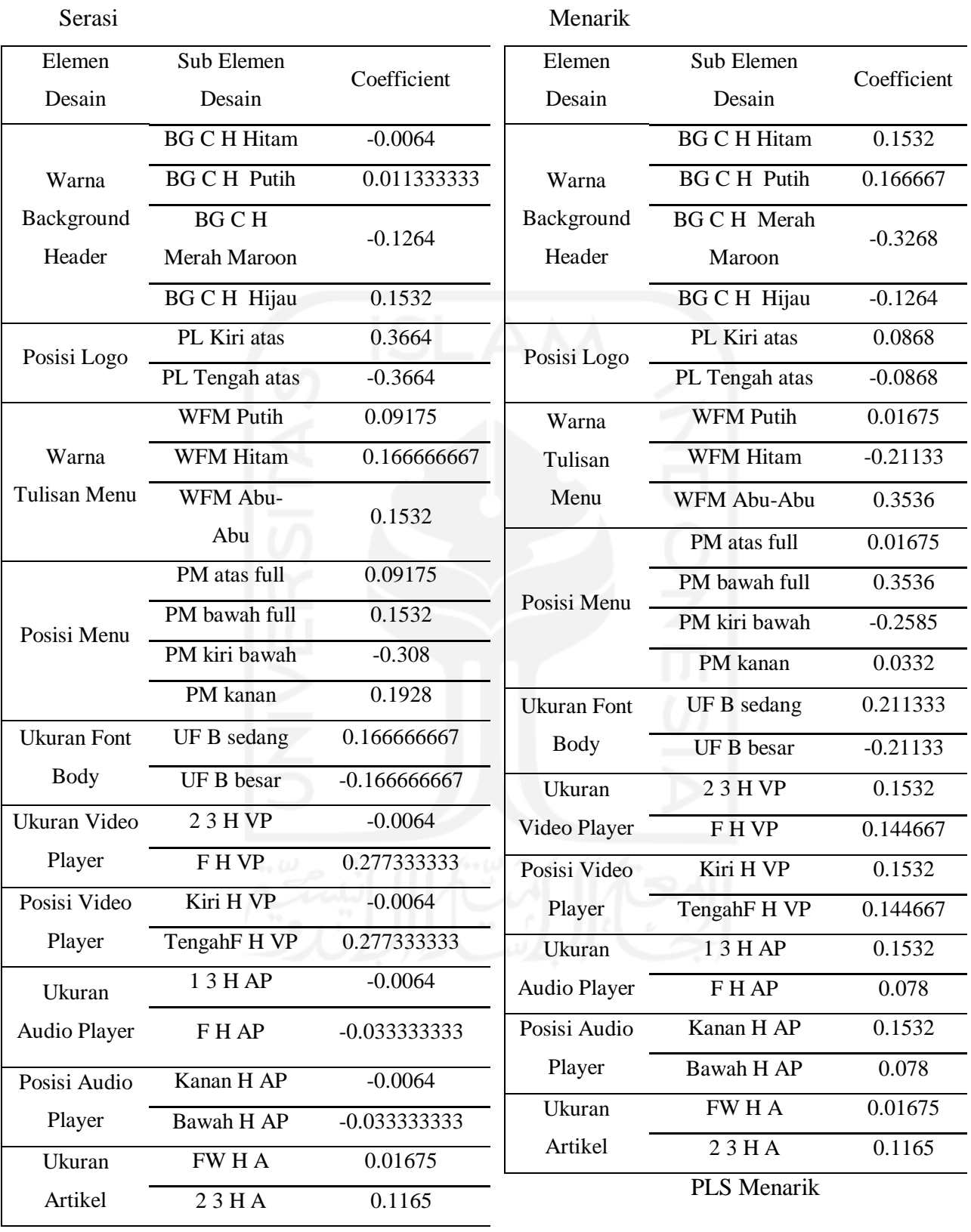

PLS Serasi

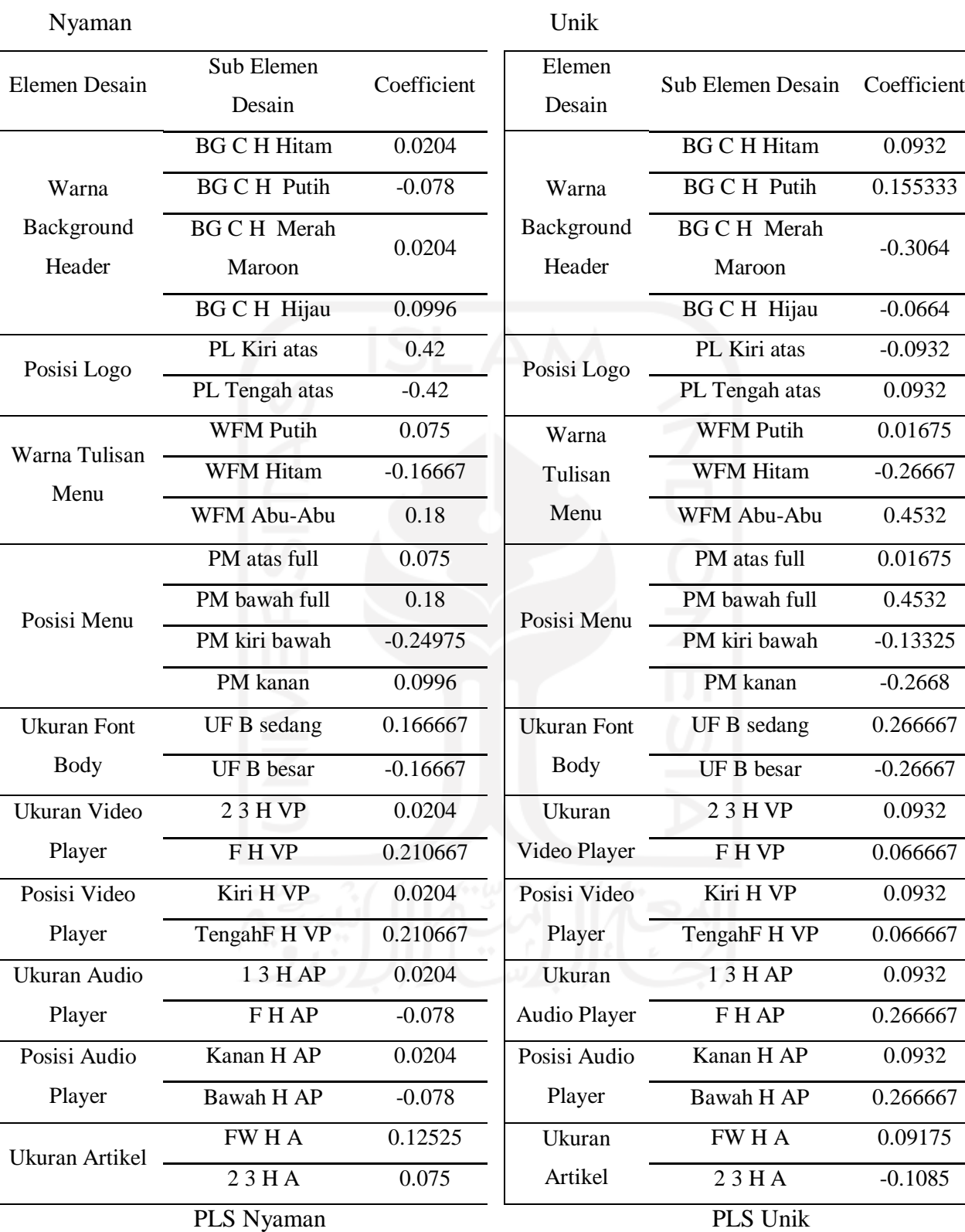

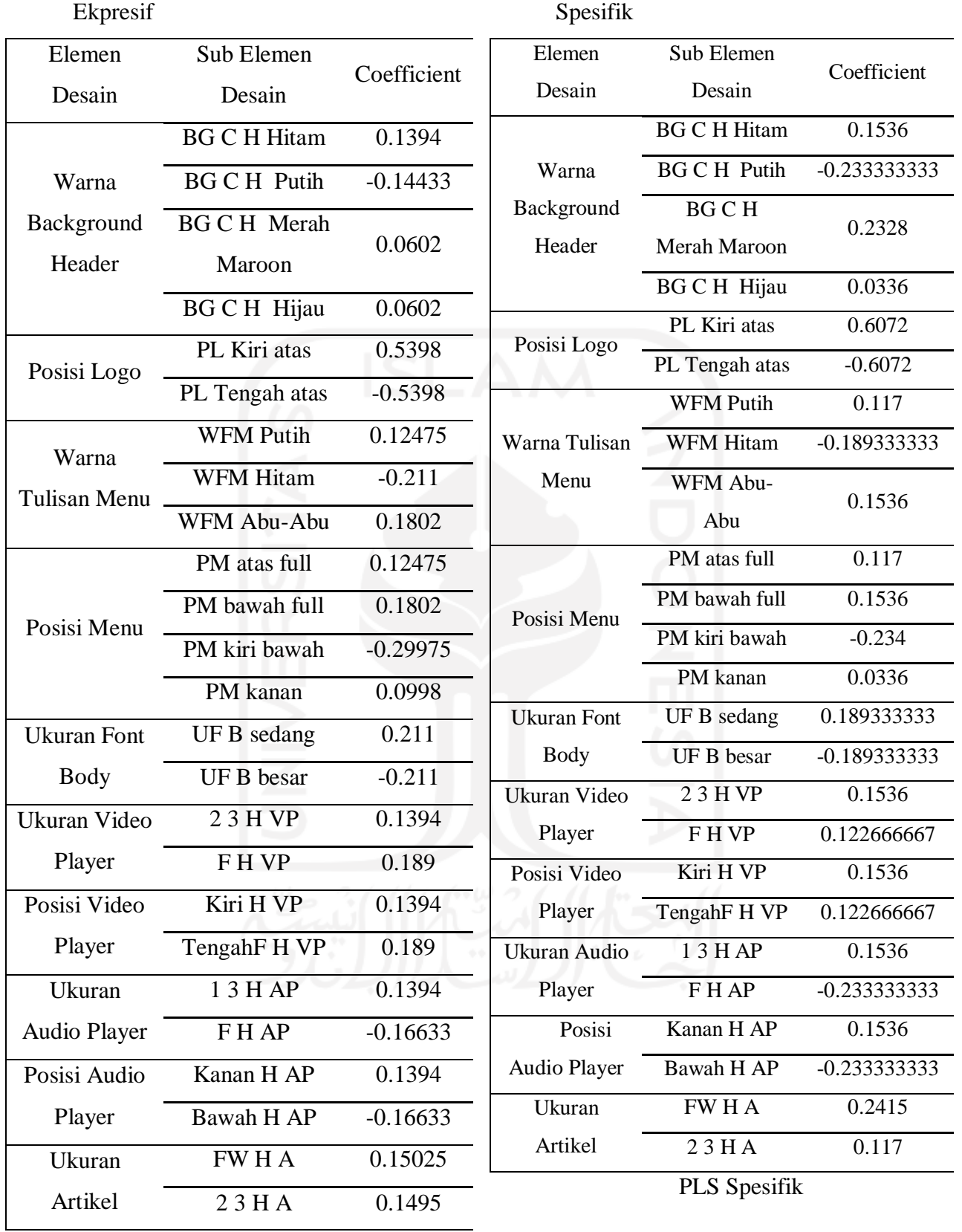

PLS Ekpresif

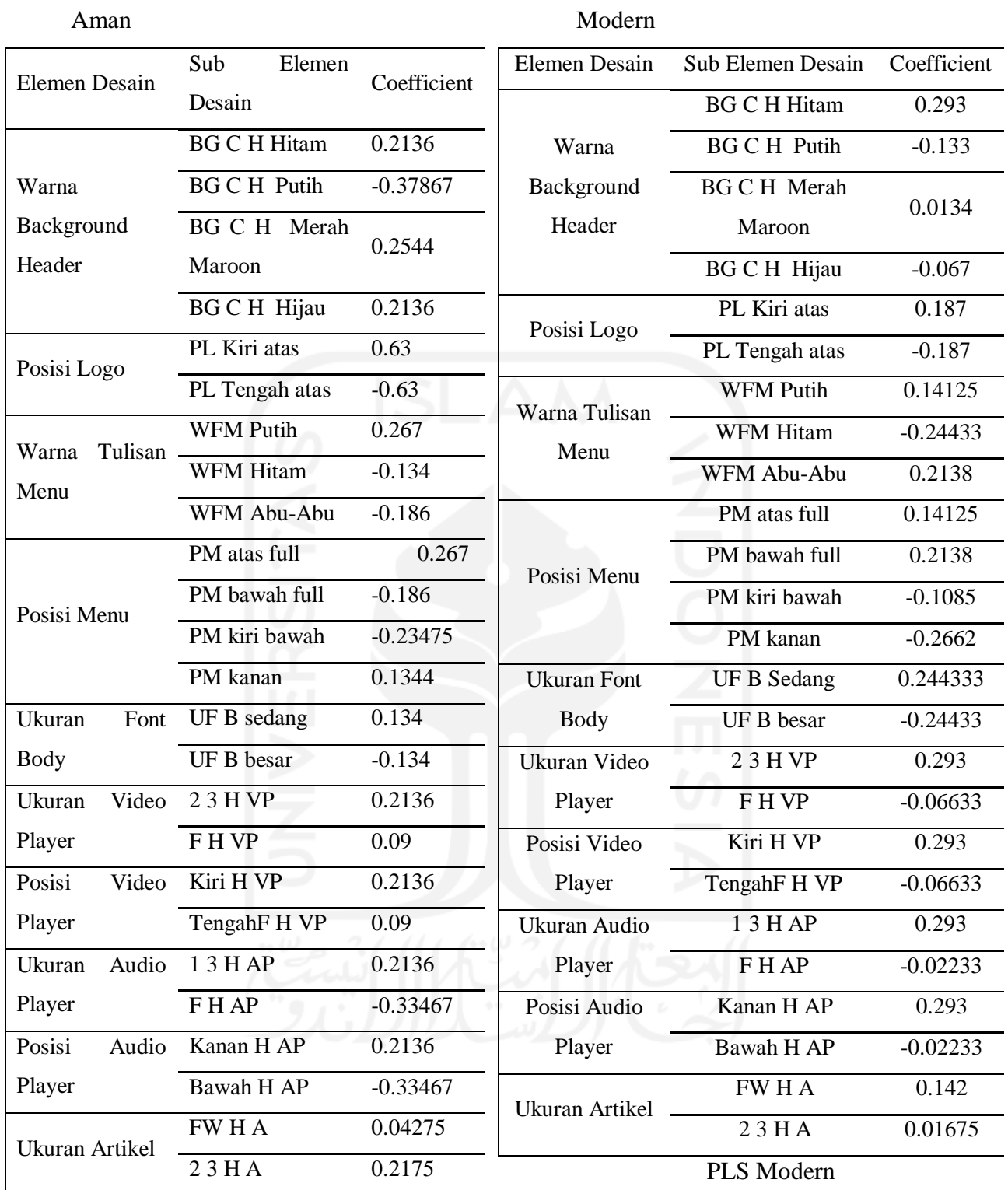

PLS Aman

## 9. Hasil Perhitungan PLS Range

## Sederhana

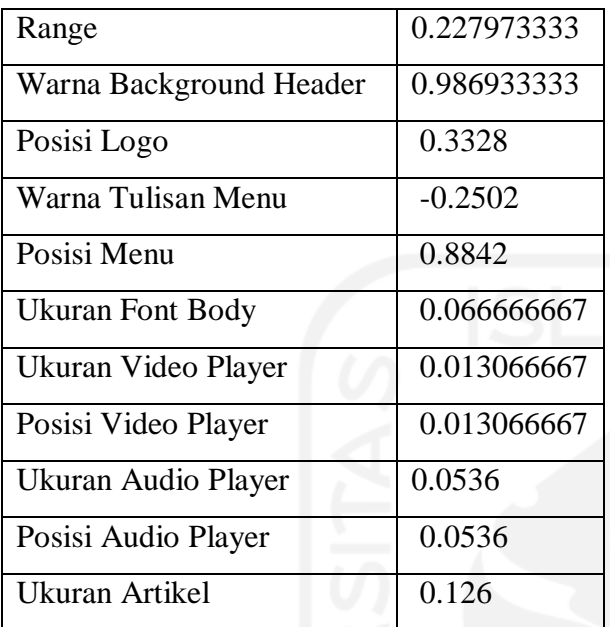

Range Sederhana

Komplit

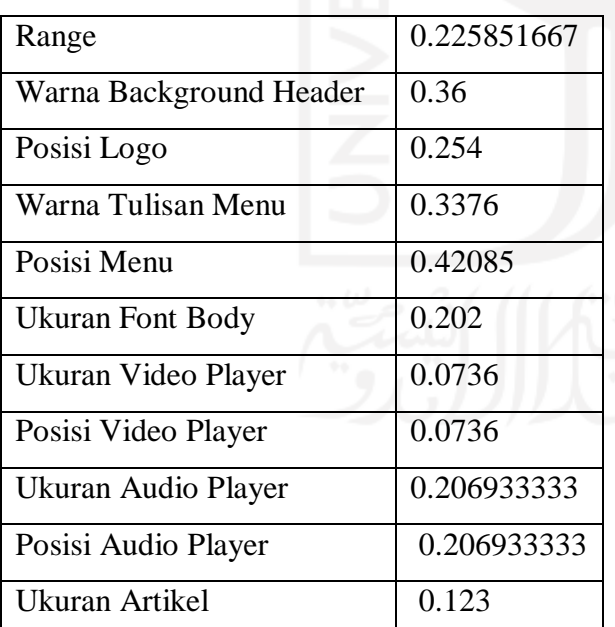

Range Komplit

## Mudah

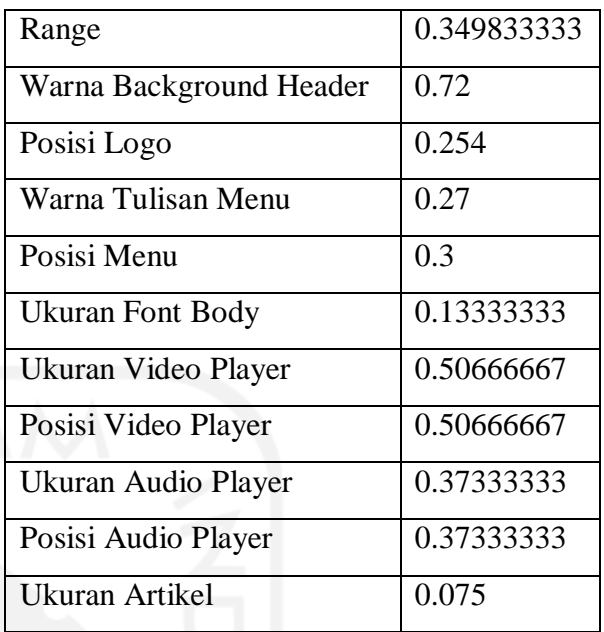

Range Mudah

Simpel

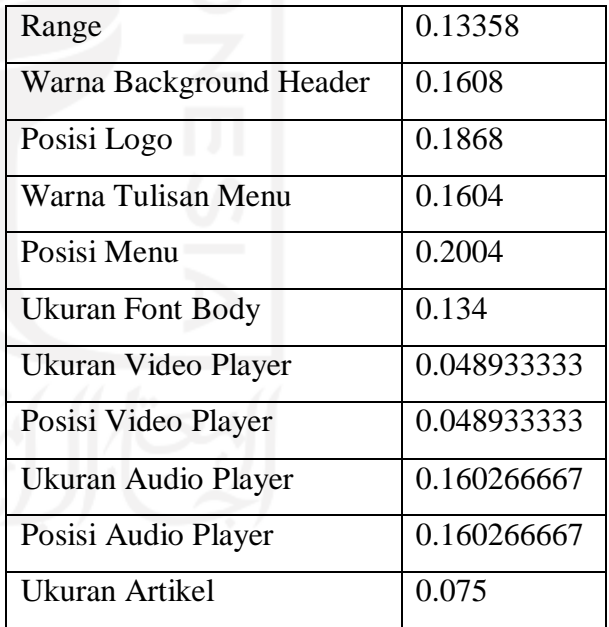

Range Simpel

**Informatif** 

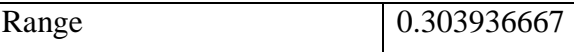

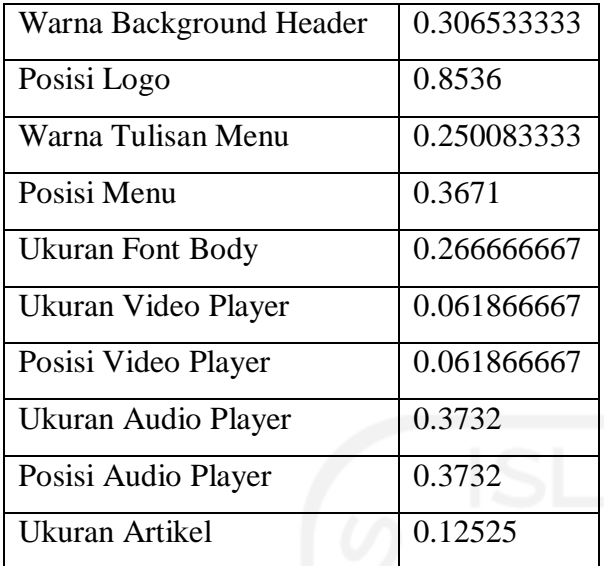

Range Informatif

Interaktif

Serasi

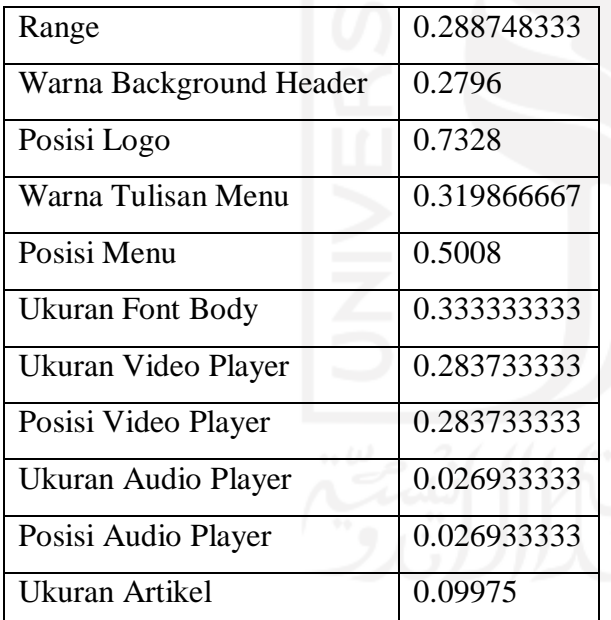

Range Serasi

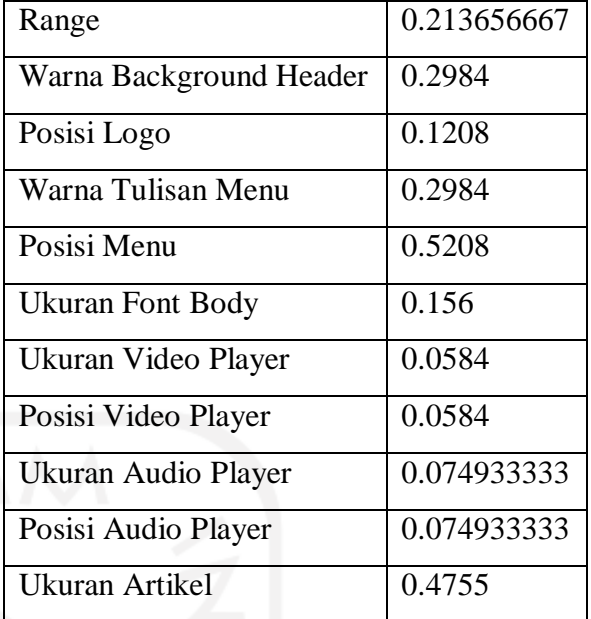

Range Interakti

Menarik

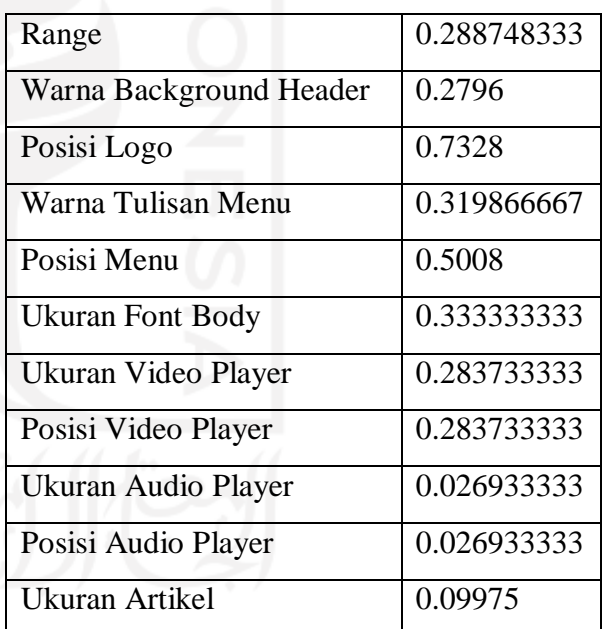

Range Menarik

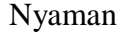

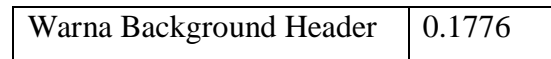

Range 0.275493333

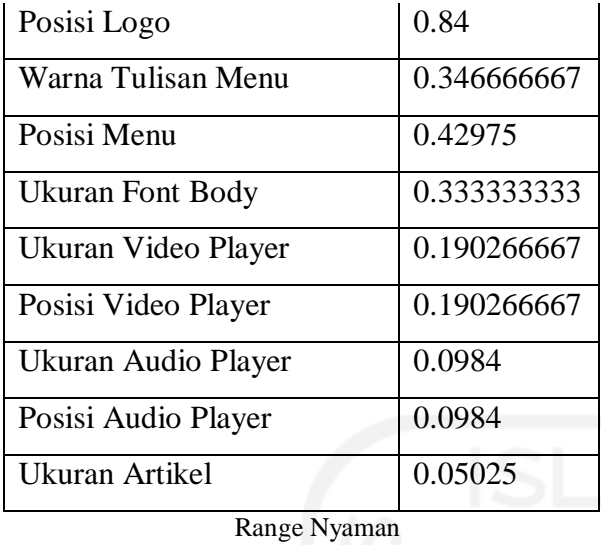

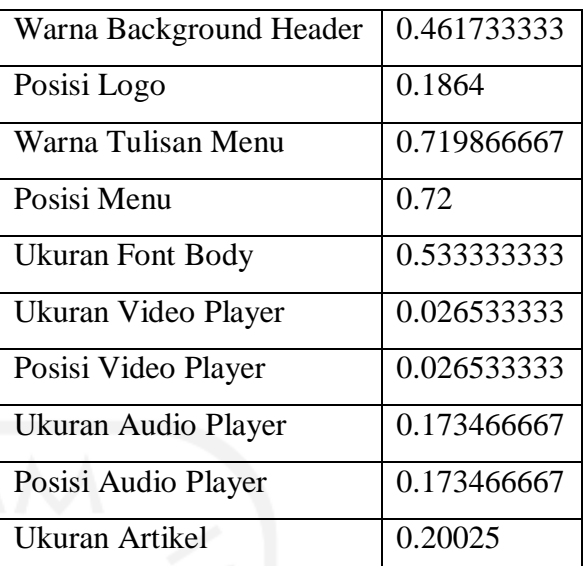

Unik

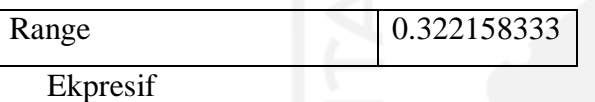

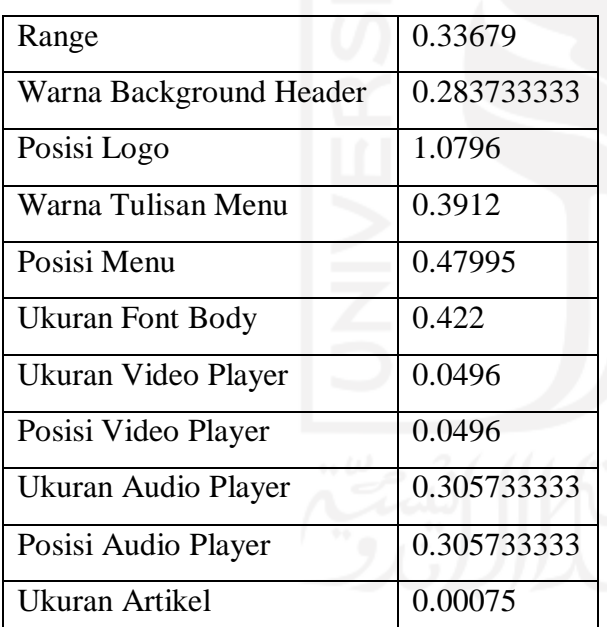

Range Ekspresif

Range Unik

| Warna Background Header    | 0.466133333 |
|----------------------------|-------------|
| Posisi Logo                | 1.2144      |
| Warna Tulisan Menu         | 0.342933333 |
| Posisi Menu                | 0.3876      |
| <b>Ukuran Font Body</b>    | 0.378666667 |
| Ukuran Video Player        | 0.030933333 |
| Posisi Video Player        | 0.030933333 |
| <b>Ukuran Audio Player</b> | 0.386933333 |
| Posisi Audio Player        | 0.386933333 |
| Ukuran Artikel             | 0.1245      |

Range Spesifik

Spesifik

Range 0.374996667

Aman

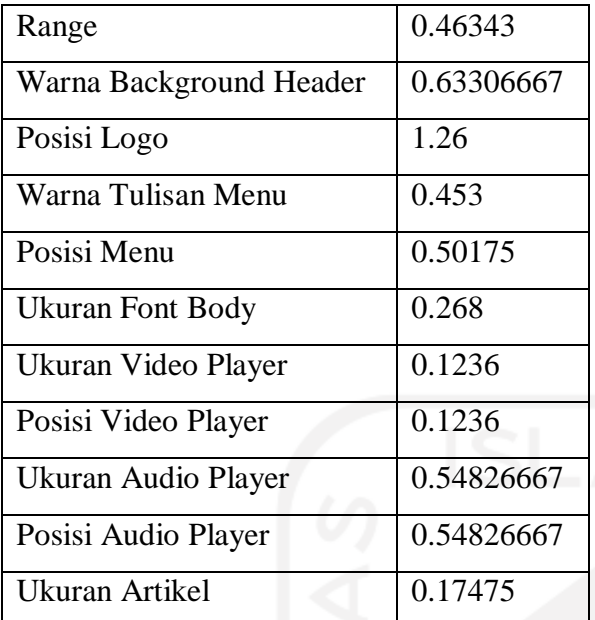

## Modern

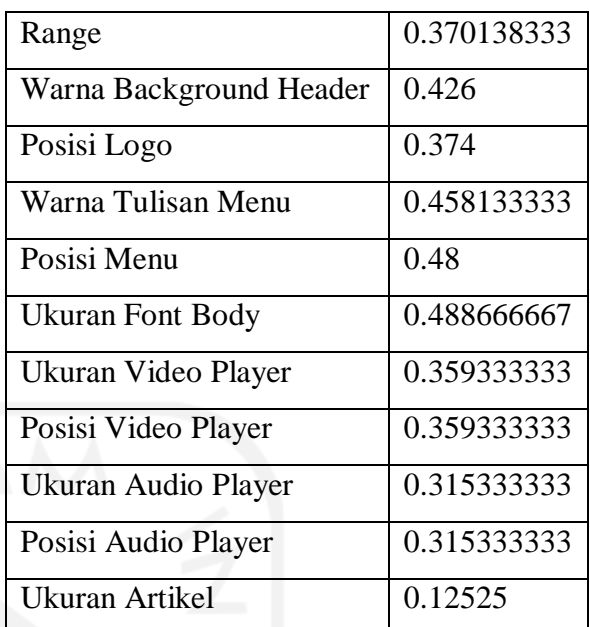

Range Aman

Range Modern

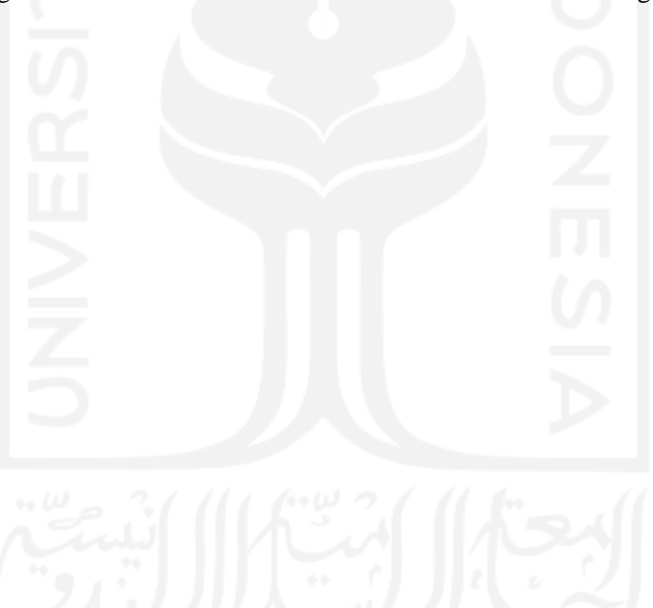